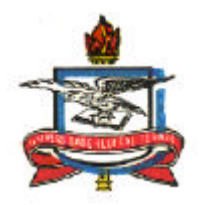

# UNIVERSIDADE FEDERAL DO PARÁ CENTRO TECNOLÓGICO PROGRAMA DE PÓS-GRADUAÇÃO EM ENGENHARIA ELÉTRICA

## EDIFICAÇÕES ENERGETICAMENTE AUTÔNOMAS E EFICIENTES

AUTOR: ALAAN UBAIARA BRITO

TM–03–2002

UFPA/CT/PPGEE CAMPUS UNIVERSITÁRIO DO GUAMÁ BELÉM - PARÁ - BRASIL FEVEREIRO DE 2002

## UNIVERSIDADE FEDERAL DO PARÁ CENTRO TECNOLÓGICO PROGRAMA DE PÓS-GRADUAÇÃO EM ENGENHARIA ELÉTRICA

ii

ESTUDO DE EDIFICAÇÕES ENERGETICAMENTE AUTÔNOMAS E EFICIENTES

DISSERTAÇÃO SUBMETIDA À BANCA EXAMINADORA APROVADA PELO COLEGIADO DO PROGRAMA DE PÓS-GRADUAÇÃO EM ENGENHARIA ELÉTRICA DO CENTRO TECNOLÓGICO DA UNIVERSIDADE FEDERAL DO PARÁ, COMO REQUISITO PARA A OBTENÇÃO DO GRAU DE MESTRE EM ENGENHARIA ELÉTRICA NA ÁREA DE SISTEMAS DE ENERGIA ELÉTRICA.

AUTOR: ALAAN UBAIARA BRITO

UFPA/CT/PPGEE CAMPUS UNIVERSITÁRIO DO GUAMÁ BELÉM - PARÁ - BRASIL FEVEREIRO DE 2002

## UNIVERSIDADE FEDERAL DO PARÁ CENTRO TECNOLÓGICO PROGRAMA DE PÓS-GRADUAÇÃO EM ENGENHARIA ELÉTRICA

### EDIFICAÇÕES ENERGETICAMENTE AUTÔNOMAS E EFICIENTES

DISSERTAÇÃO SUBMETIDA À BANCA EXAMINADORA APROVADA PELO COLEGIADO DO PROGRAMA DE PÓS-GRADUAÇÃO EM ENGENHARIA ELÉTRICA DO CENTRO TECNOLÓGICO DA UNIVERSIDADE FEDERAL DO PARÁ, COMO REQUISITO PARA A OBTENÇÃO DO GRAU DE MESTRE EM ENGENHARIA ELÉTRICA NA ÁREA DE SISTEMAS DE ENERGIA ELÉTRICA.

APROVADA EM: 22/02/02.

BANCA EXAMINADORA:

\_\_\_\_\_\_\_\_\_\_\_\_\_\_\_\_\_\_\_\_\_\_\_\_\_\_\_\_\_\_\_\_\_\_\_\_\_\_\_\_\_\_\_\_\_\_\_\_ Prof. Dr-Ing. João Tavares Pinho (DEEC/UFPA) Orientador

Prof. Dr. Daniel Onofre de Almeida Cruz (DEM/UFPA) Membro

\_\_\_\_\_\_\_\_\_\_\_\_\_\_\_\_\_\_\_\_\_\_\_\_\_\_\_\_\_\_\_\_\_\_\_\_\_\_\_\_\_\_\_\_\_\_\_\_

\_\_\_\_\_\_\_\_\_\_\_\_\_\_\_\_\_\_\_\_\_\_\_\_\_\_\_\_\_\_\_\_\_\_\_\_\_\_\_\_\_\_\_\_\_\_\_\_ Prof. Dr.Tadeu da Mata Medeiros Branco (DEEC/UFPA) Membro

Prof. Dr. Ubiratan Holanda Bezerra (DEEC/UFPA) Membro

\_\_\_\_\_\_\_\_\_\_\_\_\_\_\_\_\_\_\_\_\_\_\_\_\_\_\_\_\_\_\_\_\_\_\_\_\_\_\_\_\_\_\_\_\_\_\_\_

Prof. Dr. Roberto Célio Limão de Oliveira Coordenador do PPGEE/CT/UFPA

\_\_\_\_\_\_\_\_\_\_\_\_\_\_\_\_\_\_\_\_\_\_\_\_\_\_\_\_\_\_\_\_\_\_\_\_\_\_\_\_\_\_\_\_\_\_\_\_

### **AGRADECIMENTOS**

Agradeço a Deus pela graça de conceder-me este momento tão importante na minha vida, dando-me força e perseverança.

Ao meu orientador Prof. João Tavares Pinho, pela orientação no decorrer da dissertação, mostrando sempre o caminho certo e seguro a ser seguido.

À minha esposa Regina, pela compreensão, amor e carinho que me tem dedicado, ficando por muitas vezes privada de meu afeto.

A meus pais e irmãos, pelo grande apoio e incentivo.

A todos os membros do GEDAE, pela ajuda na elaboração deste trabalho e pelos momentos de descontração.

Aos professores do Programa de Pós-Graduação em Engenharia Elétrica, pelos conhecimentos transmitidos.

À Coordenação de Aperfeiçoamento de Pessoal de Nível Superior (CAPES), pela bolsa de estudos fornecida.

### **RESUMO**

v

Este trabalho apresenta um estudo sobre autonomia e eficiência energética em edificações. Este estudo aborda a utilização de fontes naturais de energia de forma integrada a sistemas artificiais de baixo consumo e maior eficiência energética.

Como resultado do estudo, foi desenvolvido um programa em linguagem de programação Visual Basic 6.0°, para auxílio ao projeto de edificações com essas características. O programa é constituído por cinco módulos, que auxiliam o usuário no desenvolvimento de sua tarefa, a saber: "Análise Bioclimática", "Rosa dos Ventos", "Sombreamento", "Iluminação Natural" e "Geração Fotovoltaica".

Com o objetivo de verificar a utilidade do programa desenvolvido, apresenta-se o projeto de uma casa de teste, elaborado com auxílio do mesmo. Essa casa, que é um projeto piloto na Região Norte, deverá ser construída no campus da Universidade Federal do Pará e servirá como laboratório de testes para o Grupo de Estudos e Desenvolvimento de Alternativas Energéticas (GEDAE).

### **ABSTRACT**

This work presents a study on autonomy and energy efficiency in buildings. This study considers the use of natural energy sources integrated with artificial systems of low consumption and large energy efficiency.

As a result of the study, a program was developed in Visual Basic  $6.0^{\circ}$  programming language to aid the project of buildings with those characteristics. The program is composed of five modules, which help the user with the development of his task; those are: "Bioclimatic Analysis", "Wind Rose", "Shadow Casting", "Natural Illumination" and "Photovoltaic Generation".

With the objective of verifying the usefulness of the developed program, the project of a test house is presented, elaborated with the aid of the software. This house, that is a pilot project in the Northern Region, shall be built in the campus of the Federal University of Pará and will serve as a test laboratory for the Grupo de Estudos e Desenvolvimento de Alternativas Energéticas (GEDAE).

## **SUMÁRIO**

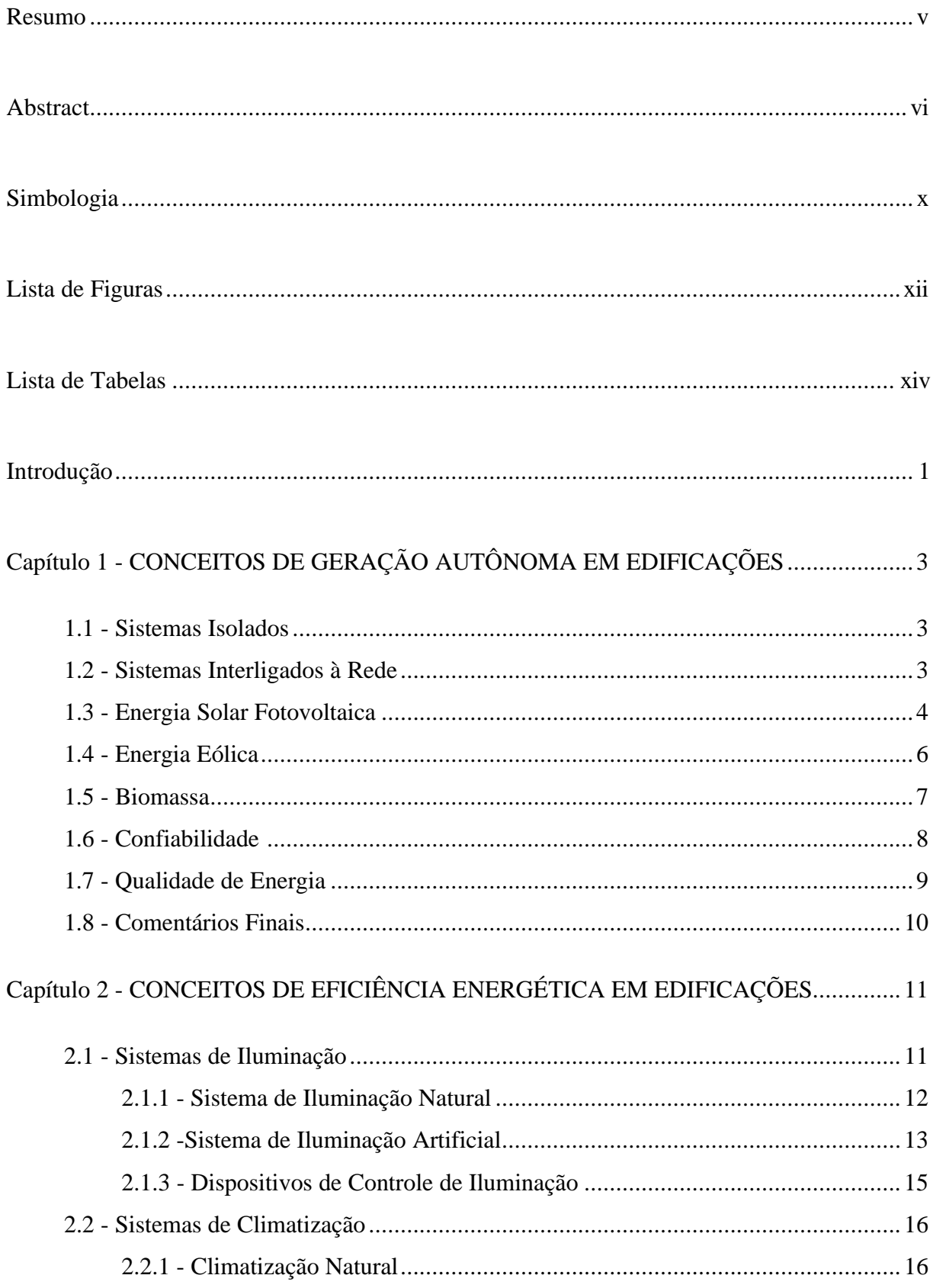

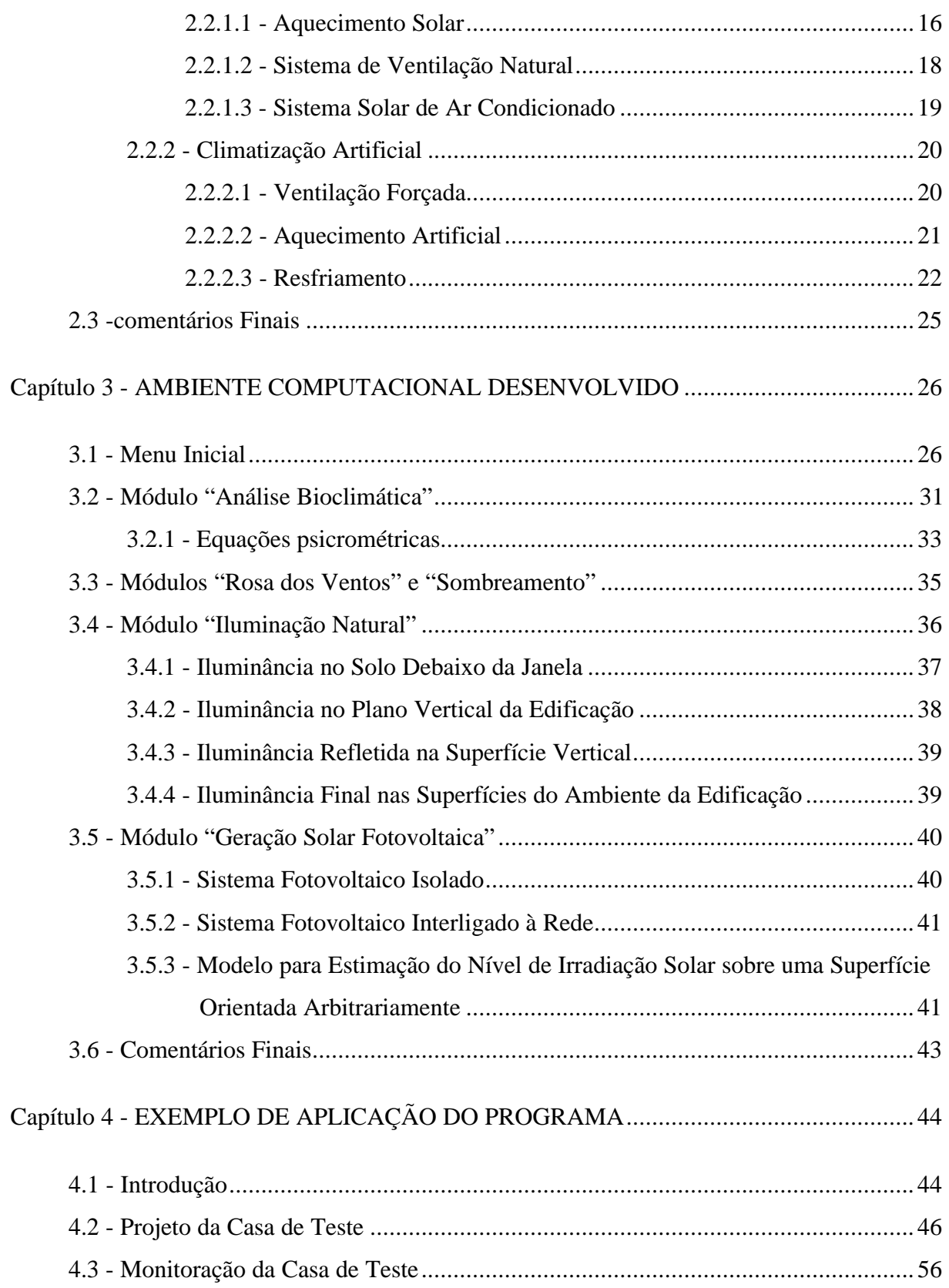

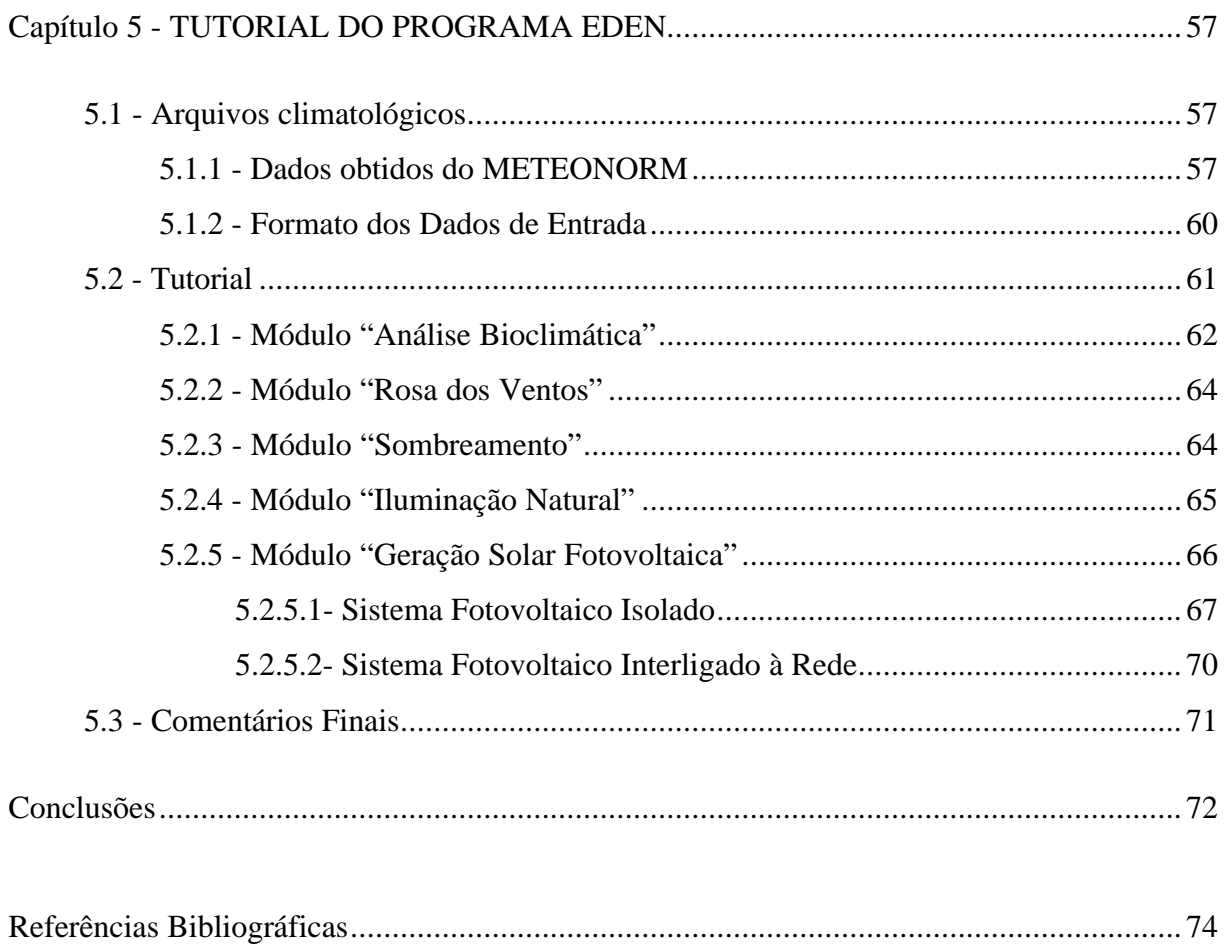

### **SIMBOLOGIA**

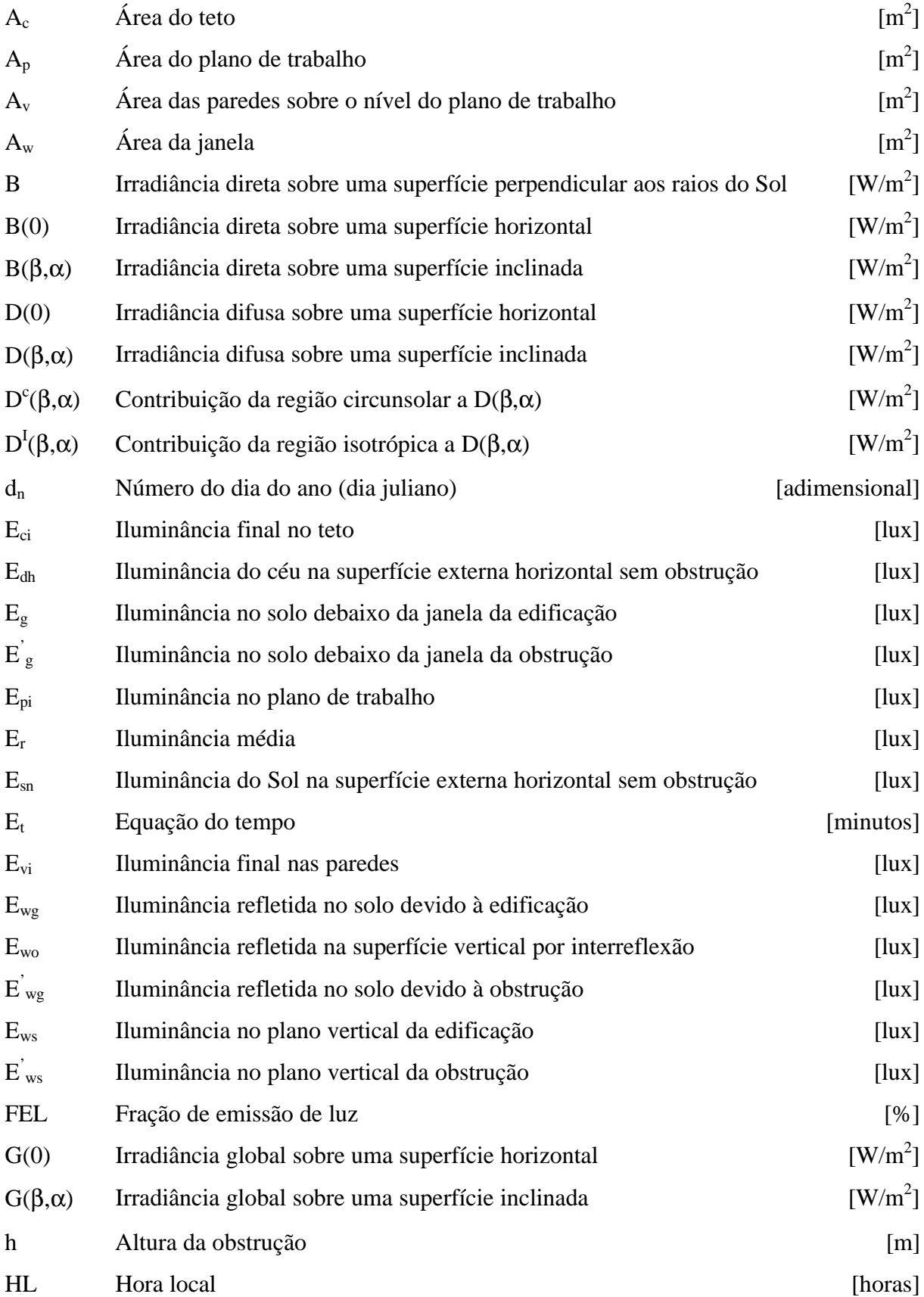

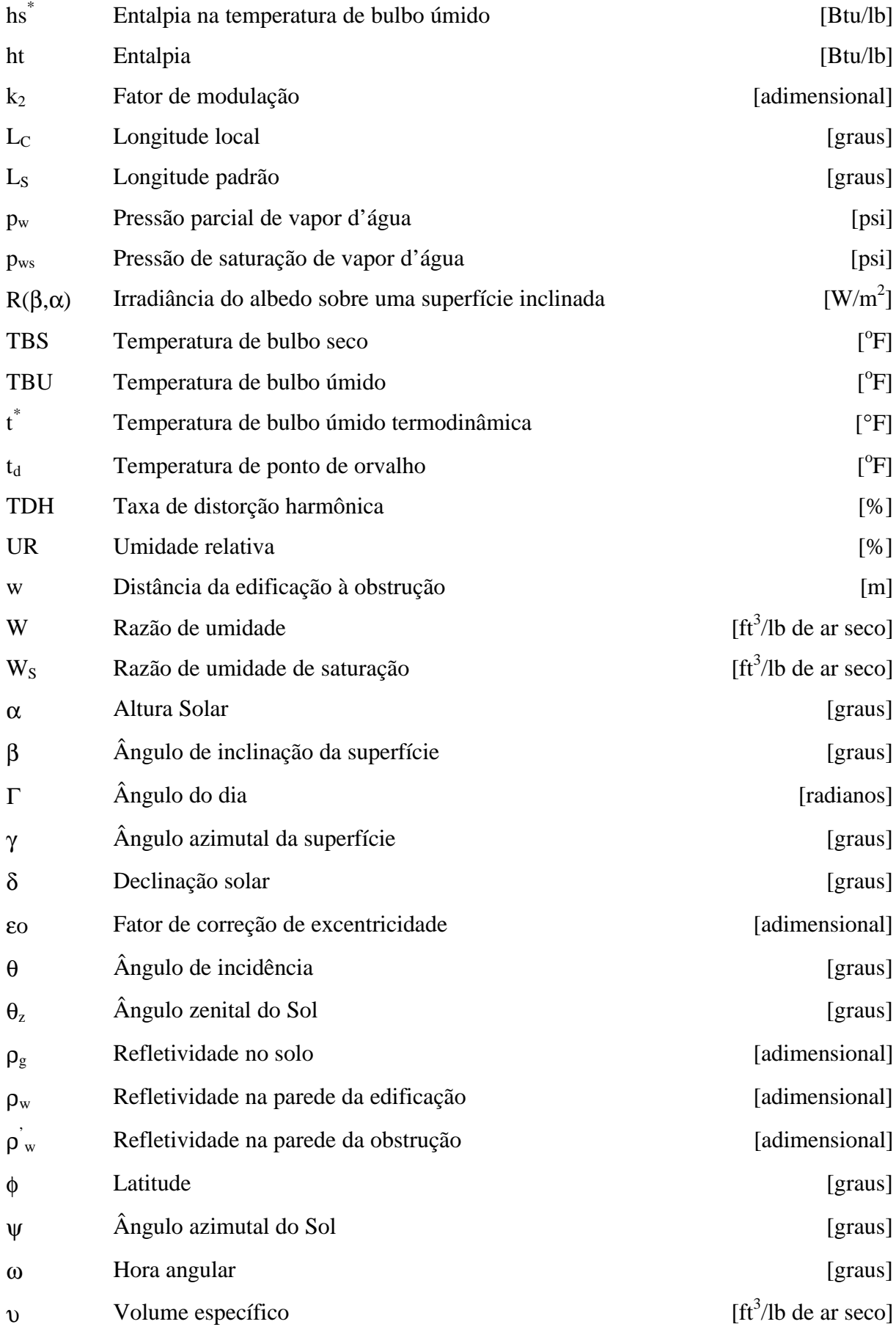

## **LISTA DE FIGURAS**

## **Capítulo 1**

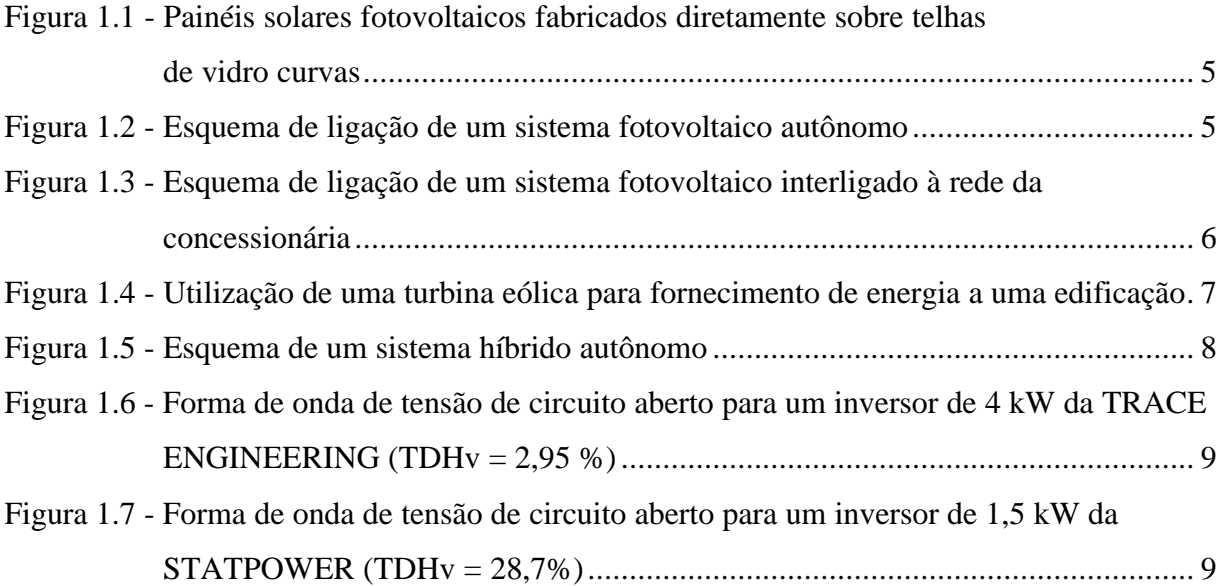

### **Capítulo 2**

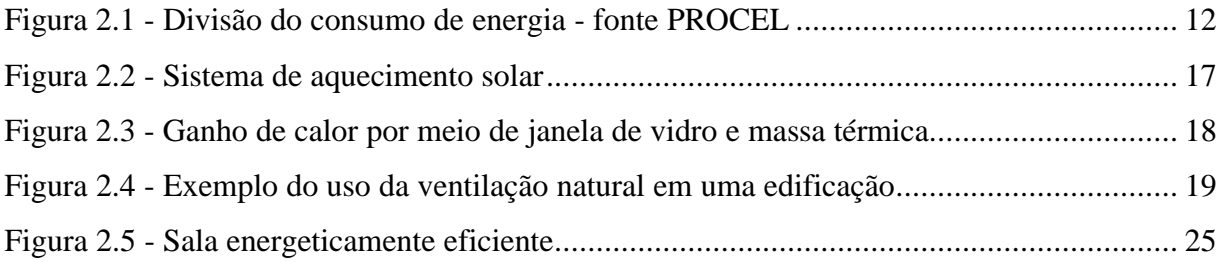

## **Capítulo 3**

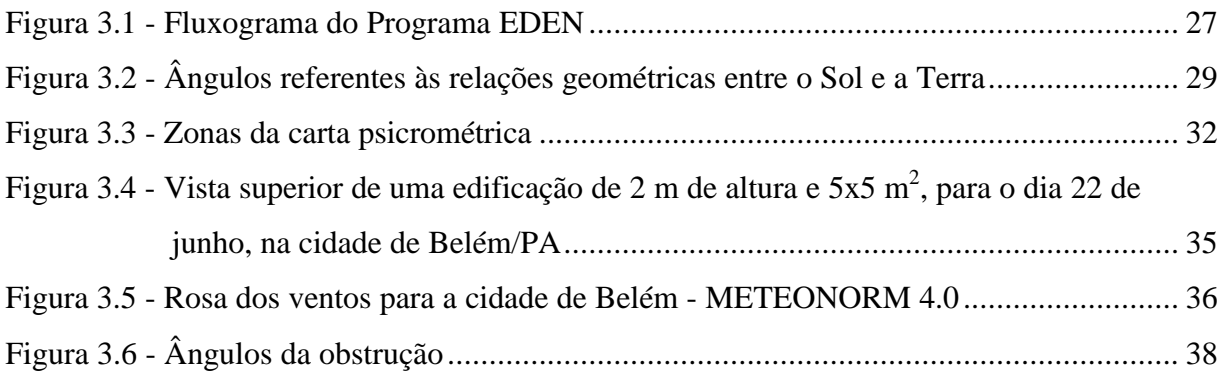

## **Capítulo 4**

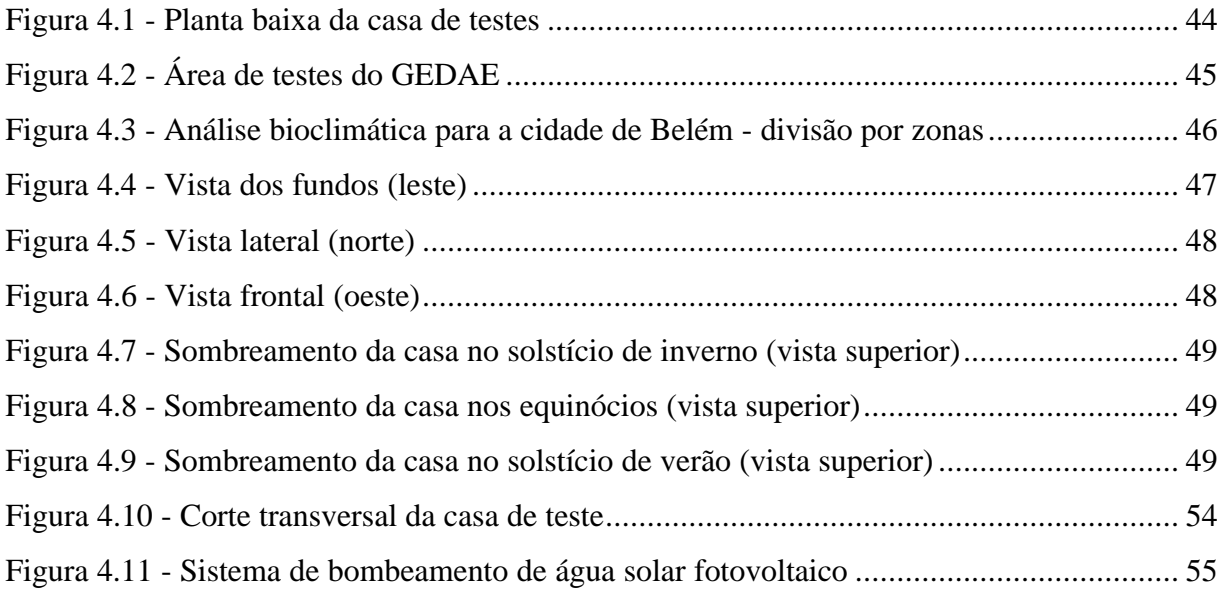

## **Capítulo 5**

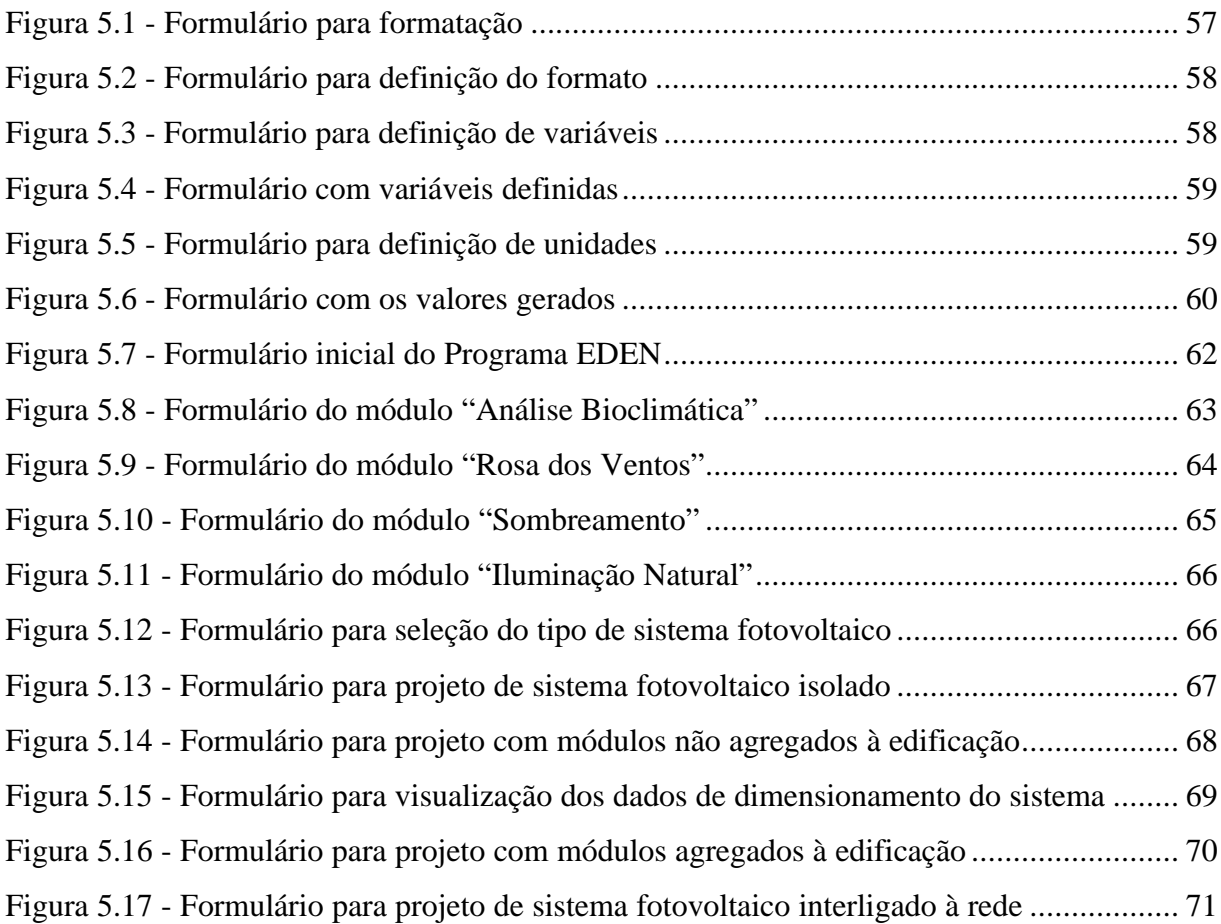

### **LISTA DE TABELAS**

## **Capítulo 2**

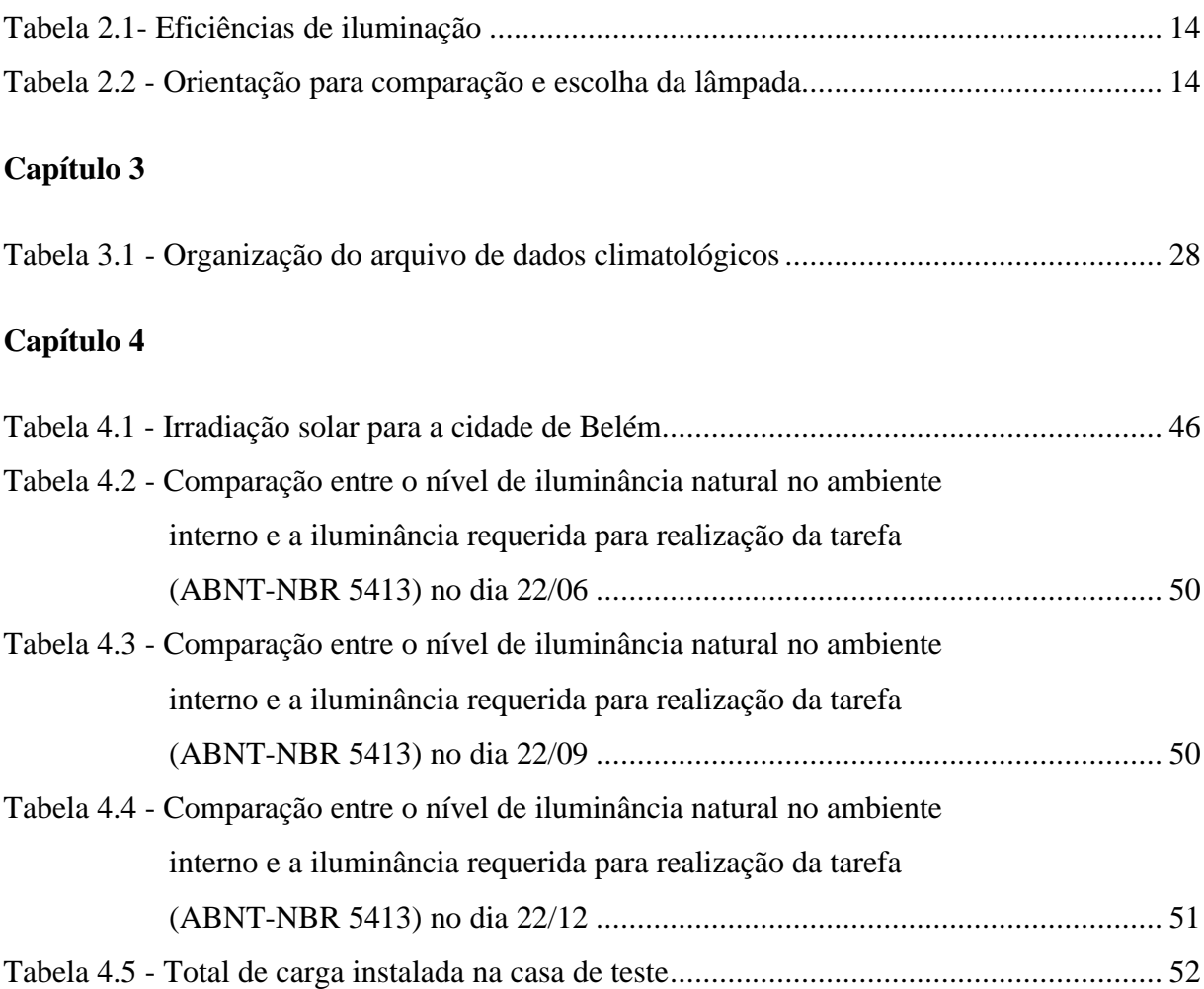

### **INTRODUÇÃO**

1

O projeto de uma edificação consiste em criar um sistema relacionado com o seu meio ambiente, sujeito a alterações sazonais, diárias e ocasionais, assim como a obtenção do conforto, funcionalidade e eficiência. Observa-se que a evolução da tecnologia de conforto ambiental, dada principalmente, pelo uso generalizado de aparelhos de climatização e da iluminação fluorescente, permite substituir as soluções estruturais pelo uso maciço da energia elétrica, dando às edificações independência em relação ao clima. Isto fez com que os conceitos que utilizam as fontes naturais deixassem de ser peças fundamentais no desenvolvimento de um projeto arquitetônico.

Com a crise energética, veio à tona algo hoje evidente; os recursos energéticos disponíveis são escassos e vão ficar cada vez mais caros. Este problema tem levado arquitetos e engenheiros ao desenvolvimento de novos projetos arquitetônicos que, fazem uso cada vez mais das condicionantes climáticas, buscando adequar a edificação ao clima de cada localidade.

Atualmente, este tema tem sido abordado de maneira mais freqüente no projeto de edificações e já se observa uma maior preocupação com qualidade do ambiente construído quanto ao conforto, à eficiência energética e à possibilidade de geração autônoma de energia, através de fontes renováveis não convencionais.

No Brasil, essas questões vêm sendo discutidas de forma mais ampla e têm alcançado nível mínimo de consciência, tanto por parte do poder público, quanto da sociedade em geral. O tema torna-se particularmente importante se for considerada a atual crise energética do País.

No entanto, devido ao grande número de variáveis envolvidas e à necessidade do conhecimento de áreas afins (engenharia, arquitetura, etc.) referentes à elaboração do projeto de uma edificação voltada a essa realidade, torna-se necessário o desenvolvimento de ferramentas que auxiliem o usuário na fase de elaboração do projeto.

Com base no exposto, o presente trabalho tem como principal objetivo o desenvolvimento de um programa de auxilio a projetos de edificações com essas características. O trabalho está dividido em quatro capítulos, seguindo uma seqüência lógica para o desenvolvimento do tema abordado

O primeiro capítulo trata do conceito de geração autônoma em edificações, utilizando fontes renováveis não convencionais de geração de energia elétrica, sendo que é dada maior ênfase à geração solar, por ser a forma que melhor se adapta às edificações, principalmente àquelas localizadas no setor urbano.

O segundo capítulo aborda o tema da eficiência energética nas edificações, verificando a questão de integração dos recursos naturais aos recursos artificiais, e o uso de equipamentos com maior eficiência energética.

No terceiro capítulo é apresentada a estrutura do programa desenvolvido, assim como a descrição de todo o modelamento matemático e métodos utilizados na sua elaboração.

No quarto capítulo apresenta-se o projeto de uma casa de teste realizado com o auxílio do programa desenvolvido e que servirá como laboratório de teste do Grupo de Estudos e Desenvolvimento de Alternativas Energéticas (GEDAE).

O quinto capítulo apresenta a descrição do tutorial do programa e ao final são apresentadas as conclusões e propostas para continuação do trabalho.

## **CAPÍTULO 1**

J

### **CONCEITOS DE GERAÇÃO AUTÔNOMA EM EDIFICAÇÕES**

Para que uma edificação possa ser considerada energeticamente autônoma, é necessário que ela consiga suprir sua demanda energética de forma independente. Essa autonomia pode ser obtida com o uso de fontes de energia renováveis não convencionais. Essas fontes, caracterizam-se pela sua recuperação cíclica de forma natural, além de pouco contribuírem para a poluição do meio ambiente.

Dentre as fontes renováveis, destacam-se a solar, a eólica e a biomassa, em função dos resultados do avanço tecnológico, que aumentaram a eficiência dos equipamentos utilizados no aproveitamento desses recursos, tornando-os competitivos, em alguns casos, com os meios convencionais de geração de energia. As edificações que fazem uso desses recursos, são classificadas de duas formas distintas: as que constituem um sistema isolado e as interligadas à rede da concessionária.

#### **1.1 - Sistemas Isolados [1]**

Sistemas isolados são aqueles que não estão interligados à rede elétrica da concessionária local e, em geral, utilizam alguma forma de armazenamento de energia. Esse armazenamento pode ser feito através de baterias, com o objetivo de utilizar aparelhos elétricos, ou na forma de energia potencial gravitacional, com a finalidade de armazenar a água bombeada em reservatórios para posterior utilização.

Os sistemas que armazenam energia em baterias necessitam de um dispositivo para controlar a carga e a descarga das mesmas. Esse dispositivo tem como principal objetivo não deixar que haja danos à bateria por sobrecarga ou descarga profunda.

#### **1.2 - Sistemas Interligados à Rede**

Neste tipo de sistema, a edificação utiliza a energia produzida pelo o seu próprio sistema para suprir sua demanda energética. Caso a geração exceda a demanda, o excedente passa a ser disponibilizado para a companhia distribuidora de eletricidade. No período onde não há geração de energia, toda a demanda é suprida pela rede elétrica. Dessa forma, o usuário compra uma menor quantidade de energia da rede, diminuindo a carga energética da concessionária. Esses sistemas fornecem, portanto, uma ferramenta a mais para que as

concessionárias de energia possam gerir a disponibilidade de energia da sua área de concessão.[2]

Todo o sistema é ligado a inversores para permitir que a energia gerada seja lançada diretamente na rede. Para esse tipo de sistema, onde o consumidor sempre terá a rede elétrica da concessionária como garantia de fornecimento ("backup"), o usuário necessita apenas dimensionar o subsistema de acumulação com capacidade reduzida, para fornecer às cargas as tensões e correntes necessárias e garantir o fornecimento energético por um período curto (1 ou 2 horas), em caso de falha da concessionária.

No setor urbano, onde se tem essa real possibilidade de interligação do sistema à rede da concessionária, a energia solar é a que melhor se adequa, por se tratar de uma fonte de geração não emissora de ruídos e praticamente não apresentar riscos no processo de operação do sistema. As outras fontes (eólica, biomassa, etc.) ficam mais restritas a aplicações isoladas.

#### **1.3 - Energia Solar Fotovoltaica**

A energia solar fotovoltaica baseia-se nas propriedades que têm os materiais semicondutores de gerar corrente elétrica quando expostos à luz. Com esses materiais constroem-se os módulos fotovoltaicos, que são uma das mais populares fontes de energia alternativa para geração autônoma em edificações.

A principal característica da energia solar é que, ao contrário de quase todas as demais fontes de energia, é inesgotável na escala humana e disponível em todo o globo terrestre, sendo ainda uma forma de energia importante na preservação do meio ambiente por ser não poluente, além de ser adequada a inúmeras aplicações.

O uso da energia solar fotovoltaica tem inúmeras vantagens em comparação com as tradicionais formas de geração de energia, como por exemplo:

- simplicidade e modularidade no que diz respeito à instalação elétrica;

- confiabilidade, pois os módulos fotovoltaicos funcionam durante mais de 25 anos sem nenhuma manutenção; $^{[3]}$ 

- não há poluição visual em comparação com a rede aérea de distribuição de energia da concessionária.

Um dos maiores problemas na introdução da tecnologia solar fotovoltaica é o seu custo inicial. Por essa razão, a integração desses sistemas no momento da construção é mais econômica do que a adaptação às edificações existentes. A forma mais comum de integração dos módulos fotovoltaicos à edificação é sua montagem sobre o telhado, que pode ser feita das seguintes formas:

- os módulos são montados sobre um quadro de aço ou de alumínio fixado em uma estrutura sobre o telhado. Trata-se provavelmente da instalação menos trabalhosa;

- os módulos são fixados diretamente na estrutura do telhado e fazem parte da cobertura. O custo dos módulos é parcialmente compensado pela economia do material de cobertura;

- telhas solares (figura 1.1), que são mais caras do que os módulos, mas onde a diferença de preço pode ser compensada pelo fato de não ser necessária a estrutura de montagem.

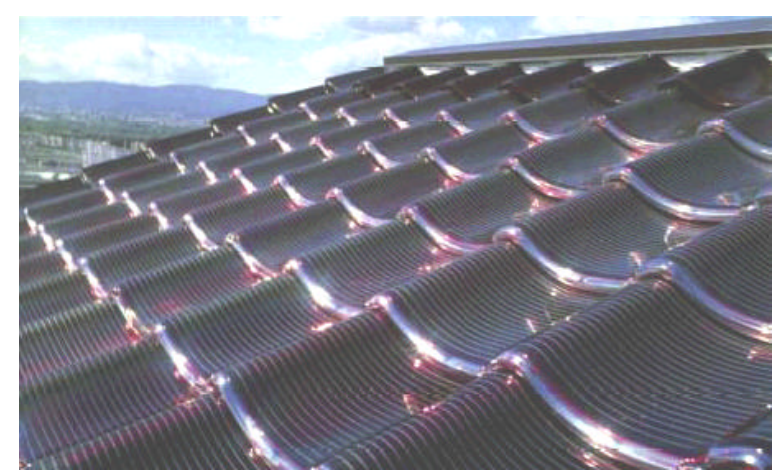

Figura 1.1 - Painéis solares fotovoltaicos fabricados diretamente sobre telhas de vidro curvas.[4]

A aplicação da tecnologia fotovoltaica apresenta suas melhores soluções para o fornecimento de energia em edificações isoladas e de difícil acesso, onde praticamente não existem outras fontes de energia. Nessas condições, a energia não tem preço e a assistência técnica para manutenção de equipamentos, reparos ou substituição, é quase sempre inviável. Esses sistemas são constituídos basicamente pelos seguintes componentes: módulos fotovoltaicos, regulador de carga, banco de baterias e inversor, mostrado na figura 1.2.

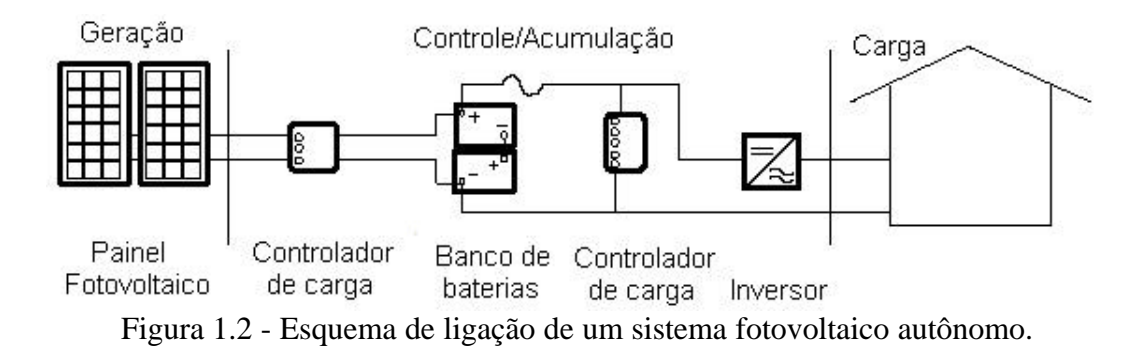

Em países, como Alemanha, Espanha, Japão e Estados Unidos, a aplicação dos sistemas fotovoltaicos é muito difundida no que diz respeito à utilização em prédios de áreas urbanas, que já tem fornecimento convencional de eletricidade. Esses países estão promovendo esses sistemas como uma maneira de incrementar a participação de tecnologias de geração de eletricidade que sejam não poluidoras do meio ambiente.<sup>[2]</sup>

A figura 1.3 apresenta um esquema da configuração mais simples de um sistema fotovoltaico ligado à rede. Nesse esquema pode-se observar os dois equipamentos básicos do sistema: o gerador fotovoltaico e o inversor DC/AC, que se encarrega de transformar em AC a eletricidade DC produzida no gerador fotovoltaico.<sup>[2]</sup>

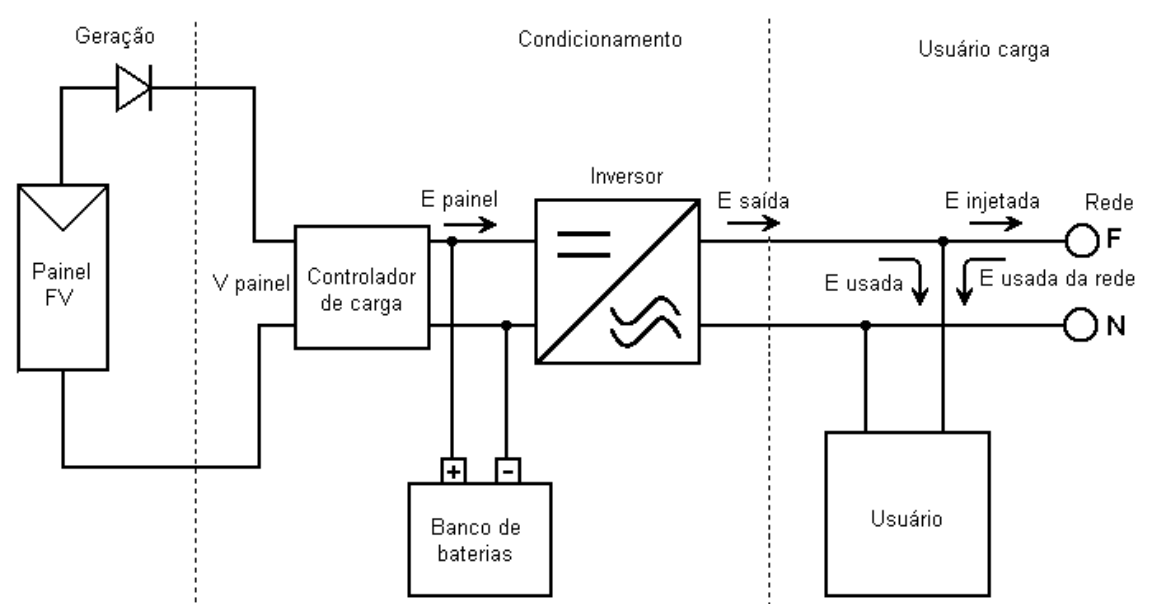

Figura 1.3 - Esquema de ligação de um sistema fotovoltaico interligado à rede da concessionária.

Um aspecto importante, que se deve ressaltar nesses sistemas, é o fato de serem instalados para operar em paralelo com a rede de distribuição do sistema convencional de fornecimento, isto é, o cliente está consumindo eletricidade de ambas as fontes simultaneamente, e, se o seu consumo de energia for menor do que a energia gerada pelo sistema fotovoltaico, o excedente pode ser injetado na rede de distribuição.<sup>[2]</sup>

#### **1.4 -Energia Eólica**

A energia eólica é a energia obtida da massa de ar atmosférico (ventos, causados pelo aquecimento não uniforme da atmosfera), amplamente disponível e com baixo impacto ambiental. Sua utilização como fonte geradora de energia elétrica se dá através de turbinas eólicas ou aerogeradores. Desde os primeiros registros da utilização dos ventos como fonte de

energia através dos moinhos, até os dias atuais, com o uso de aerogeradores, a tecnologia aerodinâmica evoluiu enormemente e, com isto, o custo da energia gerada diminuiu significativamente.<sup>[5]</sup>

7

Uma pequena turbina (50 W a 60 kW) integrada a uma edificação é suficiente para atender às necessidades energéticas de uma família; porém, seu emprego é mais indicado para aplicações rurais, onde se tem espaço disponível para a instalação dos equipamentos e um bom potencial eólico (figura 1.4).

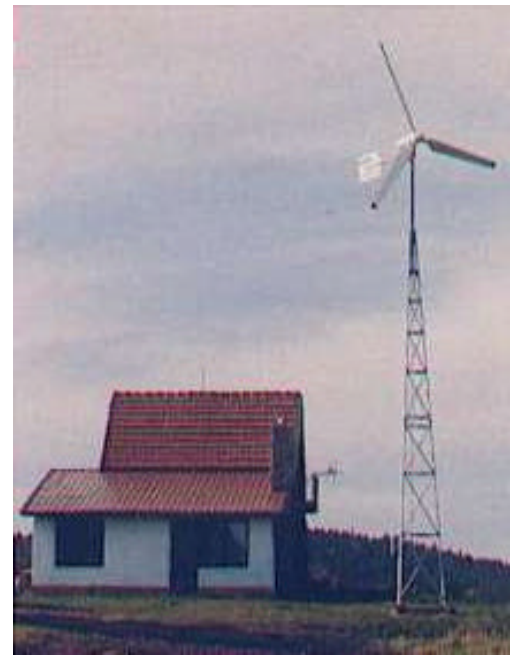

Figura 1.4 - Utilização de uma turbina eólica para fornecimento de energia a uma edificação.<sup>[6]</sup>

Geralmente esses sistemas obedecem a uma configuração básica e necessitam de uma unidade de controle de potência e uma unidade de armazenamento, tal como no sistema solar fotovoltaico.

#### **1.5 - Biomassa**

Entende-se por biomassa a quantidade de matéria viva produzida em determinada área da superfície terrestre, ou por organismos de um tipo específico. O termo é usado com mais freqüência quando se refere à energia de biomassa, ou seja, à energia obtida a partir de recursos biológicos, podendo ser explorada de diferentes formas.[7]

No meio rural, onde se tem grande quantidade de dejetos animais, matérias fibrosas e outros, a biomassa pode ser usada para produção da energia necessária ao atendimento de uma edificação familiar. Isso é possível utilizando-se a tecnologia do biodigestor, onde é aplicado

o método da digestão anaeróbia, que é um processo de decomposição da matéria orgânica pela ação de microorganismos, na ausência de oxigênio, dando origem ao biogás.<sup>[8]</sup>

O biogás é uma mistura de metano, dióxido de carbono, hidrogênio e traços de outros gases, podendo ser usado para aquecimento, cozimento, iluminação, movimentação de motores estacionários e, em condições especiais com a adaptação de equipamentos de purificação para acionamento de motores de veículos. O biogás tem poder calorífico entre 5 mil e 7 mil kcal/m<sup>3</sup>, sendo necessários 311 m<sup>3</sup>/dia para o atendimento de uma família de cinco integrantes. Tal volume de gás pode ser produzido, por exemplo, com 260 kg/dia de esterco bovino (produção diária de 26 cabeças de gado), em um biodigestor de 10 m<sup>3 [9]</sup>

#### **1.6 - Confiabilidade**

Para garantir a confiabilidade no fornecimento de energia da edificação, o ideal é que esta possua várias fontes de geração de energia (sistema híbrido) para assegurar um fornecimento contínuo dentro do período especificado no projeto. Entretanto, a utilização de várias formas de geração de energia elétrica aumenta a complexidade do sistema e exige a otimização do uso de cada uma dessas fontes. Nesse tipo de sistema, sempre utiliza-se um grupo gerador diesel como "backup", principalmente no caso de edificações isoladas.

Um sistema com essa característica deve possuir um controle eficiente para que o gerador diesel passe a funcionar quando as baterias atingirem o seu nível mínimo de carga e deverá deixar de funcionar quando atingirem um nível de carga aceitável. A figura 1.5 ilustra uma configuração típica de um sistema que usa duas das principais fontes de energia alternativa.

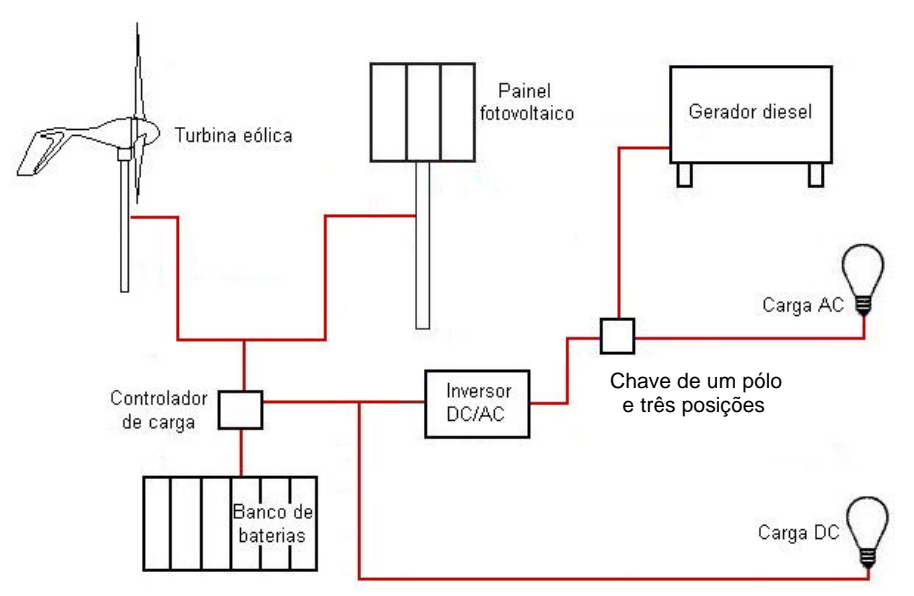

Figura 1.5 - Esquema de um sistema híbrido autônomo.

#### **1.7 - Qualidade de Energia**

Apesar dos sistemas interligados à rede serem bastantes atrativos, deve-se tomar um certo cuidado, pois eles podem resultar em efeitos negativos sobre sistema elétrico da concessionária, como por exemplo, a deterioração dos índices de qualidade de energia. Esse fato está diretamente relacionado ao inversor, que é o equipamento cuja saída é injetada na rede. Dessa forma, é necessário que ele satisfaça as exigências mínimas de qualidade de energia, ou seja, forma de onda senoidal com baixa taxa de distorção harmônica de tensão (TDHv ≤ 3 %), para que a rede não seja afetada.

Nas figuras 1.6 e 1.7 são mostradas as formas de onde de tensão de dois inversores encontrados comumente no mercado.

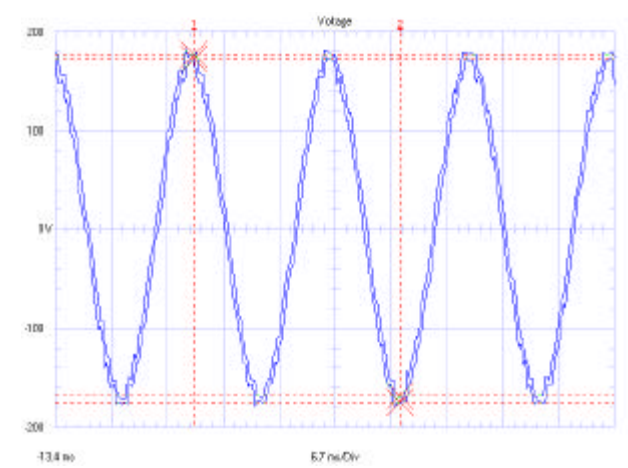

Figura 1.6 - Forma de onda de tensão de circuito aberto para um inversor de 4 kW da TRACE ENGINEERING  $^{[10]}$  (TDHv = 2,95 %).

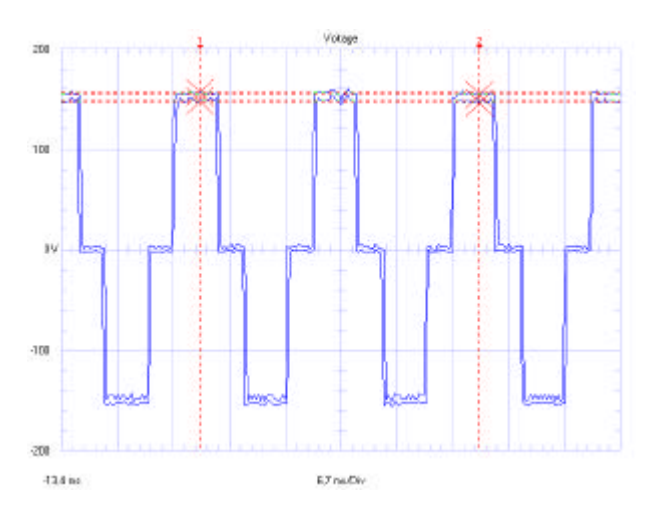

Figura 1.7 - Forma de onda de tensão de circuito aberto para um inversor de 1,5 kW da STATPOWER<sup>[11]</sup> (TDHv =  $28,7\%$ ).

#### **1.8 - Comentários Finais**

Além de possuir geração autônoma, a edificação deve também ser adaptada ao clima da localidade através da escolha adequada de sua arquitetura, para garantir as condições de conforto aos seus ocupantes.

Deve-se prever também a integração entre os recursos naturais e os artificiais, para que se reduzam as necessidades energéticas como a climatização e a iluminação, assim como a adoção de estratégias para minimizar os gastos de energia. Tais conceitos são abordados com mais detalhes no próximo capítulo.

## **CAPÍTULO 2**

## **CONCEITOS DE EFICIÊNCIA ENERGÉTICA EM EDIFICAÇÕES**

A eficiência energética pode ser entendida como a obtenção de um serviço com baixo dispêndio de energia, sem com isto perder o conforto e a qualidade de vida. Quando se trata de uma edificação, esse conceito está diretamente relacionado à disponibilidade de fontes naturais de energia, que podem ser utilizadas tanto na geração complementar de energia elétrica (ver capítulo 1), quanto em sistemas naturais de iluminação e climatização, e ao uso de equipamentos de baixo consumo e maior eficiência energética.

Então, é lógico supor que quanto maior a utilização dos recursos naturais em uma edificação, menor será a necessidade de recursos artificiais. No entanto, devido às grandes variações tanto diárias quanto sazonais, a que estão sujeitos os recursos naturais, estes não devem ser utilizados como solução isolada em projetos arquitetônicos, mas sim de maneira integrada aos recursos artificiais, favorecendo, assim, a otimização do desempenho energético da edificação.

Em alguns casos, torna-se necessário o emprego de dispositivos de controle do ambiente, com a finalidade de promover a integração entre os dois sistemas, como por exemplo, sistemas de iluminação. Nos próximos tópicos são abordados alguns dos sistemas naturais e artificiais mais usados em edificações e alguns dispositivos de controle.

#### **2.1 - Sistemas de Iluminação**

Os sistemas de iluminação são os que apresentam o maior número de medidas para conservação de energia de fácil aplicação. A evolução das técnicas de projeto e instalação, acompanhada do surgimento de novos equipamentos, com destaque especial aos novos tipos de lâmpadas eficientes, reatores eletrônicos e luminárias de alta eficiência, oferece uma considerável gama de alternativas para o alcance da eficientização energética.<sup>[12]</sup> A economia obtida não se restringe apenas à economia proporcionada pela eficientização do sistema de iluminação, mas abrange também a redução da carga térmica em ambientes climatizados.

Em instalações já existentes, podem ser introduzidas alterações nos sistemas de comando, de modo a modular o uso da iluminação de acordo com as necessidades. Em novas construções, pode-se introduzir modernas técnicas de arquitetura e construção que reduzam os requerimentos energéticos para iluminação. Os projetos de iluminação devem considerar os

índices mínimos de iluminamento definidos na norma NBR 5413 da Associação Brasileira de Normas Técnicas -ABNT,<sup>[13]</sup> de modo a manter o conforto e a segurança dos usuários.

No Brasil, aproximadamente 24 % da energia elétrica consumida é destinada à iluminação conforme mostrado na figura 2.1. Tais valores, aliados ao fato de tecnologias de iluminação ineficiente ainda serem largamente empregadas, indicam a existência de um grande potencial de redução do desperdício.

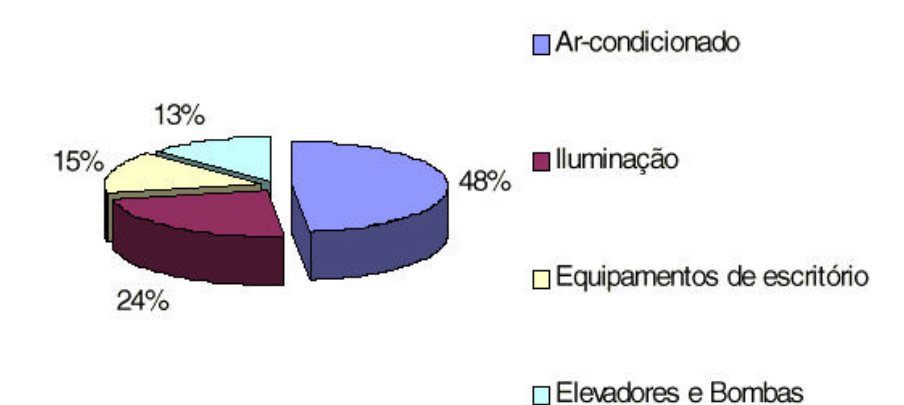

Figura 2.1 - Divisão do consumo de energia - fonte PROCEL.[12]

#### **2.1.1 - Sistema de Iluminação Natural**

Um sistema de iluminação natural pode ser entendido como uma série de componentes agrupados numa edificação para admissão da luz natural. As soluções mais utilizadas em edificações são o uso de clarabóias, coberturas dente de serra, coberturas translúcidas, cúpulas, dutos de sol, estufas, fachadas cortina, fachadas translúcidas, galerias, janelas, janelas de cobertura, lanternins, membranas, pátios, poços de luz, sacadas e varandas.

A utilização desses recursos pode contribuir significativamente para a redução do consumo de energia elétrica, em virtude da substituição da luz artificial durante o dia, além de melhorar o conforto visual e o bem-estar dos ocupantes. No entanto, o nível de iluminação global e a distribuição desta pelos ambientes devem ser cuidadosamente estudados de maneira a evitar grandes contrastes de níveis de iluminação e o ofuscamento. Além disso, um sistema de iluminação natural deve prever o controle do equilíbrio entre as transmissões de calor para o ambiente e a entrada de luz.

Um bom sistema de iluminação natural depende também, de um conjunto de fatores que devem ser considerados desde as fases iniciais do projeto, tais como: disponibilidade de luz natural, obstruções externas, tamanho, orientação, posição e detalhes dos projetos das

aberturas, tipos de vidros, tamanho e geometria do ambiente, e grau de reflexibilidade das superfícies internas.

#### **2.1.2 -Sistema de Iluminação Artificial [14]**

A eficiência do sistema de iluminação artificial adotado depende do desempenho particular de todos os elementos envolvidos, como lâmpadas, luminárias, reatores e outros, bem como da integração feita com o sistema de iluminação natural. Avanços tecnológicos, principalmente relacionados aos reatores eletrônicos de alto desempenho e às lâmpadas fluorescentes compactas, têm incorporado melhor eficiência aos componentes dos sistemas de iluminação.

Atualmente existem diferentes tipos de lâmpadas para as mais diversas aplicações. Para uso em edificações residenciais e comerciais, no entanto, as lâmpadas elétricas podem ser classificadas em dois grupos básicos:

- Irradiação por efeito elétrico (incandescentes);
- Descarga em gases e vapores (fluorescentes, vapor de mercúrio, de sódio etc.).

As lâmpadas incandescentes são as mais comuns. Embora de vida útil bastante curta, seu custo inicial é baixo. Seu princípio de funcionamento é produzir luz pela elevação da temperatura de um filamento, geralmente de tungstênio, ao ser submetido à corrente elétrica. O tamanho reduzido, o funcionamento imediato e a desnecessidade de aparelhagem auxiliar (exceto nas lâmpadas halógenas) são algumas das principais vantagens desse tipo de lâmpada. Em contrapartida, a sua eficiência luminosa é bem mais baixa. Existe uma elevada dissipação de calor, que se traduz no desperdício de energia. Além disso, deve-se tomar cuidado com a possibilidade de ofuscamento, resultante de sua alta luminância. Empregam-se, em edificações residenciais e comerciais, basicamente três tipos de lâmpadas incandescentes: incandescente comum, refletora (espelhada) e halógena.

As lâmpadas de descarga de gás usadas em edificações comerciais e residenciais são, basicamente, as lâmpadas fluorescentes comuns, as compactas e as de vapor de mercúrio. O filamento não existe nas lâmpadas de descarga de gás. A luz é produzida pela excitação de um gás (devida à passagem de energia elétrica) contido entre dois eletrodos. Dessa forma é produzida radiação ultravioleta (invisível), que, ao atingir as paredes internas do bulbo, revestidas por substâncias fluorescentes (como os cristais de fósforos), é transformada em luz visível. Devido ao seu princípio de funcionamento, as lâmpadas de descarga de gás requerem alguns dispositivos auxiliares, como reatores e "starters".

Atualmente, a qualidade do gás e do revestimento no interior das lâmpadas tem sido aprimorada, proporcionando grande melhoria na reprodução das cores e na redução do tamanho das lâmpadas. Produtos relativamente novos, como o "heater cutout" para reatores magnéticos, que desliga o circuito aquecido depois que a lâmpada liga, e os reatores eletrônicos de alta freqüência, são dispositivos encontrados no mercado, além de serem uma técnica eficiente de economia de energia.

Dependendo do tipo de ambiente á ser iluminado, é indicado um tipo de lâmpada. A tabela 2.1 mostra a eficiência luminosa das lâmpadas mais utilizadas em edificações e a tabela 2.2 pode orientar para a escolha da lâmpada mais adequada para cada situação.

| Tipo de Lâmpada                 | Nível de<br>Iluminação<br>(lumens/watt) |  |
|---------------------------------|-----------------------------------------|--|
| Incandescente comum             | $0 - 12$                                |  |
| Incandescente halógena          | 12-22                                   |  |
| Halógena dicróica               | $20 - 30$                               |  |
| Vapor de mercúrio               | $25 - 50$                               |  |
| Fluorescente Compacta (5-26 W)  | $20 - 55$                               |  |
| Fluorescente compacta (27-55 W) | 50-80                                   |  |
| <b>Fluorescente Comum</b>       | 64-100                                  |  |
| Vapor Metálico                  | 45-100                                  |  |
| Vapor Met. Compacta             | $45 - 80$                               |  |
| Sódio de alta pressão           | $45 - 110$                              |  |
| Sódio de baixa pressão          | 38-52                                   |  |
| Microondas                      | 80-110                                  |  |
|                                 |                                         |  |

Tabela 2.1- Eficiências de iluminação.<sup>[14]</sup>

Tabela 2.2 - Orientação para a comparação e escolha da lâmpada.<sup>[14]</sup>

| Lâmpada           | <b>Rendimento</b> | Eficiência  | <b>Vida</b> | <b>Energia</b> | Custo       | Custo       |
|-------------------|-------------------|-------------|-------------|----------------|-------------|-------------|
|                   | cromático         | luminosa    | média       | consumida      | inicial     | total       |
| Incandescente     | <b>BOM</b>        | <b>RUIM</b> | <b>RUIM</b> | <b>RUIM</b>    | <b>BOM</b>  | <b>RUIM</b> |
| Halógena          | <b>BOM</b>        | <b>RUIM</b> | <b>RUIM</b> | <b>RUIM</b>    | <b>REG</b>  | <b>RUIM</b> |
| Fluorescente e PL | <b>REG</b>        | <b>REG</b>  | <b>REG</b>  | <b>REG</b>     | <b>REG</b>  | <b>REG</b>  |
| Vapor de Mercúrio | <b>REG</b>        | <b>REG</b>  | <b>REG</b>  | <b>REG</b>     | <b>REG</b>  | <b>REG</b>  |
| Luz Mista         | <b>REG</b>        | <b>RUIM</b> | <b>REG</b>  | <b>RUIM</b>    | <b>REG</b>  | <b>RUIM</b> |
| Vapor de Sódio    | <b>RUIM</b>       | <b>BOM</b>  | <b>BOM</b>  | <b>BOM</b>     | <b>RUIM</b> | <b>BOM</b>  |
| Microondas        | <b>BOM</b>        | <b>BOM</b>  | <b>BOM</b>  | <b>BOM</b>     | <b>RUIM</b> | <b>BOM</b>  |

Com relação às lâmpadas fluorescentes, outro elemento importante é o reator. Esse componente consome uma parcela significativa de energia por aquecimento. Basicamente, existem três modelos no mercado: o reator convencional, o reator de partida rápida e o reator eletrônico. O modelo convencional é utilizado para apenas uma lâmpada e exige um dispositivo auxiliar para o acendimento da lâmpada (interruptor auxiliar ou "starter"). O reator de partida rápida (um pouco mais econômico do que o convencional) pode acender até duas lâmpadas e não necessita de equipamento auxiliar para partida.

Atualmente existem no mercado reatores eletrônicos, bem mais econômicos que os outros modelos. Esses equipamentos apresentam perdas reduzidas, por funcionarem em altas freqüências. Outra vantagem é a possibilidade de utilização de um único reator para até quatro lâmpadas.

Outro componente importante para otimização do sistema de iluminação artificial é a luminária. A eficiência de uma luminária pode ser obtida pela sua fração de emissão de luz (FEL) ou rendimento, dados por:

$$
FEL = \frac{LUZ EMITIDA PLUMINÁRIA}{LUZ EMITIDA PLÂMPADA} \quad (*)
$$
\n(2.1)

Isto se explica pelo fato de uma parte da luz emitida pela lâmpada ser absorvida pela luminária, enquanto o restante é emitido ao espaço. A luminária pode modificar o fluxo luminoso emitido pelas lâmpadas, desviá-lo para certas direções (defletores), ou reduzir a quantidade de luz em certas direções para diminuir o ofuscamento.

#### **2.1.3 - Dispositivos de Controle de Iluminação**

A função de um sistema de controle de luz é fornecer a quantidade adequada de luz onde e quando ela é necessária, enquanto minimiza o consumo de energia elétrica. O controle da luz elétrica pode ser feito por meio de vários dispositivos. A distribuição racional dos circuitos, permite acionamentos independentes das lâmpadas, proporcionando a redução do consumo de energia. O controle pode ser automático, através de sensores de ocupação, fotoelétricos, e sistemas de programação de tempo.<sup>[14]</sup>

Os sensores de ocupação (infravermelho ou ultra-sônico) são indicados para detectar movimento com um alcance que pode chegar a até 25 m. O uso desse dispositivo garante uma economia de energia de até 40 %.[14] Ao ser detectado um movimento, um sinal é enviado para uma unidade de controle, que então processa o sinal de entrada para fechar ou abrir um relé que substitui o interruptor da lâmpada.

Os sensores fotoelétricos são especialmente indicados para aplicações onde se pode fazer uso da luz natural, mantendo o nível de iluminação constante, garantindo assim, uma economia de até 50 % de energia. $[14]$ 

Os sistemas de programação de tempo são projetados para reduzir o desperdício de luz, gerenciando eficientemente o acionamento dos sistemas de iluminação em edificações. Funcionam através do desligamento ou diminuição da luz durante os horários em que não há ocupantes em determinado ambiente da edificação, ou quando há trabalhadores desempenhando uma tarefa que não requer níveis mais altos de luz, isto é, tarefas de limpeza, antes do horário comercial.<sup>[14]</sup>

O controle da luz elétrica também pode ser feito individualmente, através de temporizadores e "dimmers". Os temporizadores são muito utilizados em corredores de edifícios. A pessoa que entra no prédio ativa o temporizador, que acende as lâmpadas por um período de tempo pré-estabelecido, suficiente para o usuário chegar ao seu local de destino. Após o tempo programado, o temporizador desativa as lâmpadas, evitando o desperdício de energia. $^{[14]}$ 

Os "dimmers" são bastante conhecidos e controlam, através de um circuito eletrônico, a potência fornecida à lâmpada. Esse aparelho é normalmente encontrado para lâmpadas fluorescentes. Com a utilização de reatores eletrônicos e alguns modelos de reatores eletromagnéticos, pode-se também empregar "dimmers" específicos para lâmpadas fluorescentes.

#### **2.2 - Sistemas de Climatização**

A missão dos sistemas de climatização é promover condições térmicas e de qualidade do ar aceitável para o ser humano. Existe um enorme conjunto de opções possíveis para efetuar a climatização em edificações. Os sistemas de climatização de uso mais comum em edificações são os de ventilação mecânica, de aquecimento e de refrigeração.

#### **2.2.1 - Climatização Natural**

A climatização natural permite algum controle da temperatura interior, mas dificilmente pode garantir o controle da umidade relativa ou da qualidade do ar. Essas propriedades são dependentes das condições do ar exterior e da utilização do edifício.

#### **2.2.1.1 - Aquecimento Solar**

O aproveitamento da energia solar como fonte de calor é, sem dúvida, a alternativa energética ideal para a redução do consumo de energia elétrica, principalmente quando se trata do aquecimento de água em edificações, tanto domiciliares quanto comerciais. O

principal objetivo da integração desse tipo de sistema é o fato de se poder substituir o chuveiro elétrico, largamente utilizado no País e principal responsável pela demanda de energia elétrica no horário de ponta.

O sistema de aquecimento de água pode ser utilizado para qualquer outra aplicação que necessite de água quente, como por exemplo sistemas de refrigeração solar, que são abordados a seguir, podendo assim substituir também o uso de ar condicionado, muito freqüente nas regiões de clima tropical, e principal responsável pela demanda de energia elétrica no horário comercial.

A instalação de um sistema de aquecimento solar é relativamente simples e tem fácil manutenção. Porém, o ideal é que ele seja previsto na fase inicial do projeto, para possibilitar uma solução viável, técnica e economicamente. Um sistema de aquecimento solar é composto por um conjunto de coletores solares, um reservatório térmico, um sistema de circulação de água e um sistema auxiliar de aquecimento tal como mostra a figura  $2.2^{15}$ 

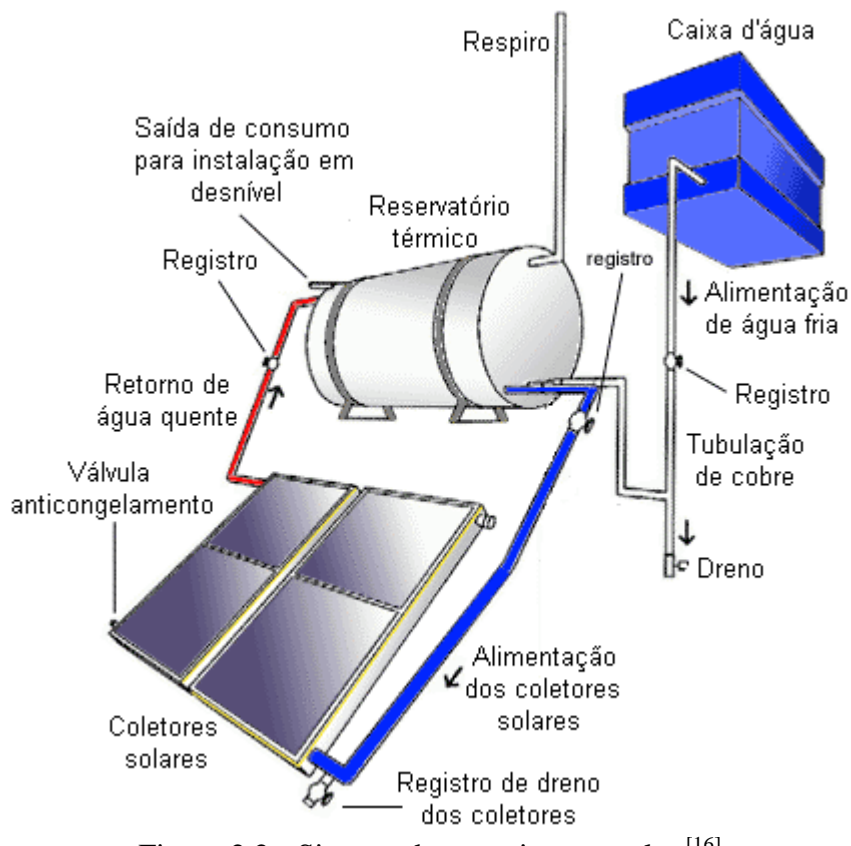

Figura 2.2 - Sistema de aquecimento solar.<sup>[16]</sup>

A radiação solar aquece a água na serpentina de tubos de cobre no interior da caixa do coletor solar. O vidro que recobre essa caixa e a isolação térmica impedem a perda de calor para o ambiente. A água circula entre a serpentina e o reservatório termicamente isolado,

carregando o calor que permanecerá armazenado. Em períodos encobertos prolongados e em eventual e momentâneo aumento no número de usuários, o sistema auxiliar de aquecimento elétrico poderá ser acionado manual ou automaticamente.<sup>[15]</sup>

Outra maneira de se utilizar o Sol como fonte de calor, diz respeito ao aquecimento do ambiente, onde se utilizam basicamente dois princípios: evitar as perdas de calor e incrementar os ganhos térmicos do interior através do ganho de calor, por meio direto, como por exemplo: janelas com vidro, ou por meio de armazenamento térmico de calor pela massa das paredes, desde que com insolação favorável, como é ilustrado na figura 2.3.<sup>[14]</sup>

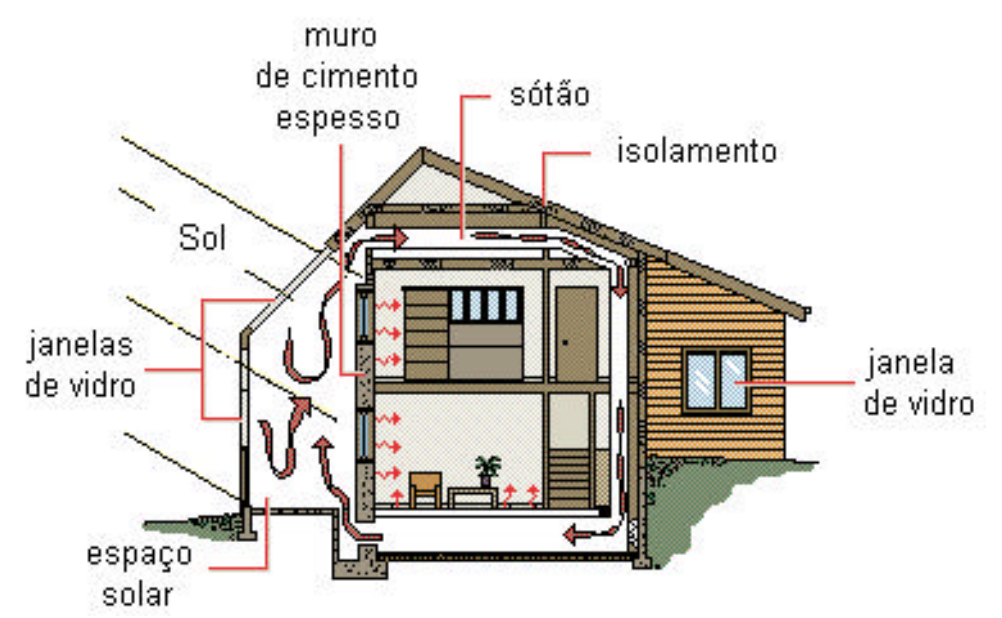

Figura 2.3 - Ganho de calor por meio de janela de vidro e massa térmica.

#### **2.2.1.2 - Sistema de Ventilação Natural**

A integração de um sistema da ventilação natural em uma edificação pode ser um eficiente meio de refrigerar de forma passiva, sem demandar energia. Entretanto, esta eficiência depende das condições climáticas de cada região e de arquitetura favorável. Normalmente, a ventilação natural bem projetada e eficiente oferece uma sensação de conforto por permitir a saída do ar saturado, quente, antes aprisionado no ambiente, o que diminui gastos com energia dos sistemas de ar condicionado, pois muitas edificações, que não têm janelas, necessitam de altas cargas de refrigeração para manter os ambientes internos agradáveis.

Em dias com temperaturas amenas, por exemplo, os gastos com o consumo de energia do sistema de refrigeração podem ser reduzidos, controlando-se a temperatura através de

abertura e fechamento das janelas. Outro objetivo da ventilação natural é controlar a pureza do ar em um recinto fechado. Dentro de certos limites, a renovação do ar pode controlar a temperatura e a umidade do ambiente, permitindo conforto aos seus ocupantes.<sup>[17]</sup>

No clima quente e úmido, a ventilação cruzada é a estratégia mais simples a ser adotada para obtenção do conforto. Supondo que a velocidade máxima permitida para o ar interior é da ordem de 2 m/s, a ventilação é aplicável até limites de temperatura exteriores de 32°C, pois, a partir daí, os ganhos térmicos por convecção tornam esse sistema inadequado.[14] Na figura 2.4 é ilustrado um exemplo do uso da ventilação natural em uma edificação.

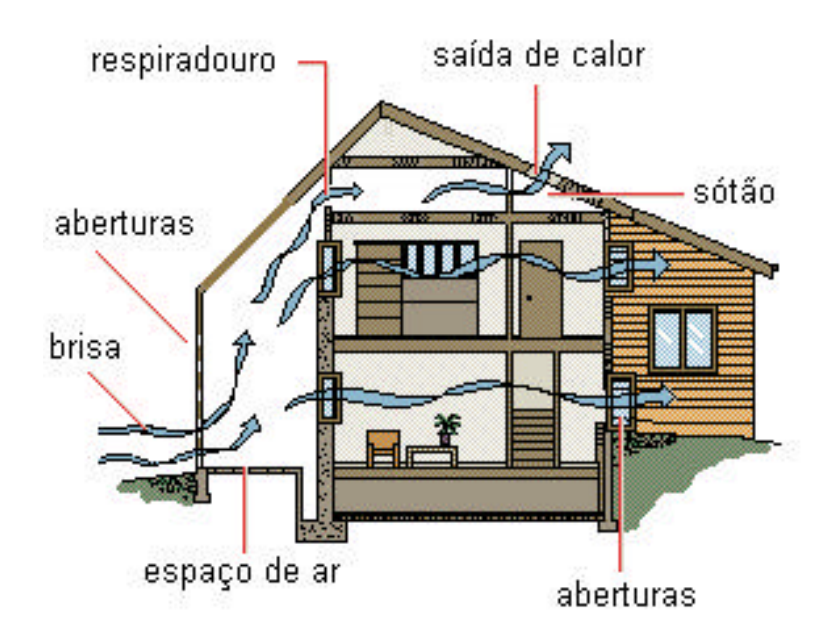

Figura 2.4 - Exemplo do uso da ventilação natural em uma edificação.

#### **2.2.1.3 - Sistema Solar de Ar Condicionado [18]**

O uso da energia solar para condicionamento de ar é favorecido pelo fato da época de maior carga térmica coincidir com a época de maior radiação solar. O uso é feito através de um sistema de absorção que pode ser de efeito simples, duplo ou combinado (simples+duplo). Devido a uma série de inconvenientes que se encontram nos sistemas de efeito duplo e simples, como custo inicial elevado, baixo rendimento e temperaturas elevadas, o sistema de efeito combinado torna-se mais apropriado para o emprego em edificações. Esse sistema apresenta as seguintes características.

a) a temperatura da água no reservatório térmico deve estar em torno de 85°C, o que permite o uso de coletores solares de baixo custo;

b) acionamento por meio da energia convencional, para períodos em que a radiação solar não for suficiente para suprir a carga térmica em sua totalidade, apresentando um rendimento equivalente aos conseguidos com os sistemas convencionais de ar condicionado.

### **2.2.2 - Climatização Artificial [14]**

Os sistemas artificiais para resfriamento ou aquecimento são estratégias de projeto que, tal como os sistemas naturais, devem ser levados em consideração desde a decisão sobre o projeto arquitetônico a ser adotado. Nem sempre é possível tirar partido apenas dos recursos naturais para promover o conforto térmico dos usuários. Em função do clima local e da própria função a que se destina a construção, muitas vezes é inevitável o uso de sistemas artificiais de climatização.

Em edificações comerciais e públicas, por exemplo, o uso de climatização ativa é praticamente obrigatório, pois o desconforto pode significar perda de clientes ou baixa produtividade. Por esses motivos é importante o projetista saber empregar os sistemas artificiais nos seus projetos. Uma vantagem de ter essa visão é poder usar racionalmente os equipamentos, evitando desperdício de energia.

#### **2.2.2.1** - **Ventilação Forçada**

Os sistemas de ventilação mecânica são basicamente de dois tipos: os exaustores e os ventiladores. A exaustão é normalmente utilizada em ambientes onde há alguma fonte de contaminação do ar (cozinhas, banheiro, lavatórios, etc.). Os exaustores criam uma pressão negativa que suga o ar quente ou impuro, arremessando-o para fora do ambiente. Também existem aparelhos para filtrar o ar, conhecidos como depuradores. A desvantagem desses sistemas é que apenas filtram o ar, deixando o calor no ambiente

A ventilação mecânica de um ambiente pode ser feita com ventiladores móveis ou fixos no teto, e estes últimos podem ser especificados pelo projetista. Os ventiladores de teto, além de circular e refrescar o ar, podem funcionar como exaustores, afastando insetos e fumaça. As vantagens desse sistema são a economia de energia, o baixo custo, a facilidade de instalação e o fato de refrescar o usuário sem alterar a temperatura do ar. Isto acontece porque a convecção criada pelo ventilador ajuda na evaporação do suor e na remoção do calor da pele, aumentando a sensação de conforto do usuário.

#### **2.2.2.2 - Aquecimento Artificial**

A gama de aquecedores artificiais é enorme. Os sistemas mais simples são de aquecimento local ou direto. A fonte de energia para esses sistemas pode ser a eletricidade, o gás, o óleo ou combustíveis sólidos (lenha, carvão etc.), sendo estes últimos mais usados em sistemas de aquecimento central.

Apesar dos vários tipos disponíveis, o aquecimento elétrico é hoje o mais difundido pela facilidade de instalação, baixo custo do transporte de energia e ausência de combustão. Baseia-se no aquecimento provocado pela corrente elétrica que passa através de uma resistência. Praticamente todos os aquecedores elétricos emitem calor por convecção e por radiação, e os principais tipos disponíveis no mercado são:

**a) Radiador Incandescente**: a corrente elétrica aquece um elemento cerâmico que irradia calor através de um refletor parabólico. A maior parte do calor (80%) é emitida por radiação.

**b) Painel Radiador de Baixa Temperatura:** Neste caso, a resistência elétrica situa-se no interior de um tubo fino imerso em água ou em óleo que, aquecidos, circulam pelo radiador. A principal vantagem desse aquecedor é sua baixa temperatura superficial (por volta de  $50^{\circ}$ C), que evita acidentes por queimaduras.

**c) Convector Elétrico**: existem basicamente dois tipos de convector elétrico: com ventilação forçada ou natural. O convector elétrico com ventilação forçada funciona de maneira semelhante a um secador de cabelos. O ar é forçado a passar por uma resistência aquecida, e é direcionado para o ambiente. O modelo com ventilação natural consiste basicamente de uma resistência elétrica aquecida situada no interior de um invólucro. O ar ambiente é induzido (por convecção natural) a passar pela resistência, onde é aquecido e devolvido ao ambiente.

**d) Bomba de Calor**: a bomba de calor é um sistema do mesmo tipo usado para refrigeração, porém em ciclo reverso. Seu princípio de funcionamento baseia-se na passagem de um gás refrigerante (normalmente o freon) por uma tubulação que o submete a uma alta pressão no lado quente do sistema (condensador) e a uma baixa pressão no lado frio do sistema (evaporador). Se o ar for forçado a passar pelo evaporador, se resfriará, e se for forçado a passar pelo condensador (ciclo reverso), se aquecerá. A partir daí, resta fazer o ar aquecido (ou resfriado) circular pelo ambiente interno. As principais vantagens desse sistema são o baixo consumo de energia em comparação com os aquecedores a resistência e a possibilidade de, se revertido o fluxo do ar, poder ser utilizado também para refrigeração. A

principal limitação da bomba de calor é a impossibilidade de funcionar em situações em que a temperatura do ar exterior é inferior a 4 °C, devido a sua eficiência limitar-se a este valor.

**e) Aquecedor Central**: Em algumas situações pode-se preferir o aquecimento central em vez do uso de aparelhos individuais. O que se tem a fazer nesses casos é basicamente aquecer água ou ar em local separado dos ambientes a serem aquecidos e distribuir o fluído para os ambientes através de tubulações. O fluido circula por radiadores instalados no interior dos ambientes, que emite calor para o ar por convecção e por radiação. A escala do aquecedor central pode variar desde pequenas casas até grandes edificações (hotéis, edifícios públicos ou comerciais, etc.). A produção de calor é geralmente feita em "boilers" (para água quente) ou fornalhas (para ar quente). Raramente a eletricidade é utilizada em sistemas centrais, preferindo-se a utilização de combustíveis (óleo, gás, carvão, lenha, etc.) ou de fontes renováveis de energia (solar, eólica, biogás, etc.).

#### **2.2.2.3 - Resfriamento**

Em edificações públicas e comerciais, o ar condicionado é, hoje em dia, o sistema mais empregado para climatização. Consiste em controlar simultaneamente temperatura, umidade, pureza e distribuição do ar para atender às necessidades em um ambiente. Isto significa que o ar ficará compatível com as necessidades térmicas e ambientais de um recinto, independentemente das condições externas.

Embora consuma energia, o ar condicionado é indispensável em algumas edificações. Observam-se aplicações importantes em hospitais, salas de recuperação e outros ambientes que exigem condições especiais, não encontradas no ar externo. Em salas de computadores, por exemplo, o ar condicionado é fundamental pelo fato de alguns componentes eletrônicos apresentarem falhas quando aquecidos. Atualmente, os sistemas normalmente utilizados em edificações são:

a) ar condicionado de janela;

b) minicentrais;

c) minicentrais do tipo "multisplit";

d) "self-contained";

e) "chiller" e "fan-coil".

Dependendo do tipo, os sistemas de ar condicionado podem ser utilizados apenas para refrigerar, ou para refrigerar e aquecer (ciclo reverso).
**a) Ar Condicionado de Janela**: esse é o aparelho mais simples e compacto, pois possui o condensador e o evaporador sob o mesmo invólucro. O ar externo é puxado através da unidade, onde é condicionado e imediatamente entregue ao ambiente interior. O ar a ser tratado pode constituir-se de uma mistura com o ar interno ou ser totalmente proveniente do exterior.

Sua instalação compreende uma abertura na parede voltada para o ambiente externo, preferencialmente no centro da parede de menor largura. Esta orientação busca uniformizar a temperatura interna do ambiente. Aconselha-se uma altura média de 1,70 m. Sempre que possível, deve ser colocado um ponto de dreno para a água condensada.

Em virtude do rendimento do aparelho estar associado a trocas térmicas, sua exposição à radiação solar, seu encapsulamento ou outra forma de estagnação do fluxo de ar comprometem muito (até 30%) sua capacidade de refrigeração, gerando desgaste e consumo excessivos. Os últimos modelos apresentam compressores rotativos, em vez dos alternativos. A vantagem está na redução do consumo de energia e do peso. Esses aparelhos apresentam o menor custo de aquisição e instalação e possuem manutenção simples. Também são bastante flexíveis para mudanças de posição e remanejamento, além da vantagem de aquecimento por ciclo reverso em alguns modelos. Entretanto, algumas desvantagens também estão presentes no ar condicionado de janela, como o alto nível de ruído, a exigência de paredes externas para o ambiente ao qual se destina e a conseqüente alteração da fachada arquitetônica. Uma opção mais sofisticada em relação ao tipo de janela são as minicentrais de pequeno porte.

**b) Minicentrais de Pequeno Porte**: Este tipo de ar condicionado pode atender espaços sem paredes voltadas para o exterior, pois possui as unidades evaporadora e condensadora separadas, podendo estar distanciadas de até 30 m entre si**.** A condensadora deve ser alocada em um lugar bem ventilado e sem exposição à radiação solar. Como é a principal fonte de ruído, sua posição deve ser bem estudada. O evaporador, instalado no interior do ambiente que se quer condicionar, interliga-se ao condensador por uma tubulação de gás refrigerante que implica a abertura de um orifício na parede de apenas 8 cm de diâmetro. Faz-se necessário também um ponto elétrico monofásico e um ponto de dreno para o evaporador.

As principais vantagens desse tipo em relação ao de janela são o baixo nível de ruído e a possibilidade de condicionar espaços interiores sem paredes externas. Quanto às desvantagens, são basicamente o custo bem mais elevado e a manutenção mais complexa, que requer profissionais especializados.

Se o ambiente a ser condicionado for composto por vários compartimentos, como lojas com subdivisões internas ou escritórios, galerias, lanchonetes, pequenas agências bancárias, etc., recomenda-se o uso de minicentrais do tipo "multsplit".

**c) "Multisplit"**: Com capacidade de refrigeração bem superior à das minicentrais de pequeno porte, o "multisplit" é o equipamento de menor porte projetado para trabalhar de forma ambiente ou dutado. Para espaços maiores pode-se combinar várias unidades dispostas estrategicamente, reduzindo o custo de instalação de redes de dutos (pertencente a uma única unidade de maior porte). A instalação desses aparelhos segue as premissas apresentadas para minicentrais, porém requer um ponto elétrico trifásico.

A vantagem desse sistema é a climatização de vários ambientes simultaneamente. Sua principal desvantagem é possuir um único termostato, implicando em variações das temperaturas dos ambientes segundo a variação da carga de um único ponto. Se o ambiente a ser condicionado é mais externo, possuindo carga térmica maior, como em bancos, edifícios de escritório, restaurantes, etc., pode-se utilizar uma rede de dutos através de um equipamento conhecido como "self-contained".

**d) "Self-Contained"**: é um equipamento orientado para rede de dutos, ainda que também possa ser usado com grelha difusora diretamente no ambiente. É essencialmente trifásico. A principal desvantagem desse sistema é não possuir ciclo reverso. Entretanto, pode produzir aquecimento no ambiente mediante adaptação de resistência elétrica. No mercado encontram-se basicamente três modelos distintos:

- com condensador de ar incorporado: análogo a um grande aparelho de janela;
- com condensador de ar remoto: disposição semelhante às minicentrais;
- com condensação a água: requer urna linha alimentadora de água.

**e) "Chiller" e "Fan-coil"**: os sistemas compostos por "chillers" estão associados a uma rede de distribuição de água gelada para unidades conhecidas por "fan-coil". O "fancoil" é análogo à unidade evaporadora, tendo a função de forçar a passagem de ar pelos tubos de água gelada, jogando ar frio para o ambiente interior. Esses sistemas normalmente apenas refrigeram. O aquecimento implica o emprego de caldeiras associadas aos "fan-coils". O dimensionamento e a instalação desse tipo de ar condicionado são bastante complexos. Em regiões onde a tarifa de energia é diferenciada para cada período do dia, o "chiller" pode ser usado para acumular água gelada ou gelo nos horários em que a energia é mais barata (à noite) para posterior uso durante o dia e, principalmente, nos horários de pico, reduzindo assim a demanda a ser contratada. "Chillers" e "fan-coils" são muito utilizados em "shopping

centers", devido à sua capacidade para condicionar espaços interiores bastante amplos e complexos.

# **2.3 - Comentários Finais**

Todos os conceitos vistos neste capítulo devem ser aplicados pelo menos de forma qualitativa no projeto, explorando os recursos naturais integrados aos artificiais e a utilização de equipamentos mais eficientes. Na figura 2.5 pode-se observar uma sala cuja concepção caminha no sentido a eficiência energética.

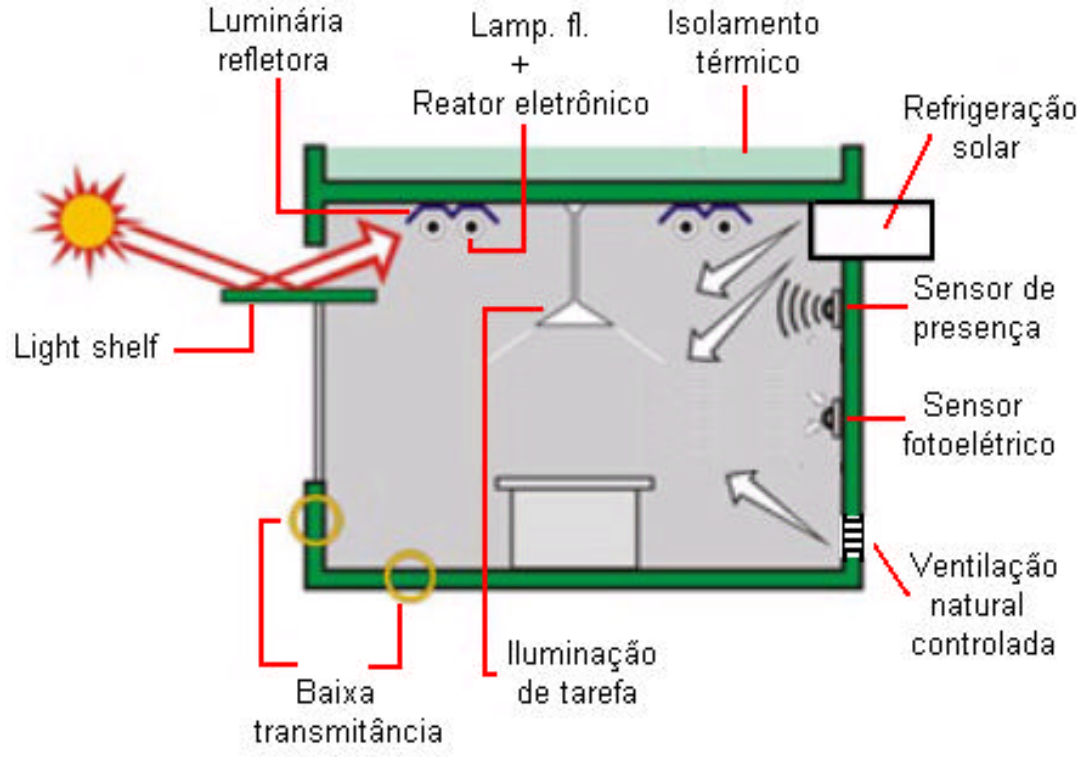

Figura 2.5 - Sala energeticamente eficiente.

O emprego desses conceitos torna-se mais fácil em edificações de pequeno porte ou de função residencial, onde é menor o número de variáveis envolvidas e é maior a possibilidade de explorar a iluminação e as condicionantes naturais. No setor comercial e público, cresce muito a complexidade, pelo fato dos sistemas artificiais serem quase sempre a principal fonte de iluminação e conforto.<sup>[14]</sup>

# **CAPÍTULO 3**

# **AMBIENTE COMPUTACIONAL DESENVOLVIDO**

Neste capitulo são abordados todos os mecanismos utilizados na elaboração do programa de Auxílio a Projetos de Edificações Energeticamente Autônomas e Eficientes (EDEN).

O EDEN é constituído de cinco módulos que auxiliam o usuário no desenvolvimento de sua tarefa, a saber: "Análise Bioclimática", "Rosa dos Ventos", "Sombreamento", "Iluminação Natural", "Geração Fotovoltaica", organizados de acordo com o fluxograma da figura 3.1.

Para o desenvolvimento do EDEN foi utilizada como ferramenta de trabalho a linguagem de programação Visual Basic 6.0<sup>°</sup>. Isto se deve ao fato dessa linguagem apresentar uma interface amigável (ambiente Windows<sup>®</sup>) e também de poder aproveitar futuramente outros programas desenvolvidos utilizando a mesma linguagem, podendo assim, uní-los em um único ambiente computacional.

#### **3.1 - Menu Inicial**

O menu inicial é a parte principal do programa, pois todos os módulos mencionados dependem dele e ficam desativados até que ele seja executado. Na execução deste módulo, o usuário deve primeiramente abrir um arquivo com dados horários para uma referida localidade; esses dados são gerados através de um programa conhecido (METEONORM. Versão 4.0).<sup>[19]</sup>

A escolha do METEONORM, deve-se ao fato dele já ser utilizado por uma série de programas disponíveis no mercado, que também usam esses dados climatológicos necessários para sua execução, como por exemplo: HELIOS - PC,<sup>[20]</sup> DOE,<sup>[20]</sup> SUNCODE,<sup>[22]</sup> MATCH, METEO, PVSYST,<sup>[23]</sup> TRNSYS,<sup>[24]</sup> T/PVSOL, POLYSUN,<sup>[25]</sup>, TMY2, LESOSAI,<sup>[26]</sup> SAI 380/1,<sup>[27]</sup>, ATANDARD/OPT, TRAVEL. Esses programas já dispõem no próprio METEONORM de uma área reservada onde o usuário pode selecionar para qual deles desejase gerar um arquivo com dados climatológicos.

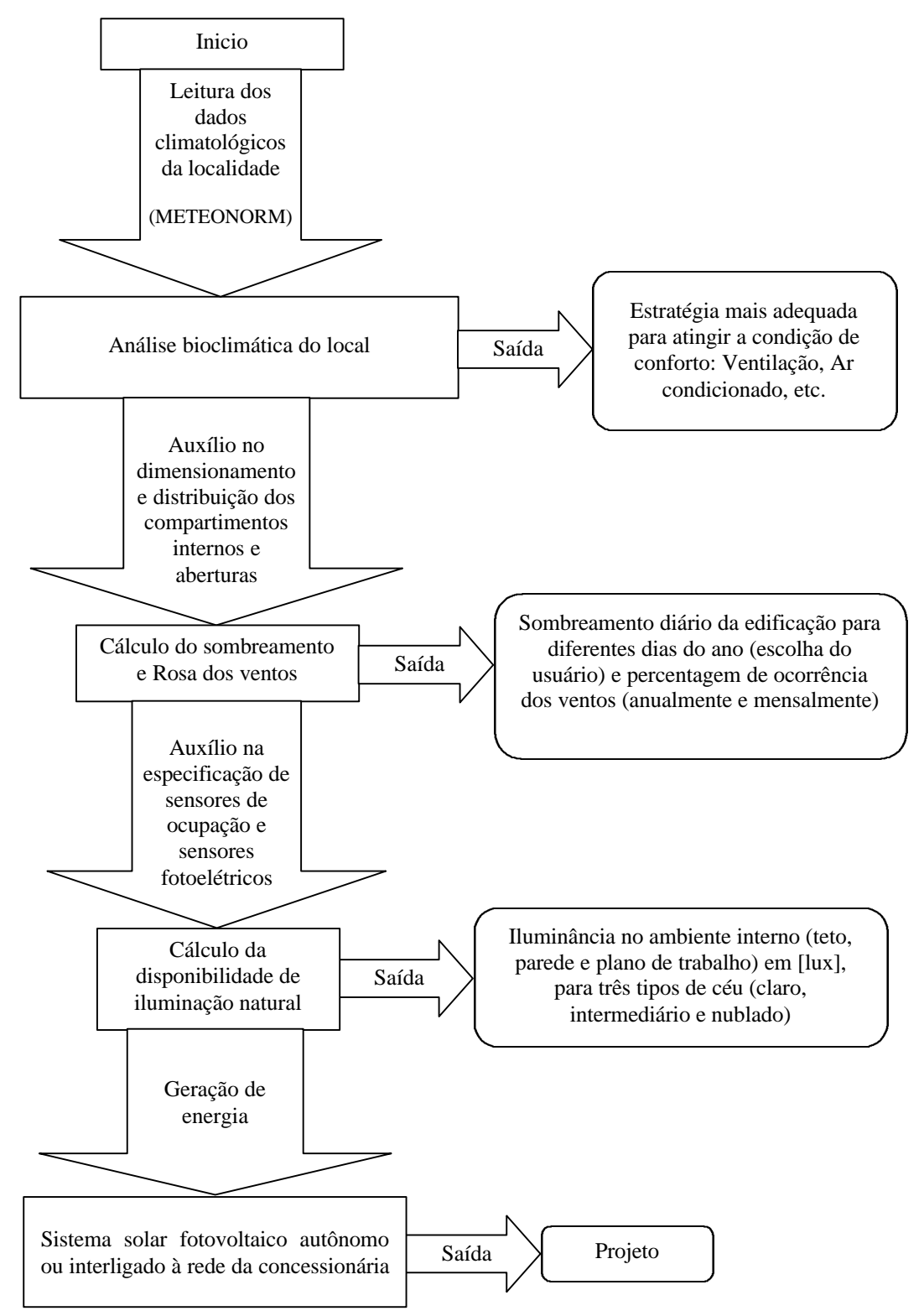

Figura 3.1 - Fluxograma do Programa EDEN.

No caso do EDEN, é preciso que o usuário defina manualmente no METEONORM as variáveis necessárias para se gerar o arquivo com os dados climatológicos. Nesse arquivo as variáveis utilizadas são organizadas de acordo com a tabela 3.1.

Caso o usuário necessite utilizar dados provenientes de outras fontes, é necessário colocá-los no mesmo formato apresentado na tabela 3.1. Isso pode ser feito utilizando o programa Microsoft Excel<sup>®</sup>.

```
Tabela 3.1 - Organização do arquivo de dados climatológicos.
"Belem"
-1.28, 48.27, 24, 3m
            dm
                       dv
                                  h
                                            FF
                                                       \mathbf{p}Ta
                                                                      <G Gh> <G Dh> RH
                                                                                                            DD
                                                                25.8 0
                                                                                      \circ96
                                                                                                            90
 \mathtt 1\mathbf{1}\mathbf{1}2:11010
                       \mathbf{1}\mathbf{1}\overline{a}1010
                                                                25.8<sub>0</sub>\mathbf{1}\mathbf{1}1.6
                                                                                      \circ96
                                                                                                            90
 \mathbf{1}\mathbf{1}\mathbf{1}\mathbf{3}25.4 0
                                                                                      \circ98
                                                                                                            90
                                           1.4
                                                      1010
 \mathbf{1}\mathbf{1}\mathbf{1}4^{\circ}1.7
                                                      1010
                                                                25.2 \quad 0\circ99
                                                                                                            90
                                  5
 \mathbf{1}\mathbf{1}\mathbf{1}1.6
                                                      1010 25.0 0
                                                                                      0
                                                                                                 100
                                                                                                            90
```
onde:

 $m = m\hat{e}s$ ,

 $dm = dia do$  mês,

 $dy = dia do$  ano,

 $h =$ hora,

 $FF =$  velocidade do vento  $[m/s]$ ,

 $p = p$ ressão atmosférica [10<sup>2</sup> Pa],

 $Ta = temperature$  ambiente  $[°C]$ ,

 $\langle G_{\text{A}}\rangle$  = radiação global no plano horizontal [W/m<sup>2</sup>],

 $\langle G_{\perp}Dh \rangle$  = radiação difusa no plano horizontal [W/m<sup>2</sup>],

 $RH =$ umidade relativa [%],

DD = direção do vento [graus].

Nas duas primeiras linhas que formam o cabeçalho do arquivo, os dados referem-se ao nome da localidade, latitude, longitude, altitude e zona horária, respectivamente. Na fase inicial do programa são realizados também todos os cálculos referentes às relações geométricas entre os raios do Sol e a Terra, para uma determinada hora e dia do ano, que são utilizados na execução dos módulos seguintes. Alguns dos ângulos são indicados na figura 3.2.

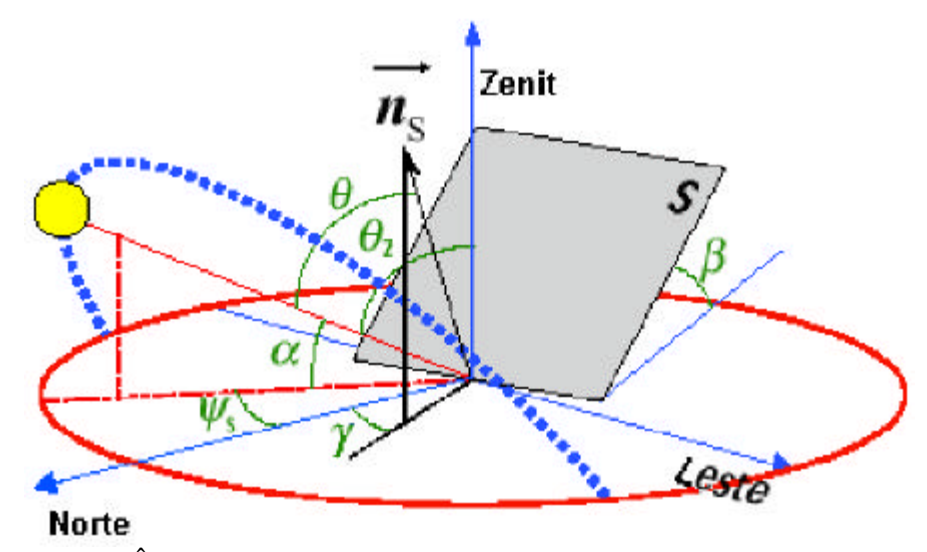

Figura 3.2 -Ângulos referentes às relações geométricas entre o Sol e a Terra.

**a) Inclinação da superfície (***b***)**: ângulo entre o plano da superfície coletora em questão e a horizontal.<sup>[28]</sup>

**b) Declinação solar (***d***)**: posição angular do Sol, ao meio dia solar em relação ao plano do equador (norte positivo); varia de acordo com o dia do ano, dentro dos seguintes limites  $-23,45^{\circ} \le \delta \le 23,45^{\circ}$ .<sup>[29]</sup>

$$
\delta = (0,006918 - 0,399912 \cos \Gamma + 0,070257 \sin \Gamma - 0,006758 \cos 2\Gamma + 0,000907 \sin 2\Gamma - 0,002697 \cos 3\Gamma + \text{sen } 3\Gamma) \cdot (180/\pi) \quad \text{(graus)},\tag{3.1}
$$

onde Γ, é o ângulo do dia em radianos, dado por:

$$
\Gamma = \frac{2\pi(d_n - 1)}{365},
$$
\n(3.2)

sendo  $d_n$  o número de dia do ano (dia juliano);  $d_n$  varia entre 1 e 365 desde 1 de janeiro até 31 de dezembro.

**c) Ângulo azimutal da superfície (***g***)**: ângulo entre a projeção normal à superfície no plano horizontal e a direção norte-sul. O deslocamento é tomado a partir do norte, varia dentro dos limites -180° ≤ γ ≤180°, positivo quando a projeção se encontra à direita do norte e negativo quando se encontra à esquerda.[28]

**d) Ângulo azimutal do Sol (***y***)**: ângulo entre a projeção do raio solar no plano horizontal e a direção norte-sul.<sup>[28]</sup> Obedece à mesma convenção do ângulo azimutal da superfície. $[30]$ 

$$
\mathbf{y} = C_1 C_2 \mathbf{y}_S + C_3 \left( \frac{1 - C_1 C_2}{2} \right) 180 \text{ (graus)},\tag{3.3}
$$

onde, φ é a latitude do lugar, em graus,

$$
\mathbf{y}'_S = \text{sen}^{-1} \left( \frac{\text{sen } \mathbf{w} \cos \mathbf{d}}{\text{sen } \mathbf{q}_Z} \right) \text{(graus)},\tag{3.4}
$$

$$
C_1 = \begin{cases} 1 \text{ se} \mid \omega \mid < \omega_{\text{ew}} \\ -1 \text{ outros valores} \end{cases}
$$

$$
C_2 = \begin{cases} 1 & \text{se } \phi(\phi - \delta) \ge 0 \\ -1 & \text{outros valores} \end{cases}
$$

$$
C_3 = \begin{cases} 1 \text{ se } \omega \ge 0 \\ -1 \text{ outros valores} \end{cases}
$$

,

$$
\cos \omega_{\text{ew}} = \tan \delta / \tan \phi, \tag{3.5}
$$

se tanδ/tanφ > 1, o Sol nunca estará posicionado a leste ou a oeste do observador. Neste caso,  $C_1 = 1$ ; caso contrário os resultados não são coerentes. Deve-se também evitar  $\phi = 0$ , para não ocasionar erro na resolução da equação.

**e) Hora angular (***w***)**: deslocamento angular leste-oeste do Sol, a partir do meridiano local, e devido ao movimento de rotação da Terra. Assim, cada hora corresponde a um deslocamento de 15<sup>°</sup>. Adotam-se, como convenção, valores positivos para o período da manhã, com zero às 12:00 hs.[29]

$$
\omega = 15 \left( 12 - HL + \frac{4(L_s - L_c)}{60} + \frac{E_t}{60} \right) \text{ (graus)},
$$
\n(3.6)

onde, L<sub>S</sub> é a longitude padrão e L<sub>C</sub> é a longitude local em graus, HL é a hora local e E<sub>t</sub> é a equação do tempo:

$$
E_{t} = (0,000075 + 0,001868 \cos \Gamma - 0,032077 \sin \Gamma - 0,014615 \cos 2\Gamma - 0,04089 \sin 2\Gamma).229,18
$$
 (minutes). (3.7)

**f) Ângulo de incidência (***q***)**: ângulo formado entre os raios do Sol e a normal à superfície de captação.<sup>[29]</sup>

$$
\theta = \cos^{-1}(\operatorname{sen}\delta\operatorname{sen}\phi\cos\beta - \operatorname{sen}\delta\cos\phi\operatorname{sen}\beta\cos\gamma + \cos\delta\cos\phi\cos\beta\cos\omega \n+ \cos\delta\operatorname{sen}\phi\operatorname{sen}\beta\cos\gamma\cos\omega + \cos\delta\operatorname{sen}\gamma\operatorname{sen}\omega\operatorname{sen}\beta) \text{ (graus)}.
$$
\n(3.8)

**g) Ângulo zenital do Sol (***qz***)**: ângulo formado entre os raios solares e a vertical.[29]

$$
\theta_{z} = \cos^{-1}(\operatorname{sen}\delta\operatorname{sen}\phi + \cos\delta\cos\phi\cos\omega) \quad \text{(graus)}.\tag{3.9}
$$

**h) Altura Solar (**α**):** ângulo compreendido entre o raio solar e a projeção do mesmo sobre um plano horizontal.<sup>[28]</sup>

$$
\alpha = 90^{\circ} - \theta_{z} \text{ (graus)}.
$$
 (3.10)

#### **3.2 - Módulo "Análise Bioclimática"**

Este módulo tem como objetivo auxiliar o usuário na escolha da melhor estratégia bioclimática a ser empregada em uma edificação, de tal maneira que as variáveis climatológicas do ambiente interno das edificações cheguem o mais próximo possível das condições de conforto (bem estar humano). É bom lembrar que, quanto mais próximo se chegar dessas condições, menos energia elétrica se gastará com mecanismos artificiais de climatização para se alcançar o conforto.

Para isso, utilizou-se a carta psicrométrica, que é um diagrama que relaciona dados de temperatura de bulbo seco, temperatura de bulbo úmido, umidade relativa, razão de umidade, pressão de vapor e entalpia. Nessa carta, os dados de temperatura e umidade relativa referente a todas as horas do ano, para a localidade escolhida, são marcados diretamente, podendo serem identificadas várias zonas de desempenho, conforme pode ser observado na Figura 3.3.

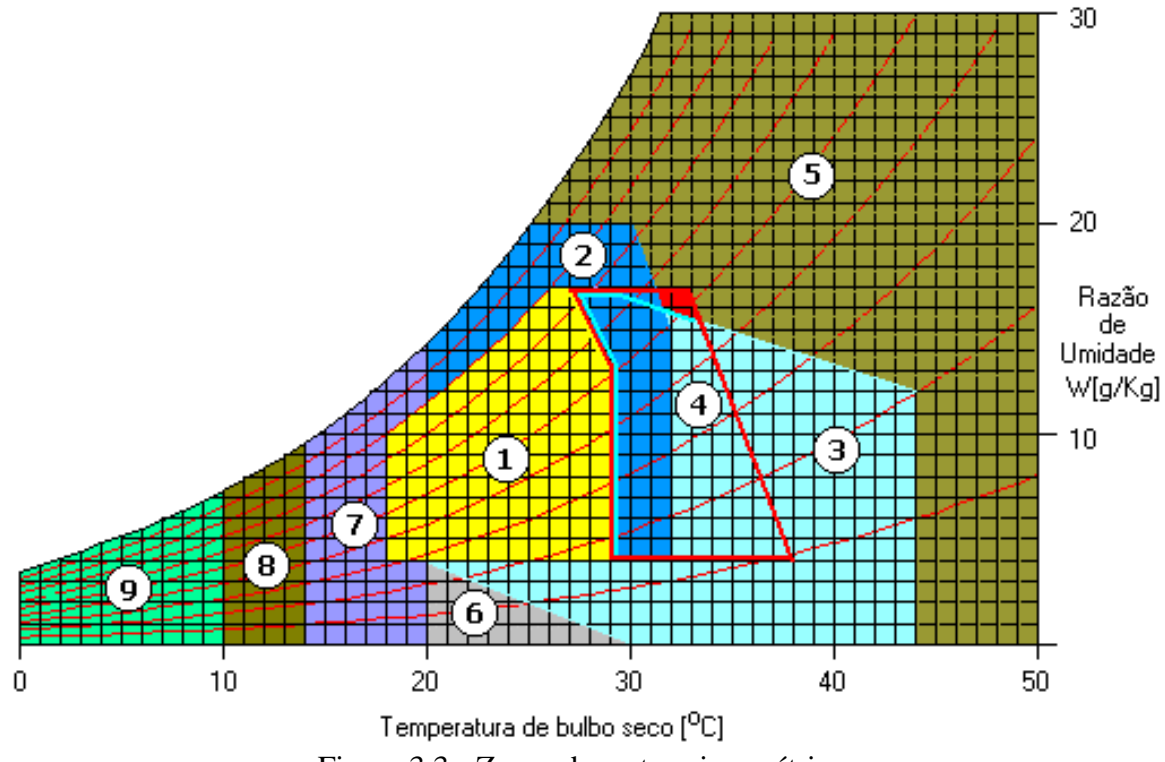

Figura 3.3 - Zonas da carta psicrométrica.

- 1. Zona de Conforto;
- 2. Zona de Ventilação;
- 3. Zona de Resfriamento Evaporativo;
- 4. Zona de Massa Térmica para Resfriamento;
- 5. Zona de Ar Condicionado;
- 6. Zona de Umidificação;
- 7. Zona de Massa Térmica para Aquecimento;
- 8. Zona de Aquecimento Solar Passivo;
- 9. Zona de Aquecimento Artificial.<sup>[14]</sup>

A partir da divisão das referidas zonas sobre a carta, é possível determinar o percentual de horas do ano em que ocorre conforto e desconforto, possibilitando a escolha da melhor estratégia a ser empregada no projeto, para a localidade escolhida. Para casos onde as restrições de projeto estão fora da zona de conforto humano (depósito de grãos, centrais de informática, etc.), haverá situações onde a estratégia mais indicada para uma determinada região deverá ser evitada, pois seu uso irá proporcionar ao ambiente as condições de conforto.

A elaboração da carta psicrométrica foi realizada tomando como referência à pressão ao nível do mar, devido a esta não se alterar muito para maioria das localidades, ou seja, 29,92 in.Hg, e pode ser utilizada com suficiente exatidão para pressões compreendidas entre

22,65 in.Hg e 24,89 in.Hg. Todo o equacionamento para implementação da carta psicrométrica foi retirado do manual da ASHRAE,<sup>[31]</sup> tal como é apresentado.

# **3.2.1 - Equações Psicrométricas [31]**

As equações que são apresentadas foram desenvolvidas por Hyland e Wexler <a>[32]</a> e são suficientemente corretas para o propósito do trabalho.

**a) Pressão de saturação (pws)**: Ocorre quando o ar está totalmente saturado de vapor d'água. Para o seu cálculo, toma-se como base a temperatura de bulbo úmido.

$$
\ln(p_{ws}) = \frac{C_1}{TBU} + C_2 + C_3TBU + C_4TBU^2 + C_5TBU^3 + C_6TBU^4 + C_7\ln(TBU);
$$
  
se - 142 °F ≤ TBU < 32 °F (psi), (3.11)

ou,

$$
\ln(p_{ws}) = \frac{C_8}{TBU} + C_9 + C_{10}TBU + C_{11}TBU^2 + C_{12}TBU^3 + C_{13}\ln(TBU);
$$
  
se 32 °F ≤ TBU < 392 °F (psi), (3.12)

onde TBU é a temperatura de bulbo úmido em  ${}^{\circ}F$ , C<sub>i</sub> (i = 1 a 13), são constantes para determinar a pressão de saturação, com os respectivos valores:

$$
C_1 = -10214,16462;
$$
\n
$$
C_2 = -4,89350301;
$$
\n
$$
C_3 = -0,00537657944;
$$
\n
$$
C_4 = 0,000000192023769;
$$
\n
$$
C_5 = 3,55758316E-10;
$$
\n
$$
C_6 = -9,03446883E-14;
$$
\n
$$
C_7 = 4,1635019;
$$
\n
$$
C_8 = -10440,39708;
$$
\n
$$
C_9 = -11,2946496;
$$
\n
$$
C_{10} = -0,027022355;
$$
\n
$$
C_{11} = 0,00001289036;
$$
\n
$$
C_{12} = -2,4780681E-09;
$$
\n
$$
C_{13} = 6,5459673.
$$

**b) Razão de umidade (W)** é a razão entre a massa de vapor d'água e a massa de ar seco. É possível exprimir esta propriedade em termos da pressão de vapor d'água.

$$
W = 0.62198 \frac{p_w}{p - p_w} \quad (lb_w/lb_{da}). \tag{3.13}
$$

**c) Razão de umidade de saturação (WS)**: é o limite máximo possível de umidade que o ar pode suportar a uma certa temperatura.

$$
W_s = 0.62198 \frac{p_{ws}}{p - p_{ws}} \quad (lb_w / lb_{da}). \tag{3.14}
$$

**d) Pressão parcial do vapor de água (pw)**: é linearmente relacionada à razão de umidade. Assim, a carta psicrométrica pode ter duas escalas paralelas: razão de umidade e pressão parcial de vapor d'água. Igualmente, a umidade de saturação pode ser expressa em termos da pressão parcial de saturação.

$$
p_w = \frac{(pW)}{(0.62198 + W)}
$$
 (psi), (3.15)

onde p é a pressão atmosférica.

**e) Umidade relativa (UR)**: é definida como sendo a relação entre a pressão parcial do vapor d'água na mistura e a pressão de saturação correspondente à temperatura de bulbo seco da mistura.

$$
UR = \frac{p_w}{p_{ws}} \text{ (decimal)}.
$$
 (3.16)

**f) Volume específico (**υ**)**: é definido como o volume ocupado pela mistura ar seco e vapor d'água por unidade de massa de ar seco.

$$
v = \frac{R_a TBS}{p} (1 + 1,6078W)
$$
 (ft<sup>3</sup>/lb de ar seco), (3.17)

onde  $R_a = 53,352$  ft.lb<sub>f</sub>/lb<sub>m</sub>.<sup>o</sup>R é a constante dos gases e TBS é a temperatura de bulbo seco.

**g) Entalpia (ht)**: é o conteúdo de calor de uma unidade de massa atmosférica relativa ao conteúdo de calor do ar a 32 °F.

**h) Temperatura de ponto de orvalho (td)**: é a temperatura na qual o vapor d'água se condensa ou solidifica, quando é resfriado a pressão e conteúdo de umidade constantes.

$$
t_d = 100,45 + 33,193 \ln(pw) + 2,319 \ln(pw)^2 + 0,17074 \ln(pw)^3 + 1,2063 (pw)^{0,1984};
$$
  
32 °F  $\leq$  TBS  $\leq$  200 °F, (3.19)

ou,

$$
t_d = 90,12 + 26,142 \ln(pw) + 0,8927 \ln(pw)^2; \qquad \text{TRS} < 32 \text{ °F.} \tag{3.20}
$$

**i) Entalpia na temperatura de bulbo úmido (hs\* )**: é a energia do ar úmido por unidade de massa de ar seco, acima de uma temperatura de referência.

$$
hs^* = h + 4.186 t^* (Ws^* - W), \text{ (Btu/lb de ar seco)}
$$
 (3.21)

onde t\* é a temperatura de bulbo úmido termodinâmica em °F.

## **3.3 - Módulos "Rosa dos Ventos" e "Sombreamento"**

Esses módulos têm como objetivos auxiliar o usuário na distribuição dos compartimentos internos e das aberturas laterais da edificação, de maneira a favorecer ao ambiente interno a iluminação e a ventilação naturais.

No módulo "Sombreamento", o usuário pode visualizar, para qualquer dia do ano, como se comporta a trajetória da sombra ao redor da edificação em um intervalo que tem inicio uma hora após o nascer do Sol e terminando uma hora antes do pôr do Sol. Com o objetivo de diminuir o tempo de processamento do programa, as superfícies são aproximadas por formatos quadrangulares como ilustrado na figura 3.4.

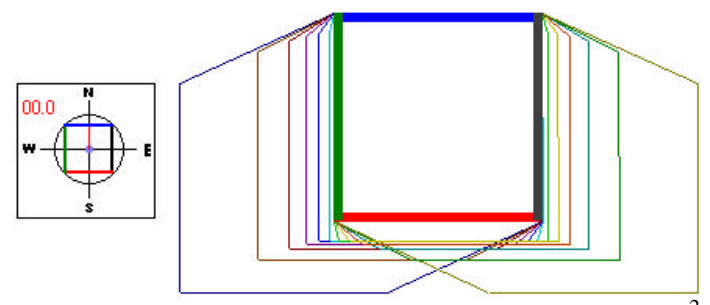

Figura 3.4 - Vista superior de uma edificação de 2 m de altura e 5x5 m<sup>2</sup>, para o dia 22 de junho, na cidade de Belém/PA.

Já o módulo "Rosa dos Ventos" fornece a percentagem de ocorrência dos ventos em uma determinada direção, tanto mensal quanto anual. Assim sendo, é possível traçar a rosa dos ventos para a localidade selecionada, utilizando os dados horários de direção do vento gerados pelo METEONORM 4.0 (figura 3.5).

Rosa dos Ventos [% de ocorrência no ano]

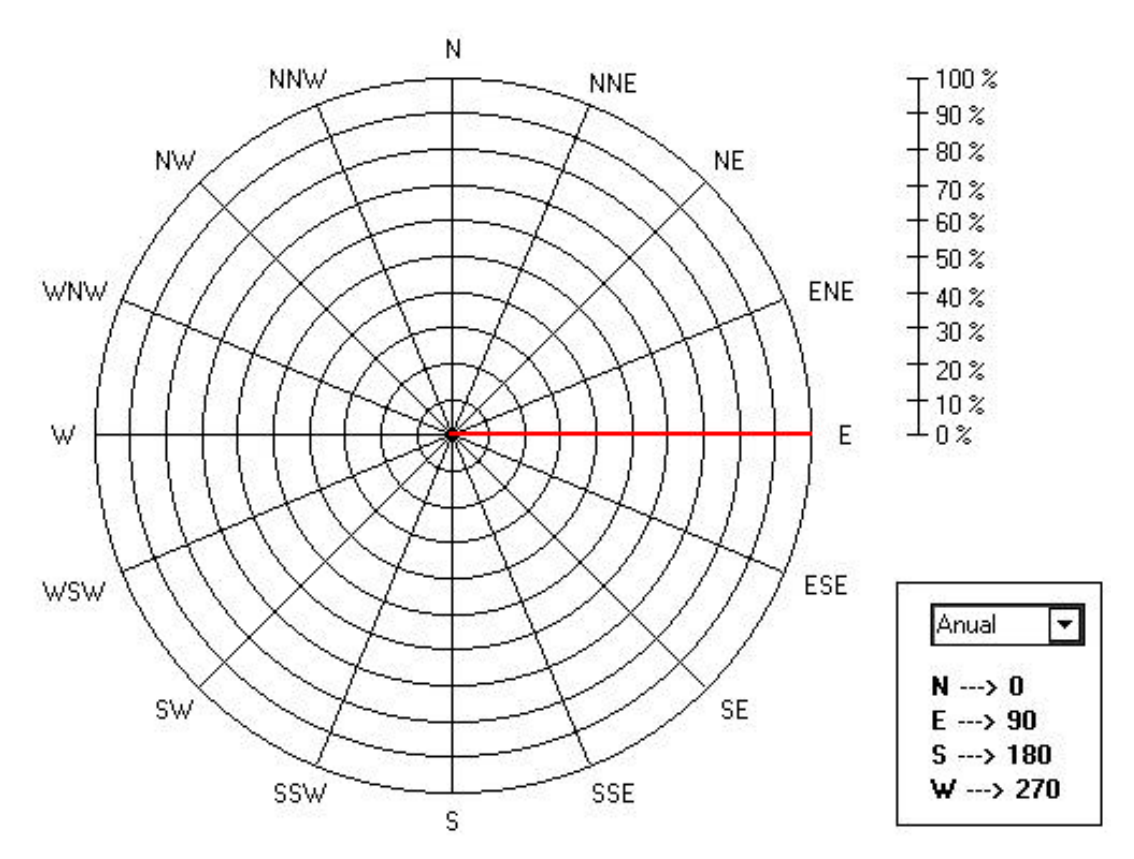

Figura 3.5 - Rosa dos ventos para cidade de Belém - METEONORM 4.0.

#### **3.4 - Módulo "Iluminação Natural"**

Este módulo realiza o cálculo da disponibilidade de luz natural do interior de uma edificação para três condições de céu: céu claro, céu intermediário e céu nublado.

O método utilizado é o da iluminância média.[33] Esse método é bastante adequado, pois considera-se em seu cálculo a contribuição do nível de iluminância direta nas janelas devida à luz do Sol e luz do céu, à luz refletida no solo e também à iluminância por interreflexão entre fachadas, muito comum nos centros urbanos. O método fornece os níveis de iluminação média, tanto para o plano de trabalho quanto para outras superfícies (teto, parede, fachada, etc.), tal como apresentado a seguir.

# **3.4.1 - Iluminância no Solo Debaixo da Janela [34]**

É a parte da luz do Sol e do céu que é refletida no solo que se encontra abaixo das janelas da edificação. Para o cálculo inicial, é conveniente assumir que o solo embaixo da janela é iluminado, quando o Sol incide do lado da janela da edificação, e é sombreado, quando o Sol brilha em oposição à mesma.

$$
E_{g} = E_{dh} + p_{sg} E_{sn} \text{ sen } \alpha \text{ (lux); quanto } \cos \theta > 0,
$$
\n(3.22)

$$
Eg = Edh (lux); para outros valores, \t(3.23)
$$

onde, Edh e Esn são as iluminâncias do céu e do Sol na superfície externa horizontal sem obstrução, de acordo com o equacionamento abaixo.

$$
E_{\text{dh}} = 800 + 15500\sqrt{\text{sen }\alpha} \quad \text{(lux); para céu claro,} \tag{3.24}
$$

$$
E_{\text{dh}} = 300 + 45000 \text{ sen } \alpha \text{ (lux); para céu intermediário, } (3.25)
$$

$$
E_{\text{dh}} = 300 + 21000 \text{ sen } \alpha \text{ (lux); para céu nublado, } \tag{3.26}
$$

$$
E_{\rm sn} = 127500 \exp\left(\frac{-0.21}{\text{sen }\alpha}\right) \text{ (lux)},\tag{3.27}
$$

se 
$$
\frac{h \cos |\gamma - \psi|}{w \tan \alpha} < w
$$
, então,

$$
p_{sg} = 1 - \frac{h \cos |\gamma - \psi|}{w \tan \alpha};
$$
\n(3.28)

senão,  $p_{sg} = 1$ ,

sendo que θ e α são calculados pelas equações (3.8) e (3.10), correspondendo ao ângulo de incidência e altitude solar, respectivamente, γ é o azimute de superfície, ψ é o azimute do Sol, calculado pela a equação (3.3), w corresponde à distância da edificação à obstrução, e h é a altura da obstrução, como mostrado na figura 3.6.

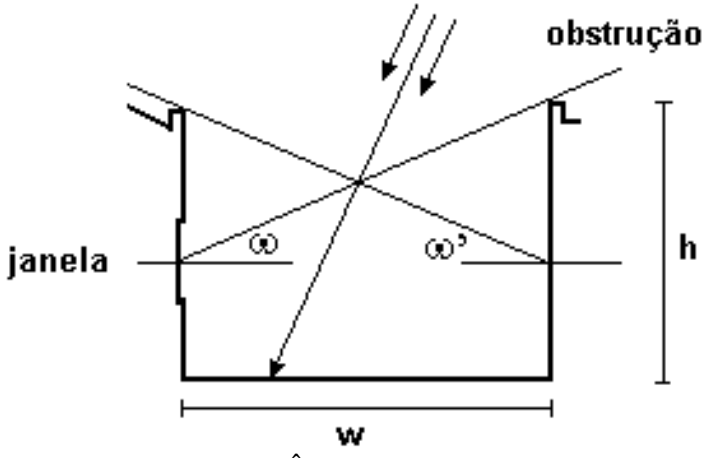

Figura 3.6 - Ângulos da obstrução.

Similarmente, a iluminância no solo debaixo da janela da obstrução é calculada pelas seguintes equações:

$$
E_{g}^{'} = E_{dh} + p_{sg} E_{sn} \text{ sen } \alpha \quad (lux); \text{ quanto } \cos \theta < 0,
$$
\n(3.29)

$$
E_{g}^{'} = E_{dh} \quad (lux); \quad para outros valores. \tag{3.30}
$$

# **3.4.2 - Iluminância no Plano Vertical da Edificação [33]**

É a iluminância do Sol e do céu, medidas diretamente sobre a janela da edificação. Quando o Sol incide sobre a janela, existe a contribuição tanto da iluminância do Sol quanto da iluminância do céu, calculada pela seguinte equação:

$$
E_{ws} = E_{dh} \frac{1 - \text{sen } \omega_c}{2} + E_{sn} \cos \theta \text{ (lux)}.
$$
 (3.31)

Quando a janela encontra-se sombreada, existe somente a contribuição do céu dada pela equação:

$$
E_{ws} = E_{\text{dh}} \frac{1 - \text{sen } \omega_{\text{c}}}{2} \quad \text{(lux)},\tag{3.32}
$$

onde,  $\omega_c$  e  $\alpha_c$  são os ângulos sobre o horizonte em relação à superfície da edificação e da obstrução (ver figura 3.6). Similarmente, tem-se para a iluminância do Sol na obstrução as seguintes equações:

$$
E_{ws} = E_{dh} \frac{1 - \text{sen } \omega_c}{2} - E_{sn} \cos \theta \text{ (lux)},
$$
\n(3.33)

$$
E_{ws} = E_{\text{dh}} \frac{1 - \text{sen } \omega_c}{2} \text{ (lux)}.
$$
 (3.34)

# **3.4.3 - Iluminância Refletida na Superfície Vertical [33]**

É a iluminância que incide na parede da edificação por inter-reflexão entre esta e a parede da obstrução, calculada pela seguinte equação:

$$
E_{wo} = \frac{(E_{ws} + E_{wg})(0.5\rho_w \operatorname{sen} \omega_c)^2 + (E_{ws} + E_{wg})(0.5\rho_w \operatorname{sen} \omega_c)}{1 - (0.5\rho_w \operatorname{sen} \omega_c)^2} \text{ (lux)},\tag{3.35}
$$

$$
E_{wg} = \frac{1}{2} E_g \rho_g \text{ (lux)},\tag{3.36}
$$

$$
E_{w_g} = \frac{1}{2} E_g \rho_g \quad (lux), \tag{3.37}
$$

onde  $E_{wg}$  é a iluminância refletida no solo devido à edificação e, similarmente,  $E_{wg}$  é a iluminância refletida no solo devido à obstrução,  $\rho_{g}$ ,  $\rho_{w}$  e  $\rho_{w}^{'}$  são as refletividades no solo, na parede da edificação e nas paredes da obstrução, respectivamente.

# **3.4.4 - Iluminância Final nas Superfícies do Ambiente da Edificação [33]**

Dado Aw, a área do vidro da janela, e Ac, Av e Ap, as áreas do teto, das paredes sobre o nível do plano de trabalho (excluindo a parede da janela), e do próprio plano de trabalho, respectivamente, a iluminância direta sobre essas superfícies é:

$$
E_{ci} = \frac{A_w}{A_c} [E_{ws} t_{sc} + E_{wo} t_{oc} + E_{wg} t_{gc}] \text{ (lux)}, \qquad (3.38)
$$

$$
E_{vi} = \frac{A_w}{A_v} [E_{ws} t_{sv} + E_{wo} t_{ov} + E_{wg} t_{gv}] \text{ (lux)},
$$
\n(3.39)

$$
E_{pi} = \frac{A_w}{A_p} [E_{ws} t_{sp} + E_{wo} t_{op} + E_{wg} t_{gp}] \text{ (lux).}
$$
 (3.40)

De posse dessas equações, pode-se calcular a valor da iluminância média sobre cada superfície, tal como apresentado nas seguintes equações:

$$
E_c = E_{ci} + E_r \text{ (lux); para o teto}
$$
\n(3.41)

$$
E_{vw} = E_{r} (lux); para a parede da janela
$$
 (3.42)

$$
E_y = E_{yi} + E_r
$$
 (lux); para outras paredes (3.43)

$$
E_p = E_{pi} + E_r
$$
 (lux); para o plano de trabalho (3.44)

$$
E = \frac{E A \rho + E A \rho + E A \rho_{p}}{A(1-\rho)}
$$
 (lux), (3.45)

onde, Er é a iluminância média sobre todas as superfícies do ambiente interno da edificação devido à inter-reflexões da luz.

#### **3.5 - Módulo "Geração Solar Fotovoltaica"**

Este módulo tem como objetivo o dimensionamento do sistema fotovoltaico necessário para o suprimento de energia elétrica da edificação, sendo que o usuário poderá optar por dimensionar o sistema fotovoltaico tanto para situações isoladas, quanto para casos interligados à rede elétrica da concessionária, tendo em vista que os módulos fotovoltaicos estarão fixos na própria estrutura da edificação (telhados ou paredes) ou a uma estrutura independente.

#### **3.5.1 - Sistema Fotovoltaico Isolado**

O método utilizado para o dimensionamento desse tipo de sistema fotovoltaico, está baseado na metodologia do manual fotovoltaico editado pelo Centro de Referência para Energia Solar e Eólica Sérgio de Salvo Brito (CRESESB),[28] onde se dimensiona o subsistema de geração e acumulação para o mês que apresenta o pior nível médio de

irradiação solar diária durante o ano, considera-se que a energia coletada pelo gerador nesse mês seja igual à energia consumida no mesmo período, sendo que a capacidade de acumulação é dimensionada de modo a assegurar um certo número de dias de autonomia de fornecimento energético sem geração.

Os resultados apresentados são satisfatórios, principalmente no que se refere ao risco de sub-dimensionamento do sistema e falha do sistema durante o ano. É bom lembrar que o emprego do termo autonomia não significa necessariamente o fornecimento de energia 24 horas por dia

#### **3.5.2 - Sistema Fotovoltaico Interligado à Rede**

Para esse tipo de sistema, descrito no item 1.2, o subsistema de geração é projetado visando coletar o máximo de energia durante o ano, tomando como base para realização do dimensionamento o valor da média anual do nível de irradiação solar. Assim sendo, a energia coletada pelos módulos ao longo de um ano é igualada à energia consumida pela carga da edificação no mesmo período.

# **3.5.3 - Modelo para Estimação do Nível de Irradiação Solar sobre uma Superfície Orientada Arbitrariamente**

Tanto no projeto de sistemas isolados, quanto no projeto de sistemas interligados à rede, faz-se necessário o uso de modelos para estimação do nível de irradiação solar sobre uma superfície orientada arbitrariamente (caso de uma edificação). Para isto, o modelo utilizado foi o de Hay e Davies.<sup>[34]</sup> Esse modelo aborda o problema específico de como calcular as diferentes componentes da irradiação horária sobre uma superfície inclinada, tendo como dados as componentes direta e difusa da irradiação horária sobre uma superfície horizontal,  $B(0)$  e  $D(0)$ .<sup>[34]</sup>

Para o propósito desses cálculos, é bom considerar que a irradiação ao longo de uma hora, em kW.h/m<sup>2</sup>, coincide numericamente com a irradiância média durante essa hora, em  $kW/m<sup>2</sup>$ , e também, supõe-se que coincide com a irradiância no instante central dessa hora. Essa suposição leva a erros pequenos e facilita os cálculos.<sup>[34]</sup>

O caminho mais óbvio para calcular a irradiância global sobre uma superfície inclinada G(β,α), é calcular separadamente cada uma de suas componentes: a irradiância direta B(β,α), a irradiância difusa D(βα) e a irradiância do albedo R(β,α).<sup>[34]</sup> Uma vez conhecidos esses valores, calcula-se:

$$
B(\beta,\alpha) \qquad \qquad \cos\theta \quad (W/m^2),
$$

$$
B = \frac{B(0)}{\cos \theta_z} \quad (W/m^2), \tag{3.47}
$$

sendo B a irradiância direta sobre uma superfície perpendicular aos raios do Sol, cosθ é calculado pela equação (3.8), e  $\theta_z$  é calculado usando-se a equação (3.9).

$$
D(\beta, \alpha) = D^{T}(\beta, \alpha) + D^{C}(\beta, \alpha) \quad (W/m^{2}),
$$
\n(3.48)

$$
D^{I}(\beta, \alpha) = D(0)(1 - k2) \frac{1 + \cos \beta}{2} (W/m^{2}),
$$
\n(3.49)

$$
D^{C}(\beta, \alpha) = \frac{D(0)}{\cos \theta_{\alpha}} \max(0, \cos \theta) \quad (W/m^{2}),
$$
\n(3.50)

$$
k_2 = \frac{G(0) - D(0)}{B_0 \varepsilon_0 \cos \theta_z},
$$
\n(3.51)

$$
\varepsilon_0 = 1,00011 + 0,034221 \cos \Gamma + 0,001280 \text{ sen } \Gamma + 0,000719 \cos 2\Gamma
$$
  
+ 0,000077 sen 2 $\Gamma$ , (3.52)

sendo  $D^{C}(\beta,\alpha)$  e  $D^{I}(\beta,\alpha)$  as contribuições das regiões circunsolar e isotrópica a  $D(\beta,\alpha)$ , respectivamente,  $k_2$  um fator de modulação denominado anisotropia,  $\varepsilon_0$  é o fator de correção de excentricidade devido à órbita elíptica da Terra ao redor do Sol, e Γ é calculado pela equação (3.2).

A irradiância do albedo incidente sobre uma superfície orientada arbitrariamente é dada por:

$$
R(\beta, \alpha) = G(0)(1 - \cos \beta)\rho_{g} / 2 \ (W/m^{2}), \tag{3.53}
$$

onde ρg é a refletividade do solo (albedo), que depende de sua composição. Quando não se conhece o valor de  $\rho_g$ , é usual considerar  $\rho_g = 0.2$ .

Uma vez conhecidos os valores de B( $\beta$ ,α), D( $\beta$ ,α) e R( $\beta$ ,α), calcula-se G( $\beta$ ,α):

$$
G(\beta, \alpha) = B(\beta, \alpha) + D(\beta, \alpha) + R(\beta, \alpha) \quad (W/m^2).
$$
 (3.54)

 $+5$ 

A partir dos dados horários calculados para a superfície arbitrária, retiram-se as médias mensais e anuais necessárias para o dimensionamento dos sistemas isolados e interligados.

### **3.6 - Comentários Finais**

Devido ao grande número de variáveis envolvidas e o conhecimento de áreas afins (engenharia, arquitetura, etc.) referente a elaboração do projeto de uma edificação do tipo energeticamente autônoma e eficiente, o programa desenvolvido buscou agrupar em um único ambiente as principais ferramentas necessárias ao usuário para auxiliá-lo nas tomadas de decisões, na fase inicial do projeto.

No capítulo seguinte é apresentado o projeto de uma casa de teste realizado com auxílio do programa desenvolvido, tendo como principal objetivo testar e avaliar sua utilidade.

# **CAPÍTULO 4**

# **EXEMPLO DE APLICAÇÃO DO PROGRAMA**

## **4.1 - Introdução**

Com o objetivo de verificar a utilidade do programa desenvolvido, este capítulo apresenta o projeto de uma casa de teste, elaborado com auxílio do mesmo. Por ser uma casa de dimensões pequenas (5x5 m<sup>2</sup> e 3,5 m de pé direito), o seu formato foi definido como sendo retangular e ela está dividida em três compartimentos: sala de baterias, sala de instrumentação e banheiro (figura 4.1). As decisões referentes à orientação da casa, distribuição dos ambientes internos, etc., foram todas tomadas a partir de simulações realizadas com o programa.

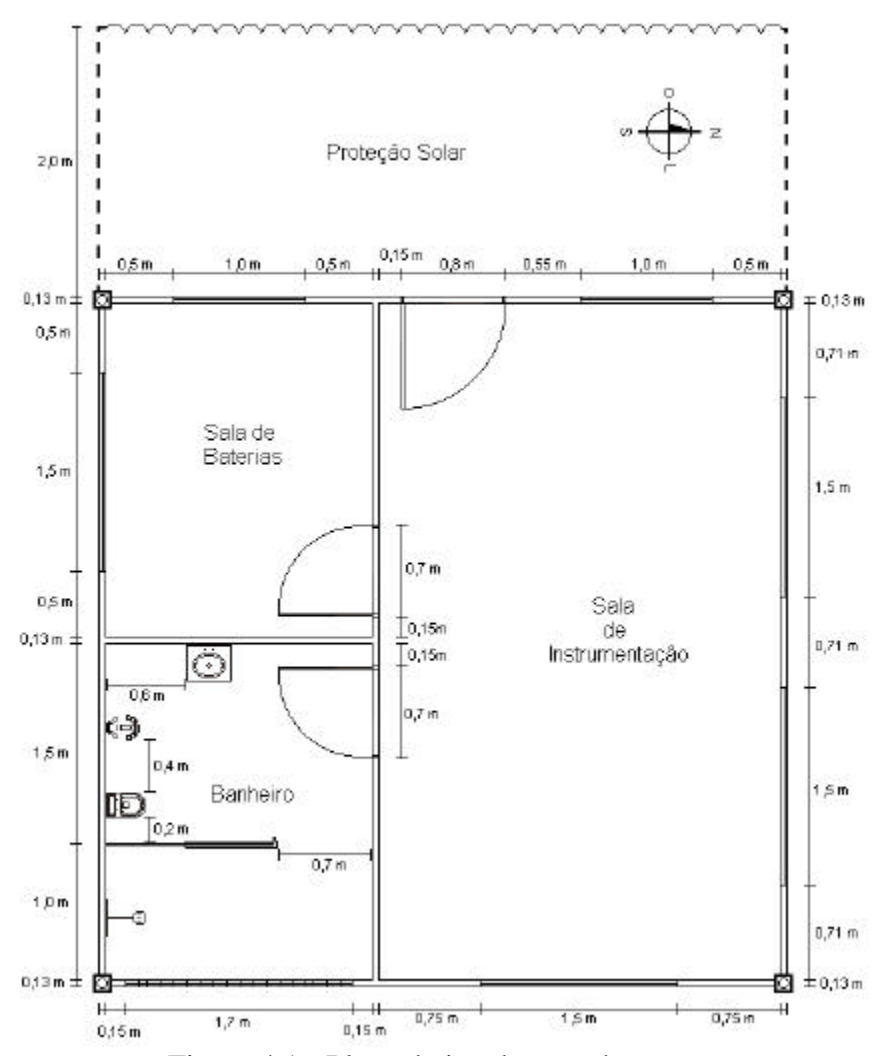

Figura 4.1 - Planta baixa da casa de testes.

Essa casa, que é um projeto piloto na Região Norte, deverá ser construída no campus da Universidade Federal do Pará, cidade de Belém, dentro de uma área às margens do Rio Guamá (figura 4.2). A edificação servirá como laboratório de testes do Grupo de Estudos e Desenvolvimento de Alternativas Energéticas (GEDAE).

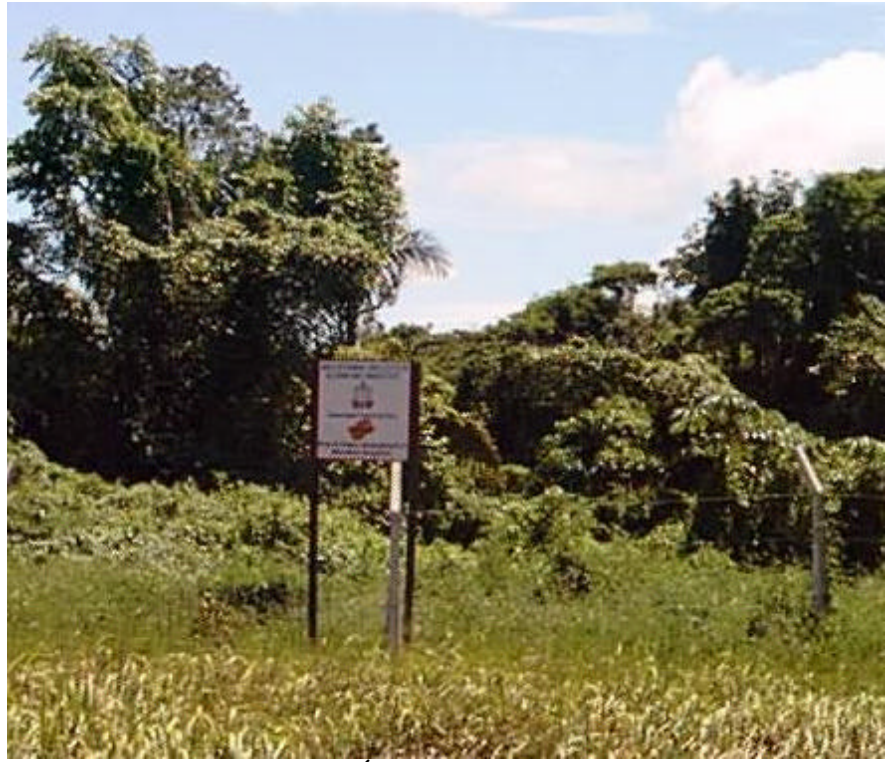

Figura 4.2 - Área de testes do GEDAE.

Belém está situada próximo à linha do equador (latitude =  $-1,28^{\circ}$ , longitude =  $48,27^{\circ}$ ); o clima é o equatorial, que compreende toda a Amazônia, e possui temperaturas médias entre 27 e 29 °C. Com isso, apresenta um grande potencial para o uso da energia solar.

Tendo em vista que a máxima radiação solar que chega na superfície da Terra é em torno de 1.000 W/m<sup>2</sup>, pode-se concluir que, na cidade de Belém, tem-se no mês de fevereiro (mês crítico), pelo menos quatro horas diárias com insolação máxima, como mostra a tabela 4.1, obtida a partir do METEONORM  $4.0$ <sup>[19]</sup>

| <b>Meses</b> | Irrad. Solar (Wh/m <sup>2</sup> .dia) |
|--------------|---------------------------------------|
| Janeiro      | 4.320                                 |
| Fevereiro    | 4.104                                 |
| Março        | 4.176                                 |
| Abril        | 4.104                                 |
| Maio         | 4.896                                 |
| Junho        | 5.064                                 |
| Julho        | 5.664                                 |
| Agosto       | 6.024                                 |
| Setembro     | 5.596                                 |
| Outubro      | 5.880                                 |
| Novembro     | 5.616                                 |
| Dezembro     | 5.112                                 |

Tabela 4.1 - Irradiação solar para a cidade de Belém.

#### **4.2 - Projeto da Casa de Teste**

Como ponto de partida para elaboração do projeto foi realizada, com o auxílio do EDEN, a análise bioclimática do local (figura 4.3), e constatou-se que a região referente à zona de ventilação é a que possui maior concentração de pontos referentes às horas do ano. Vê-se, então, a grande necessidade do uso dessa estratégia para a cidade. Observa-se também que o nível de umidade relativa é bastante elevado, normalmente acima de 70%, e as temperaturas raramente estão abaixo dos 23°C, ficando, em média, em torno de 28°C.

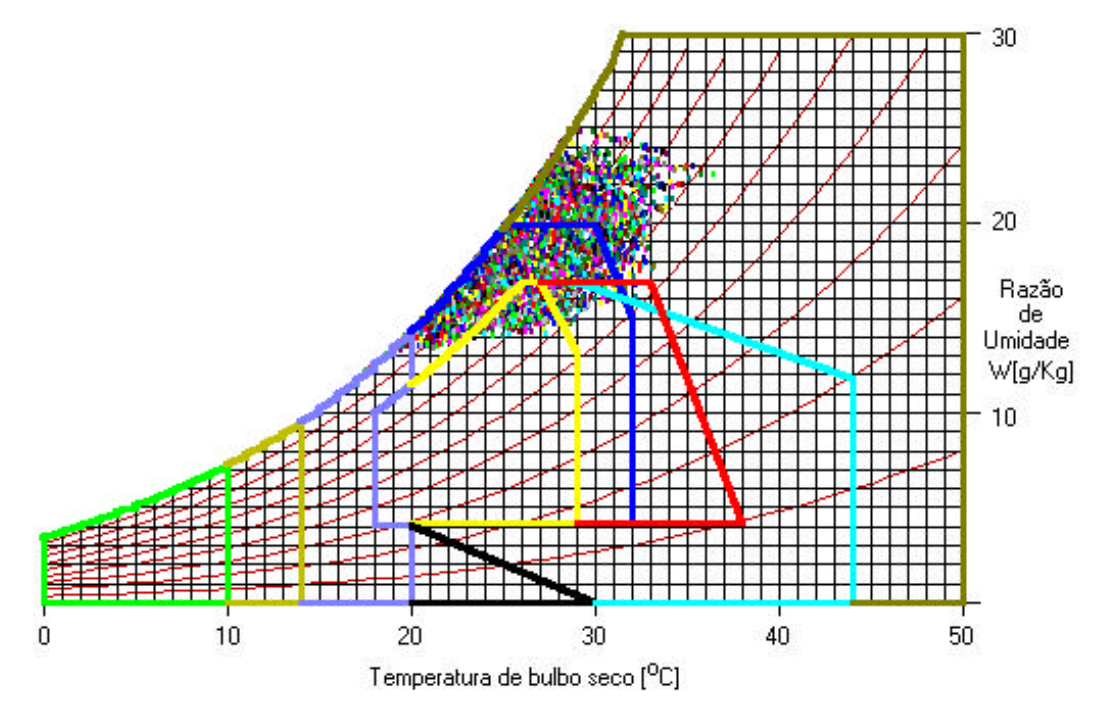

Figura 4.3 - Análise bioclimática para a cidade de Belém - divisão por zonas.

Além da ventilação, a refrigeração também pode ser empregada como estratégia para alcançar a condição de conforto. No relatório abaixo, gerado a partir do EDEN, encontram-se listadas as percentagens das estratégias bioclimáticas para a cidade de Belém.

## *ANÁLISE BIOCLIMÁTICA PARA O ANO TODO*

#### *Estratégias isoladas*

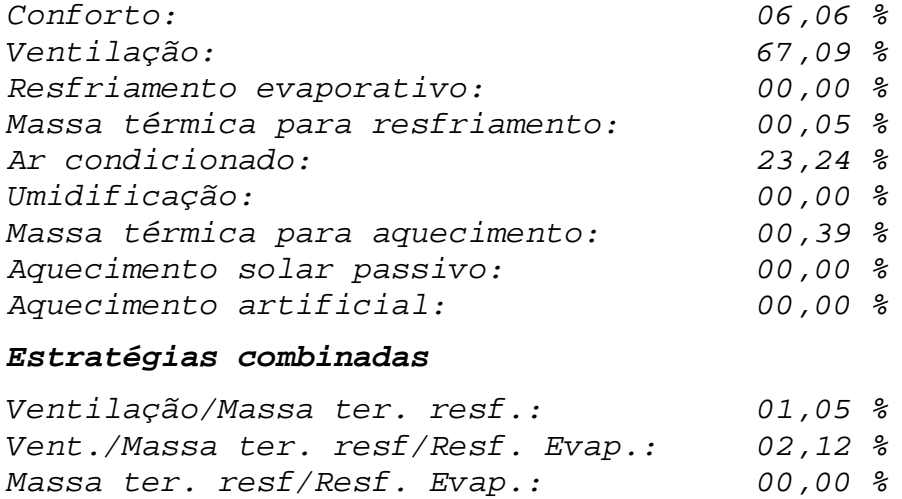

Observa-se a ausência de conforto na cidade de Belém, durante 93,94 % do ano. De acordo com a estratégia bioclimática mais indicada (ventilação), e tomando como referência a rosa dos ventos para a cidade Belém (figura 3.5), pode-se definir a disposição das aberturas e a orientação da casa em relação ao Norte, como indicado na figura 4.1. As aberturas foram dimensionadas de forma a captar o vento e permitir a ventilação cruzada dos espaços internos (figura 4.4 e 4.5).

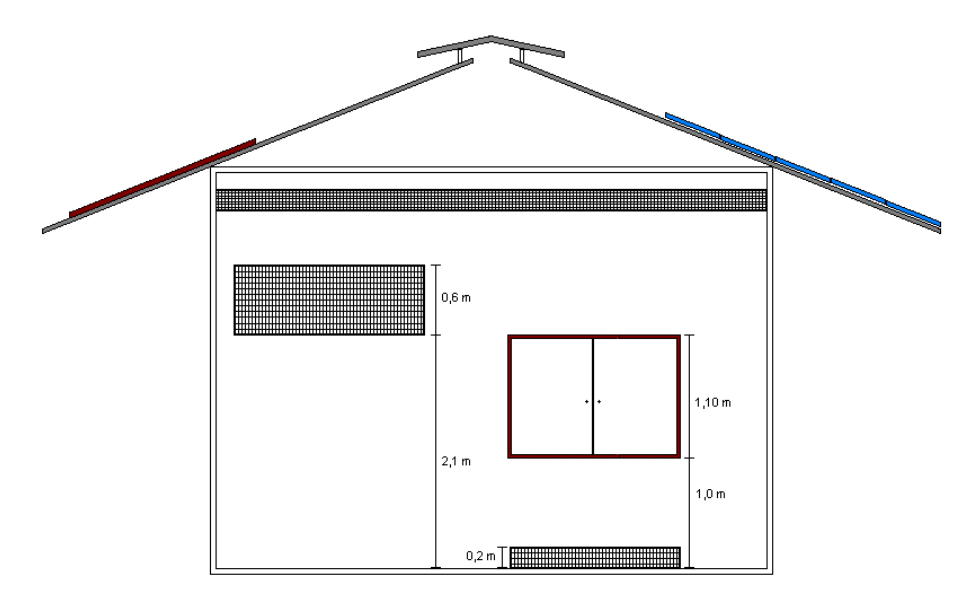

Figura 4.4 - Vista dos fundos (leste).

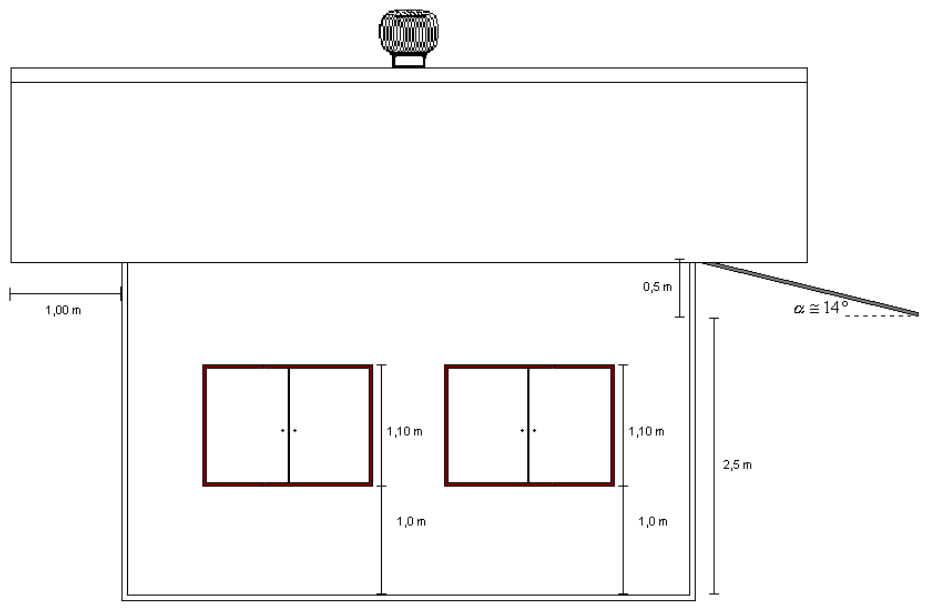

Figura 4.5 - Vista lateral (norte).

Para retirada do ar quente acumulado na parte mais elevada da casa serão utilizados um exaustor eólico e lanternim (figura 4.6), criando assim, um fluxo de ar ascendente que retira o excesso de calor do ambiente.

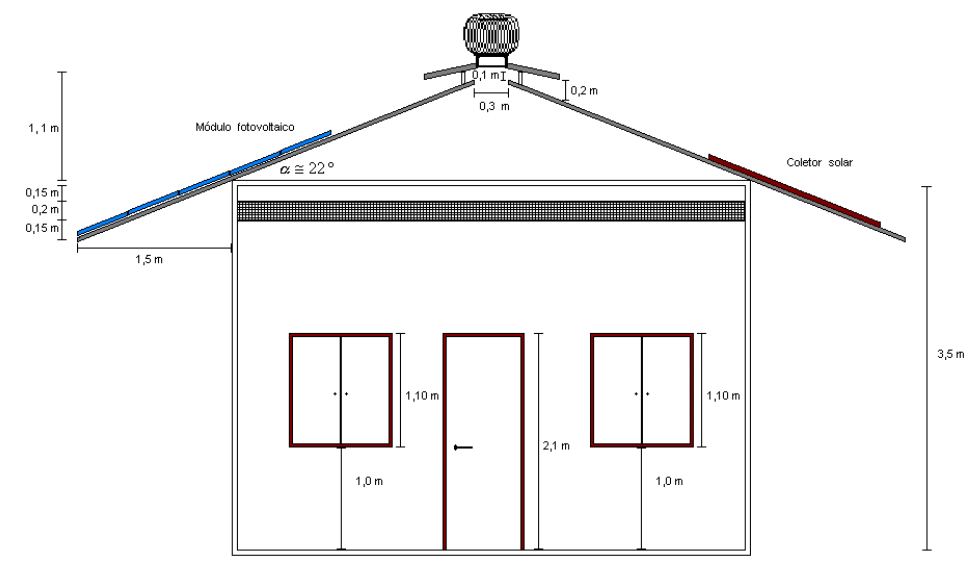

Figura 4.6 - Vista frontal (oeste).

# *Características técnicas do exaustor:*

*Diâmetro maior: 960 mm Diâmetro menor: 600 mm Altura: 800 mm Peso:* 12 kg; *Peso do conjunto exaustor com base de montagem:* 14 kg; *Vazão: varia de 3.300 a 6.000 m³/h, para velocidades de vento entre 5 a 20 km/h.*

Feita a escolha da orientação da casa e disposição das aberturas foi necessário simular o sombreamento da casa para três dias críticos: solstício de inverno (22/ junho), solstício de verão (22/dezembro) e equinócios de primavera e outono (22/março e 22/setembro), que são as situações onde o Sol se encontra, respectivamente, com menor altitude (maior comprimento de sombra) e maior altitude (menor comprimento da sombra), tal como é apresentado nas figuras 4.7, 4.8 e 4.9.

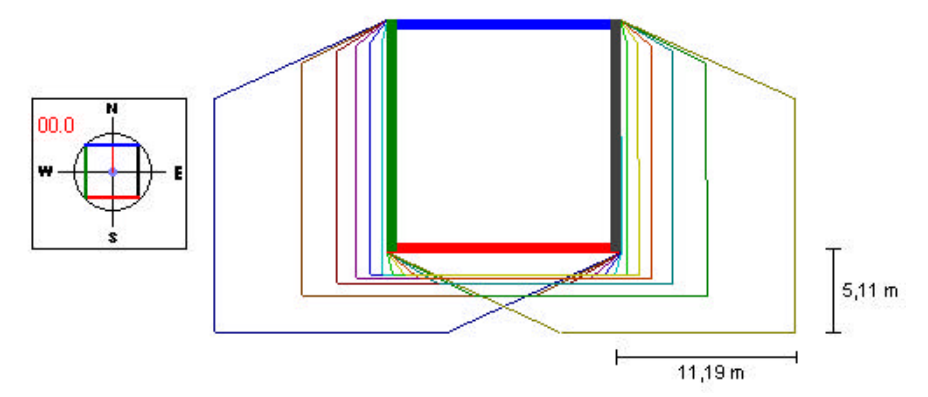

Figura 4.7 - Sombreamento da casa no solstício de inverno (vista superior).

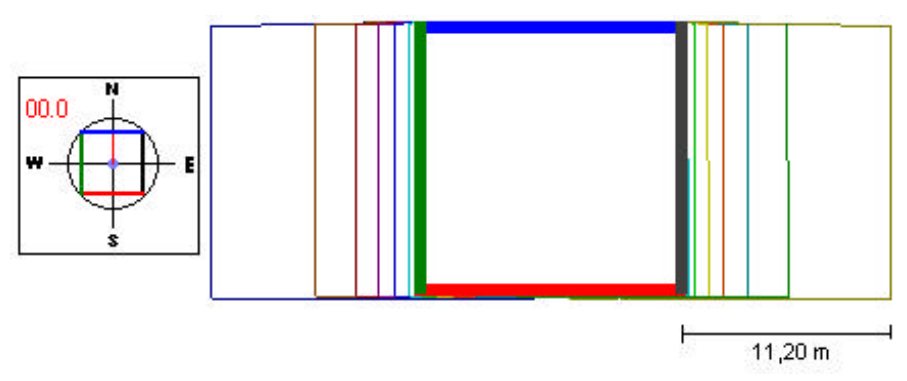

Figura 4.8 - Sombreamento da casa nos equinócios (vista superior).

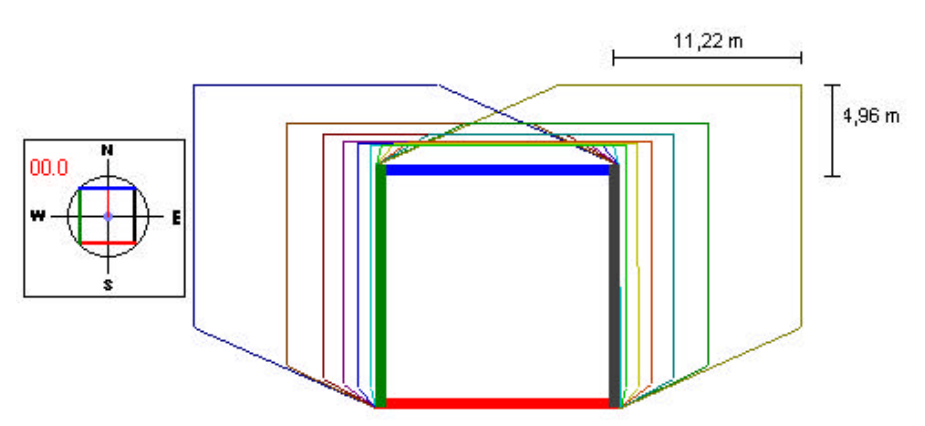

Figura 4.9 - Sombreamento da casa no solstício de verão (vista superior).

De acordo com as simulações realizadas, observa-se que na parede oeste (entrada) os raios solares da tarde incidem diretamente no interior da casa durante todo o ano, aumentando significativamente o ganho de calor no ambiente nesse horário, para evitar isto, dimensionouse uma proteção solar com objetivo de permitir que os raios solares só incidam no ambiente a partir das 16:30 h (figura 4.1 e 4.5).

Com relação às aberturas da parede norte, os raios solares só incidem diretamente por um período equivalente a seis meses, necessitando apenas o uso de dispositivos de controle à incidência dos mesmos, como por exemplo persianas, cortinas, vidros especiais, etc., favorecendo assim um melhor aproveitamento da iluminação natural no interior do ambiente.

A disponibilidade de luz no ambiente foi simulada com auxílio do EDEN para todos os compartimentos, levando-se em consideração os três tipos de céu (claro, nublado e intermediário). Os dias do ano selecionados para a simulação, 22/ junho, 22/dezembro e 22/setembro, foram selecionados obedecendo ao mesmo critério da simulação referente ao sombreamento e constatou-se que durante a maior parte do dia o nível de iluminação natural é o suficiente para as tarefas a serem realizadas no ambiente, com exceção para a condição de céu nublado, conforme mostrado nas tabelas 4.2, 4.3 e 4.4.

| $\liminf$ and $\liminf$ and $\liminf$ and $\limsup$ and $\limsup$ and $\limsup$<br>Descrição da<br>atividade | requerida |     |     |     | Céu<br>Iluminância Céu claro (lux) intermediário<br>(lux) |     |     | Céu nublado<br>(lux) |    |    |
|----------------------------------------------------------------------------------------------------|-----------|-----|-----|-----|-----------------------------------------------------------|-----|-----|----------------------|----|----|
|                                                                                                    | (lux)     | 10  | 13  | 16  | 10                                                        | 13  | 16  | 10                   | 13 | 16 |
|                                                                                                    |           | hs  | hs  | hs  | hs                                                        | hs  | hs  | hs                   | hs | hs |
| Sala de<br>instrumentação                                                                                    | 300       | 282 | 316 | 211 | 245                                                       | 229 | 143 | 54                   | 63 | 36 |
| Sala de baterias                                                                                             | 100       | 6   | 78  | 125 | 41                                                        | 85  | 65  | 18                   | 71 | 12 |
| <b>Banheiro</b>                                                                                              | 50        | 103 | 11  |     | 81                                                        | 44  | 25  | 15                   | 17 | 10 |

Tabela 4.2 - Comparação entre o nível de iluminância natural no ambiente interno e a iluminância requerida para realização da tarefa (ABNT-NBR 5413)<sup>[13]</sup> no dia 22/06.

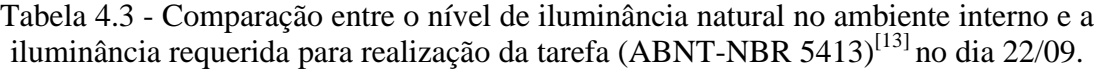

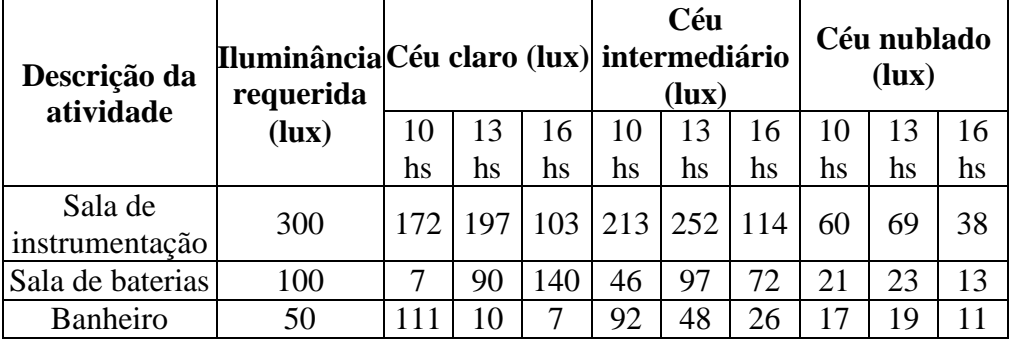

| Descrição da<br>atividade | requerida |     |    |      | Céu<br>Iluminância Céu claro (lux) intermediário<br>(lux) |     |    | Céu nublado<br>(lux) |    |    |
|---------------------------|-----------|-----|----|------|-----------------------------------------------------------|-----|----|----------------------|----|----|
|                           | (lux)     | 10  | 13 | 16   | 10                                                        | 13  | 16 | 10                   | 13 | 16 |
|                           |           | hs  | hs | hs   | hs                                                        | hs  | hs | hs                   | hs | hs |
| Sala de<br>instrumentação | 300       | 24  | 26 | 19   | 129                                                       | 150 | 85 | 55                   | 65 | 37 |
| Sala de baterias          | 100       |     | 80 | 12.7 | 42                                                        | 86  | 65 | 18                   | 22 | 12 |
| <b>Banheiro</b>           | 50        | 103 | 11 |      | 81                                                        | 45  | 25 | 15                   | .8 | 10 |

Tabela 4.4 - Comparação entre o nível de iluminância natural no ambiente interno e a iluminância requerida para realização da tarefa (ABNT-NBR 5413)<sup>[13]</sup> no dia 22/12.

Para solucionar o problema de iluminação natural insuficiente para realização de tarefas quando o céu se encontrar nublado será incorporado um sistema de controle fotoelétrico (ver capítulo 2).

#### *Especificações Técnicas do sensor fotoelétrico*

*Raio de ação: de 360º Suporta uma carga de 1000W Aplicável a qualquer tipo de Lâmpada Temporização ajustável entre 5s a 20 m Luminosidade ajustável*

Nos compartimentos onde a permanência de pessoas não é constante (sala de baterias e banheiro), serão instalados sensores de presença com o objetivo de evitar o desperdício de energia por motivo de esquecimento do usuário em desligar a luz (ver capítulo 2).

#### *Especificações Técnicas do sensor de presença*

*Sensor Ultra-sônico, funciona por diferença de volume no ambiente Raio de Ação: 360° de abrangência Capacidades: 600 W, 1.200 W ou 2.000 watts Aplicável a qualquer tipo de Lâmpada Alimentação: 117 ou 220 volts AC Alcance: 10 metros lineares (diâmetro) Fusível interno de proteção Peso: 0,600 kg*

Finalizando o projeto da casa, foi realizado o dimensionamento do sistema de geração solar fotovoltaico para o atendimento do total de carga instalada (300 W), correspondendo a um consumo diário de 2,79 kWh/dia (tabela 4.5).

| Projeto casa de teste |             |            |                            |                                     |                                           |  |  |  |  |
|-----------------------|-------------|------------|----------------------------|-------------------------------------|-------------------------------------------|--|--|--|--|
| Cargas                | <b>Tipo</b> | <b>Qtd</b> | Potência<br>$(\mathbf{W})$ | <b>Serviço</b><br>diário<br>(h/dia) | <b>Serviço</b><br>semanal<br>(dia/semana) |  |  |  |  |
| Carga reserva         | AC          |            | 100                        |                                     |                                           |  |  |  |  |
| Lâmpada PL            | AC          |            | 20                         | 0,5                                 |                                           |  |  |  |  |
| Computador            | AC          |            | 100                        | 24                                  |                                           |  |  |  |  |

Tabela 4.5 - Total de carga instalada na casa de teste.

O dimensionamento do sistema de geração solar fotovoltaico foi realizado considerando o caso de um sistema isolado com módulos agregados à cobertura da casa, tal como é apresentado abaixo, prevendo, porém, uma futura interligação à rede elétrica da concessionária.

#### *PROJETO FOTOVOLTAICO*

*Descrição do sistema: Sistema autônomo isolado, com módulos agregados à edificação*

*Local: Belém Latitude: -1,28° Longitude: 48,27°*

### *Carga instalada*

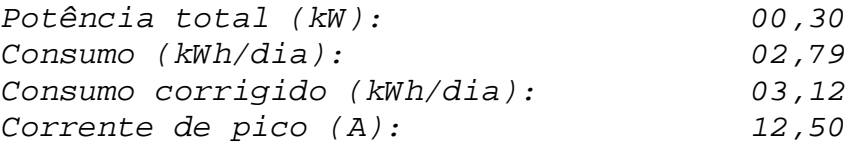

## *Banco de baterias*

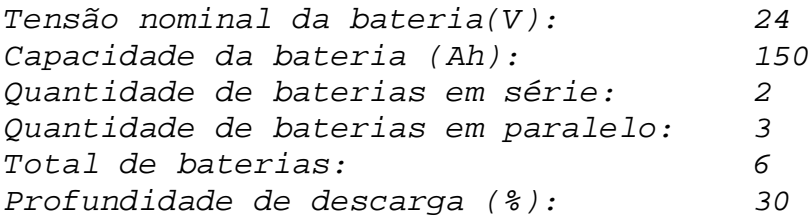

## *Controlador de carga*

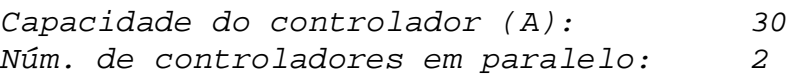

## *Arranjo fotovoltaico*

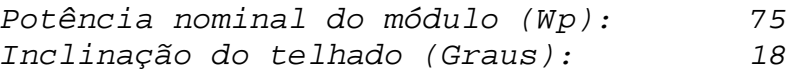

# *Distribuição dos módulos fotovoltaicos*

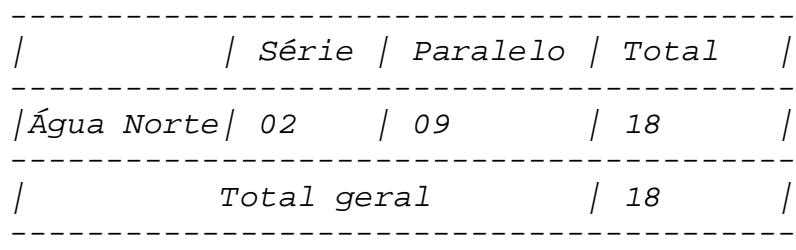

# *DESCRIÇÃO DE MATERIAS*

## *Módulo*

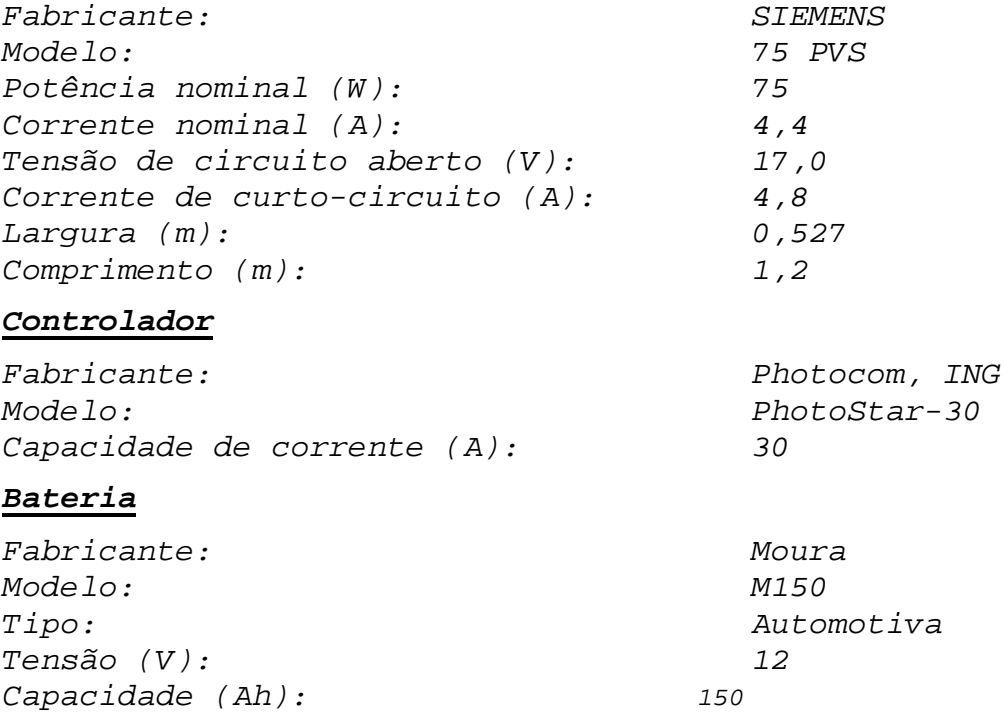

O projeto conta também com um sistema solar passivo de aquecimento de água composto por dois coletores de 1,72 m<sup>2</sup> e um reservatório de capacidade para 200 litros de água quente. Os coletores serão instalados na água do telhado que está direcionada para o hemisfério sul, de acordo com a figura 4.10.

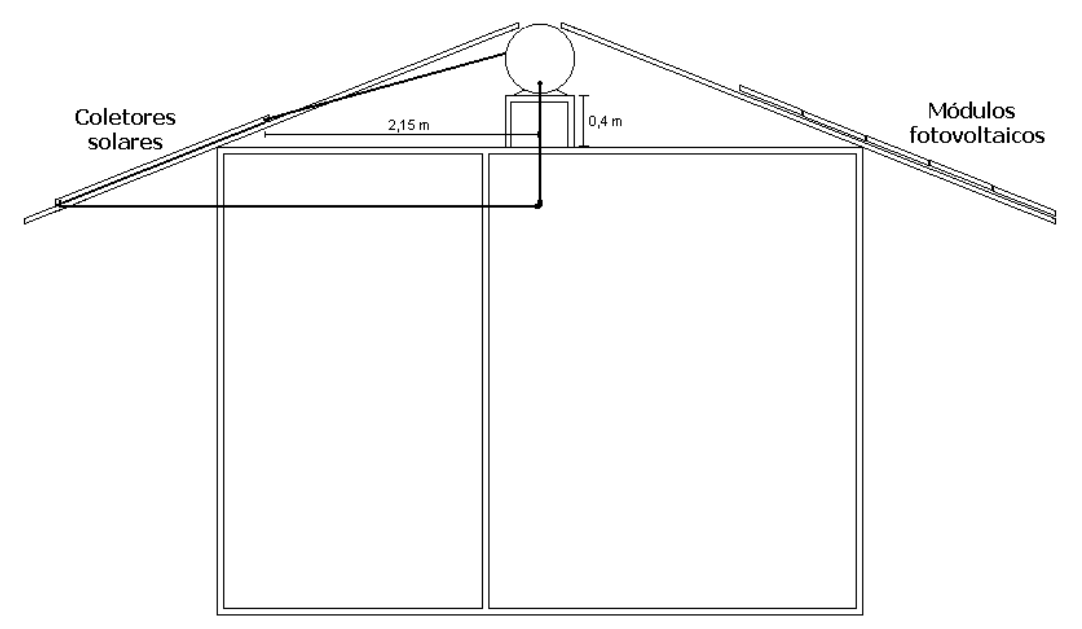

Figura 4.10 - Corte transversal da casa de teste.

Este sistema não foi projetado com auxílio do EDEN, pois se refere a um sistema que foi doado pela empresa de aquecedores solares e elétricos, *Transen*, para realização de testes no GEDAE, e está sendo incluído no projeto da casa de teste.

Através de uma simulação realizada utilizando o programa SOLARCAD desenvolvido no Laboratório de Energia Solar da UFRS,<sup>[35]</sup> pode-se verificar que o sistema tem capacidade para atender uma família com 5 pessoas, caso estivesse utilizando-se de uma vazão igual a de um chuveiro elétrico e necessitando de água quente apenas para um banho diário com uma temperatura de até 60 °C.

Com o objetivo de evitar o ganho de calor por condução, as paredes da casa serão pintadas de branco, pois, de toda energia incidente sobre a parede a percentagem absorvida estará em torno de 20% a 50%. O material utilizado para a construção será tijolo rebocado, conseguindo com isto, obter um baixo valor de transmitância térmica  $(2,49 \text{ W/m}^2\text{K})$  sem encarecer o custo da obra. O material utilizado mostra-se adequado, haja visto que as médias mensais de velocidade de vento encontram-se em torno de 3,2 m/s, contribuindo bastante para as perdes de calor por convecção entre a parede e o ambiente esterno o que resulta em um menor ganho de calor por condução.

O abastecimento de água da casa será feito por um sistema independente de bombeamento de água solar fotovoltaico, como mostra a figura 4.11.

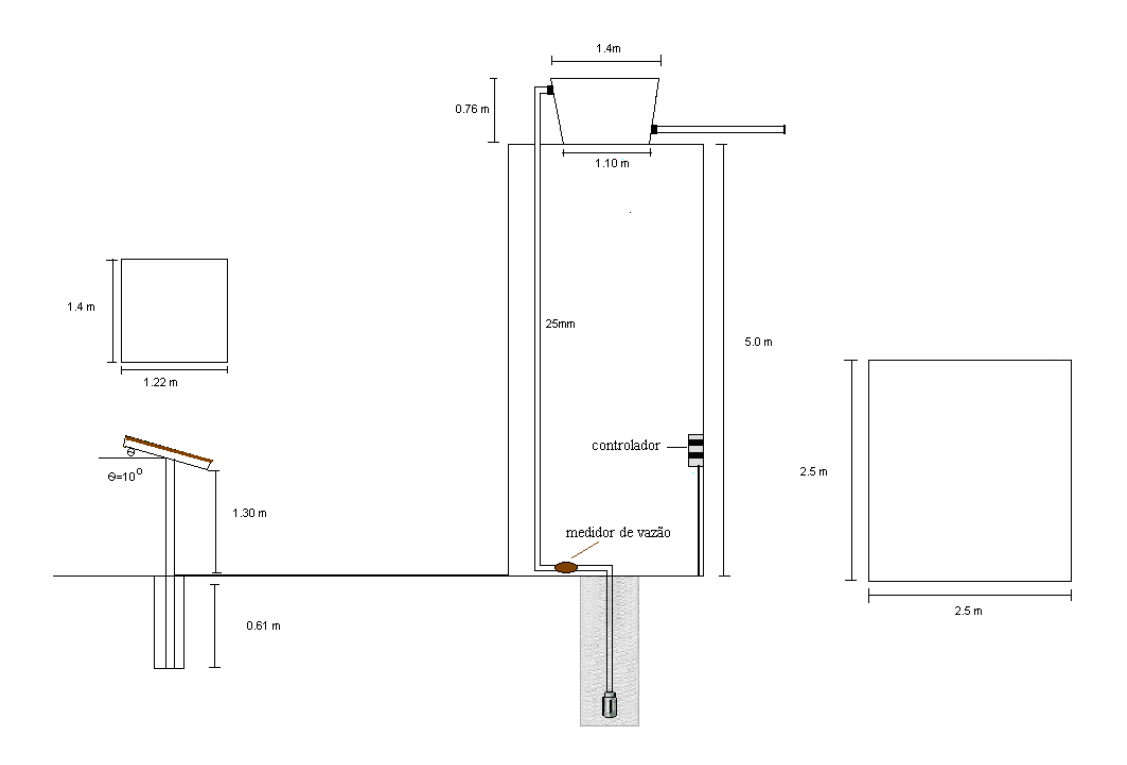

Figura 4.11 - Sistema de bombeamento de água solar fotovoltaico.

## *Especificação do sistema de bombeamento*

#### *Torre*

*Altura = 5,0 m; Base = 2,5 m x 2,5 m.*

#### *Caixa d'água*

*1.000 litros.*

#### *Tubulação*

*Diâmetro = 25 mm.*

#### *Arranjo solar fotovoltaico*

*Quatro módulos UNI - SOLAR (fabricante) de silício amorfo; Configuração: dois em série e dois em paralelo; Bitola do fio: 4,0 mm<sup>2</sup> ; Altura: 1,28 m; Inclinação: 10° em relação à horizontal (para o norte no inverno e para o sul no verão); Potência máxima : 88 Wp (22 W/módulo); Corrente máxima: 1,40 A/módulo; Tensão máxima: 15,6 V/módulo; Corrente de curto-circuito: 1,8 A/módulo; Tensão de circuito aberto: 22,00 V/módulo.*

#### *Bomba d'água*

*Bomba submersa Solar Jack # SDS - Q - 128; Vazão 11,60 l/min para uma altura de 15,20 m para uma radiação solar de 1.000 W/m<sup>2</sup>.*

# *Medidor de vazão*

```
Medidor de vazão multijato cabeça magnética com sinal de
saída pulsado
Bitola: 1'';
Precisão: ± 0.5 %;
Temperatura de trabalho: 40 ºC;
Pressão máxima: 10 kgf/cm2
;
Cabeça magnética: com reed-switch;
Sinal de saída: contato seco (pulsado);
Quantidade de pulsos: até 100 pulsos/litro.
```
#### **4.3 - Monitoração da Casa de Teste**

Após a construção da casa de teste, será iniciada uma nova etapa do projeto, que é a monitoração da mesma. Essa monitoração envolve a pesquisa da eficiência global da edificação. Para realização desta tarefa será instalado um sistema de aquisição de dados, onde serão coletados e armazenados parâmetros técnicos referentes aos sistemas de geração e controle da energia elétrica.

Serão coletadas e armazenadas também, as variáveis climatológicas (temperatura, umidade, etc.) do ambiente interno, a fim de avaliar o grau de conforto obtido a partir do uso das estratégias empregadas na elaboração do projeto.

# **CAPÍTULO 5**

# **TUTORIAL DO PROGRAMA EDEN**

Neste capítulo são apresentados o tutorial de funcionamento do programa desenvolvido e os procedimentos para obtenção dos arquivos climatológicos.

## **5.1 - Arquivos climatológicos**

Os arquivos climatológicos que servem como dados de entrada para execução do programa são gerados a partir do METEONORM  $4.0.^{\text{\tiny{[19]}}}$ 

#### **5.1.1 - Dados obtidos do METEONORM**

Antes de executar o METEONORM é preciso que o usuário verifique em seu computador se nas configurações regionais do Windows<sup>®</sup> o símbolo separador de casas decimais está representado por um ponto, pois isto é um requisito necessário, para que os arquivos climatológicos sejam gerados de maneira correta.

Feitas as devidas modificações na configuração do computador, pode-se executar o programa METEONORM. Após selecionada a localidade, vai-se ao menu *Output format,* como mostra a figura 5.1.

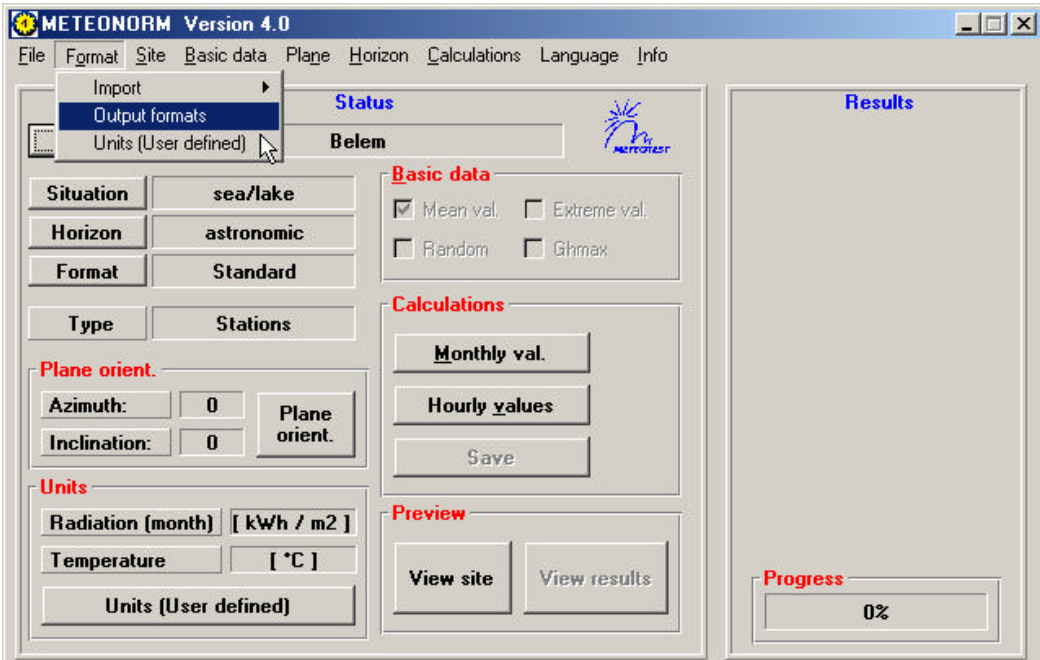

Figura 5.1 - Formulário para formatação.

No formulário aberto, seleciona-se a opção *User defined***,** indicada na figura 5.2 e aciona-se o botão OK

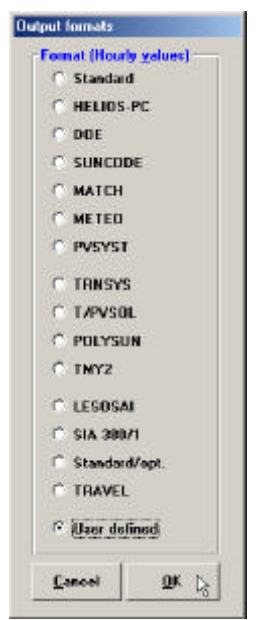

Figura 5.2 - Formulário para definição do formato.

O formulário aberto indicado na figura 5.3, apresenta todas as variáveis disponíveis no METEONORM para se gerar um relatório com dados horários. Para selecionar uma variável, basta dar um "duplo click" sobre a mesma, que passa automaticamente para o espaço vazio com o título *Output variable*. Esse espaço dispõe de duas setas para ordenar as variáveis selecionadas.

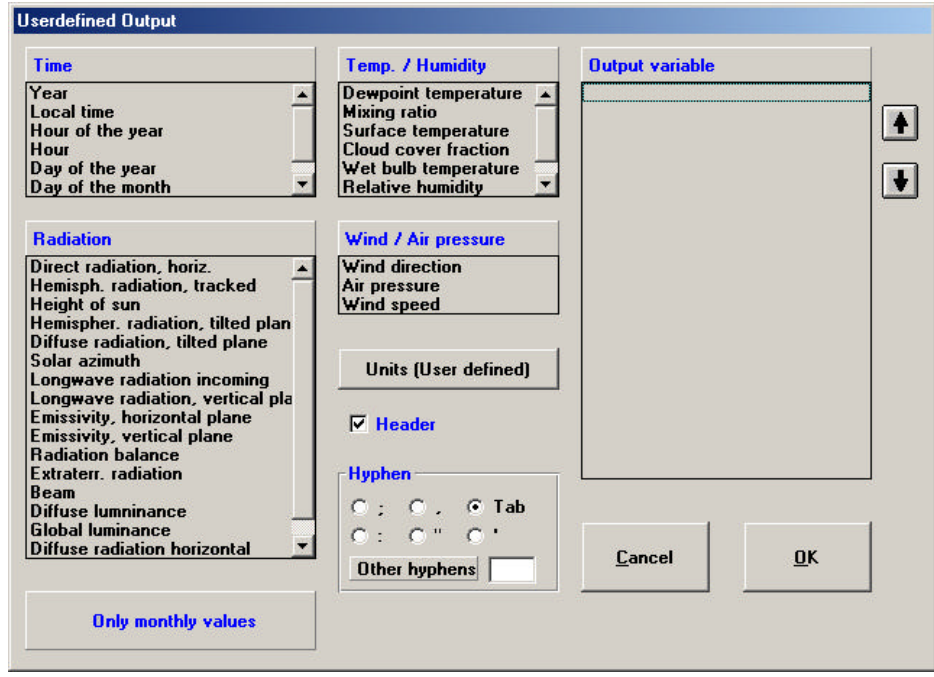

Figura 5.3 - Formulário para definição de variáveis.
As variáveis que devem ser selecionadas estão indicadas com um circulo na figura 5.4 e devem ser ordenadas seguindo a mesma ordem indicada na figura. Deve-se também marcar a caixa de seleção com o título *Header* e no quadro com o título *Hyphen* selecionar a opção *Tab* e, em seguida, acionar o botão **OK,** para que a configuração seja aceita.

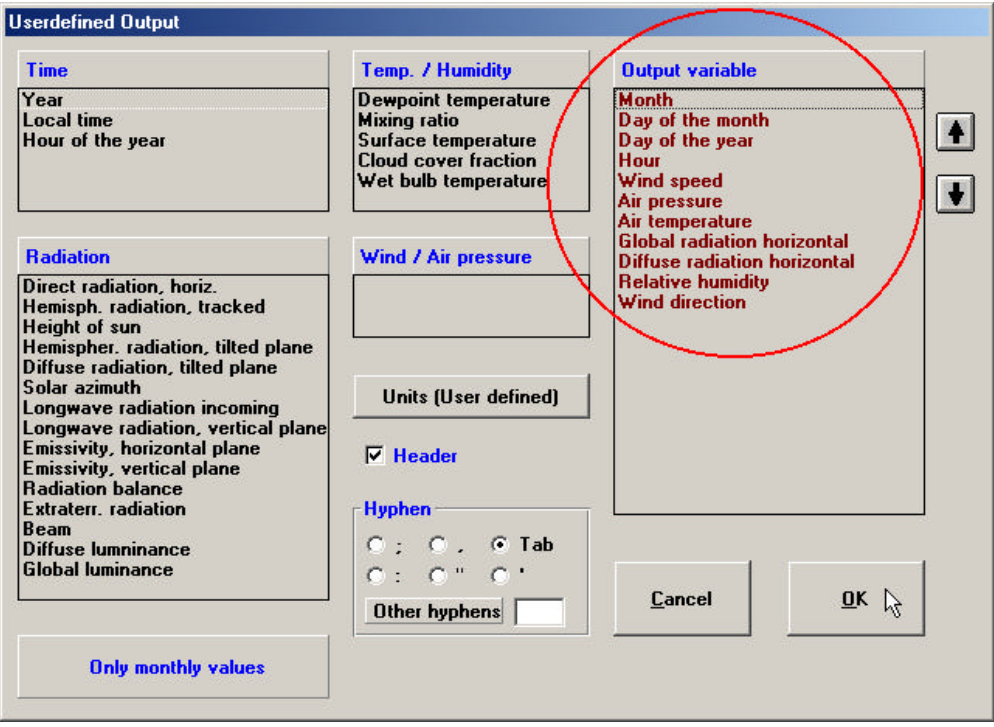

Figura 5.4 - Formulário com variáveis definidas.

Feito isto, acionar-se o botão com o nome *Units (User defined)*, para especificar as unidades das variáveis selecionadas, tal como indicado na figura 5.5.

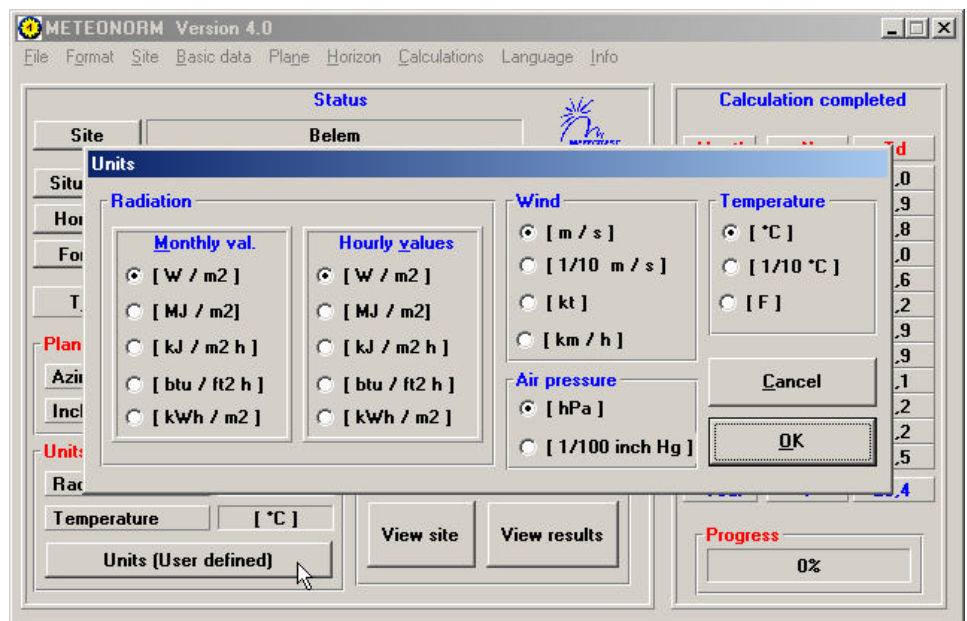

Figura 5.5 - Formulário para definição de unidades.

Depois de realizadas as configurações no METEONORM, utiliza-se o botão com o nome *Hourly values*, para gerar os dados horários (figura 5.6) e, em seguida, o botão com o nome *Save***,** para armazenar o arquivo climatológico.

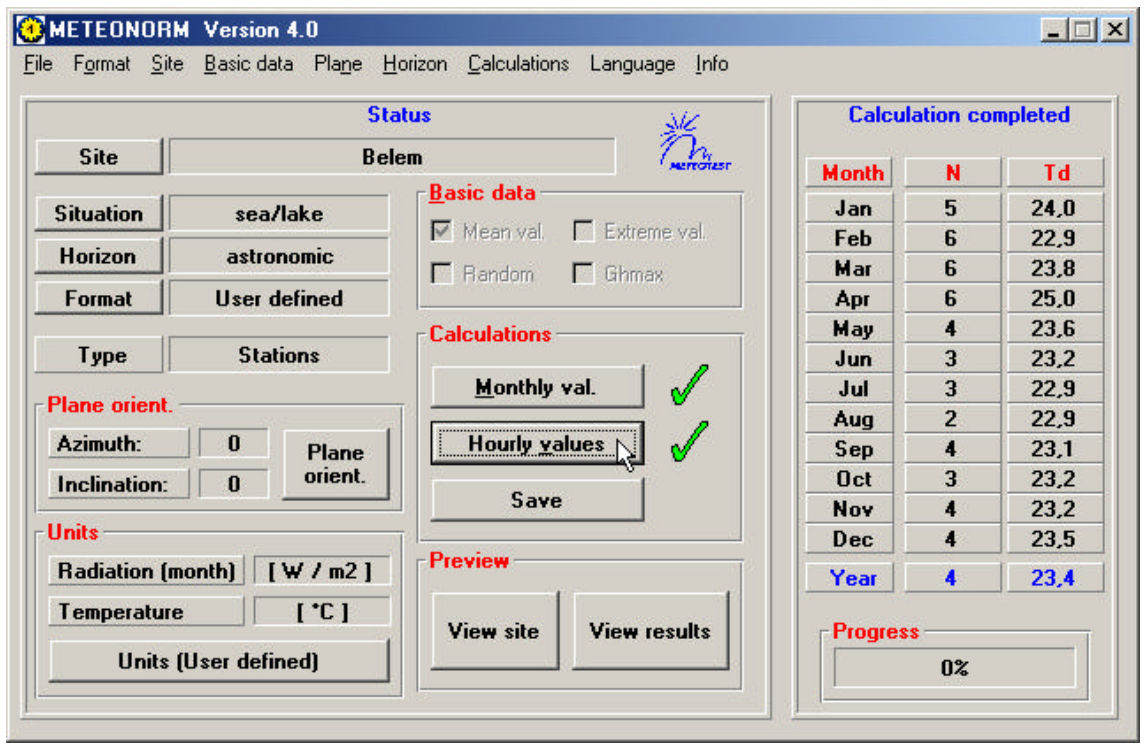

Figura 5.6 - Formulário com os valores gerados.

### **5.1.2 - Formato dos Dados de Entrada**

O arquivo armazenado (\*.DAT) contém dados horários com informações climáticas para as 8.760 horas do ano e apresenta o seguinte formato:

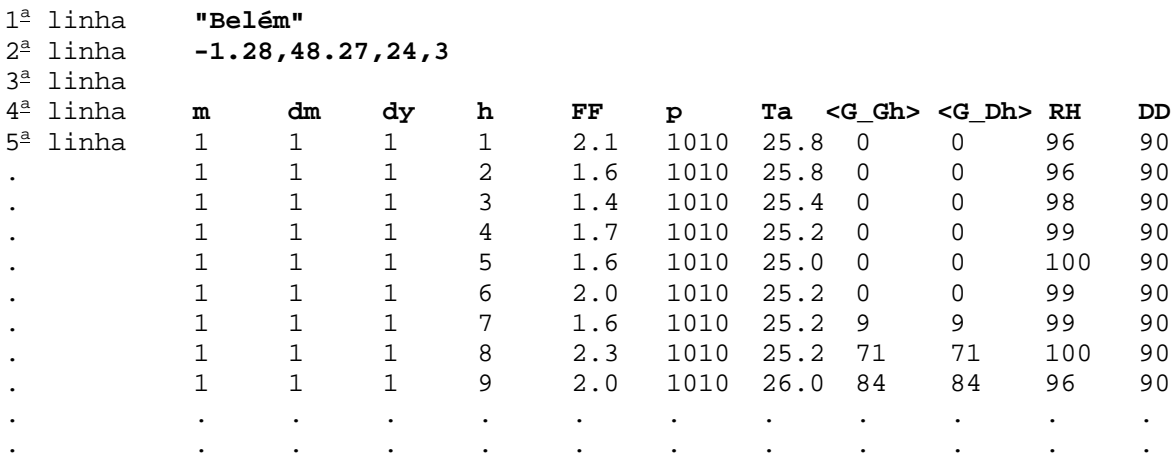

onde:

 $m = m\hat{e}s$ .

 $dm = dia do$  mês,

 $dy = dia do$  ano,

 $h =$ hora,

 $FF =$  velocidade do vento  $[m/s]$ ,

 ${\rm p} = {\rm press}$ ão atmosférica [10<sup>2</sup> Pa],

 $Ta = temperature$  ambiente  $[°C]$ ,

 $\langle G_{\text{A}}\rangle =$  radiação global no plano horizontal [W/m<sup>2</sup>],

 $\langle G_{\perp}Dh \rangle$  = radiação difusa no plano horizontal [W/m<sup>2</sup>],

 $RH =$ umidade relativa [%],

DD = direção do vento [graus].

Nas duas primeiras linhas que formam o cabeçalho do arquivo, os dados referem-se ao nome da localidade, latitude, longitude, altitude e zona horária, respectivamente. Os textos 1<sup>ª</sup> linha, 2<sup>ª</sup> linha, etc., são apenas explicativos e não fazem parte do arquivo.

Caso o usuário necessite utilizar dados provenientes de outras fontes, é necessário colocá-los no mesmo formato apresentado acima. Isso pode ser feito utilizando o programa Microsoft Excel.<sup>®</sup>

### **5.2 - Tutorial**

O EDEN é um programa desenvolvido para Auxílio a Projetos de Edificações Energeticamente Autônomas e Eficientes, e dispõe de cinco módulos, que auxiliam o usuário nas tomadas de decisão:

a) Módulo "Análise Bioclimática";

- b) Módulo "Rosa dos Ventos";
- c) Módulo "Sombreamento";
- d) Módulo "Iluminação Natural";

e) Módulo "Geração Solar Fotovoltaica".

Na figura 5.7 está representado o formulário principal do programa, que é aberto quando este é executado, sendo que todos os módulos ficam desabilitados até que seja selecionado um arquivo climatológico referente à localidade em que se deseja implantar o projeto.

Neste formulário é possível selecionar o mês, o dia e a hora em que se deseja realizar a simulação, sendo este procedimento desnecessário, para os módulos "Análise Bioclimática", "Rosa dos Ventos" e "Geração Solar Fotovoltaica".

Feita a escolha da localidade, o usuário pode dar continuidade à simulação, executando os módulos que passarem a ser habilitados.

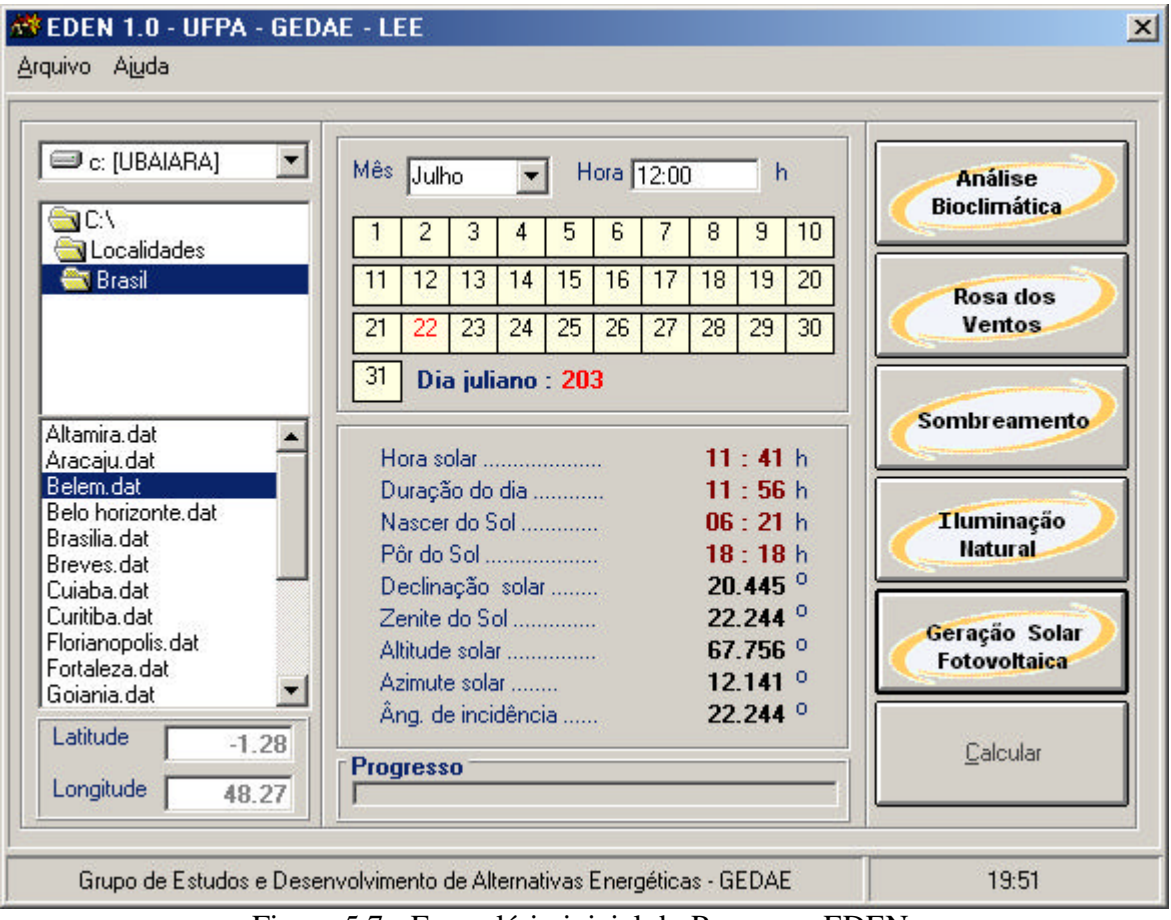

Figura 5.7 - Formulário inicial do Programa EDEN.

# **5.2.1 - Módulo "Análise Bioclimática"**

Quando esse módulo é executado, é aberto o formulário representado na figura 5.8. Neste formulário é possível ao usuário visualizar, sobre a carta psicrométrica, todos os pontos referentes à temperatura de bulbo seco e umidade relativa, bastando para isto, selecionar o mês desejado ou, se preferir, o ano, e acionar o botão *Plotar pontos.*

Utilizando o botão *Zonas*, é possível delimitar sobre a carta todas as zonas psicrométricas. Para visualizar o nome de cada zona e todos os parâmetros psicrométricos, é necessário dar um "duplo click" sobre a carta e percorrer esta com o ponteiro do "mouse".

Desta forma, é possível ao usuário marcar dois pontos específicos sobre a carta, um referente ao ambiente esterno e outro ao ambiente interno, bastando para isto utilizar o "mouse". Estando marcados ambos os pontos sobre a carta, o programa fornece automaticamente o valor da diferença entálpica.

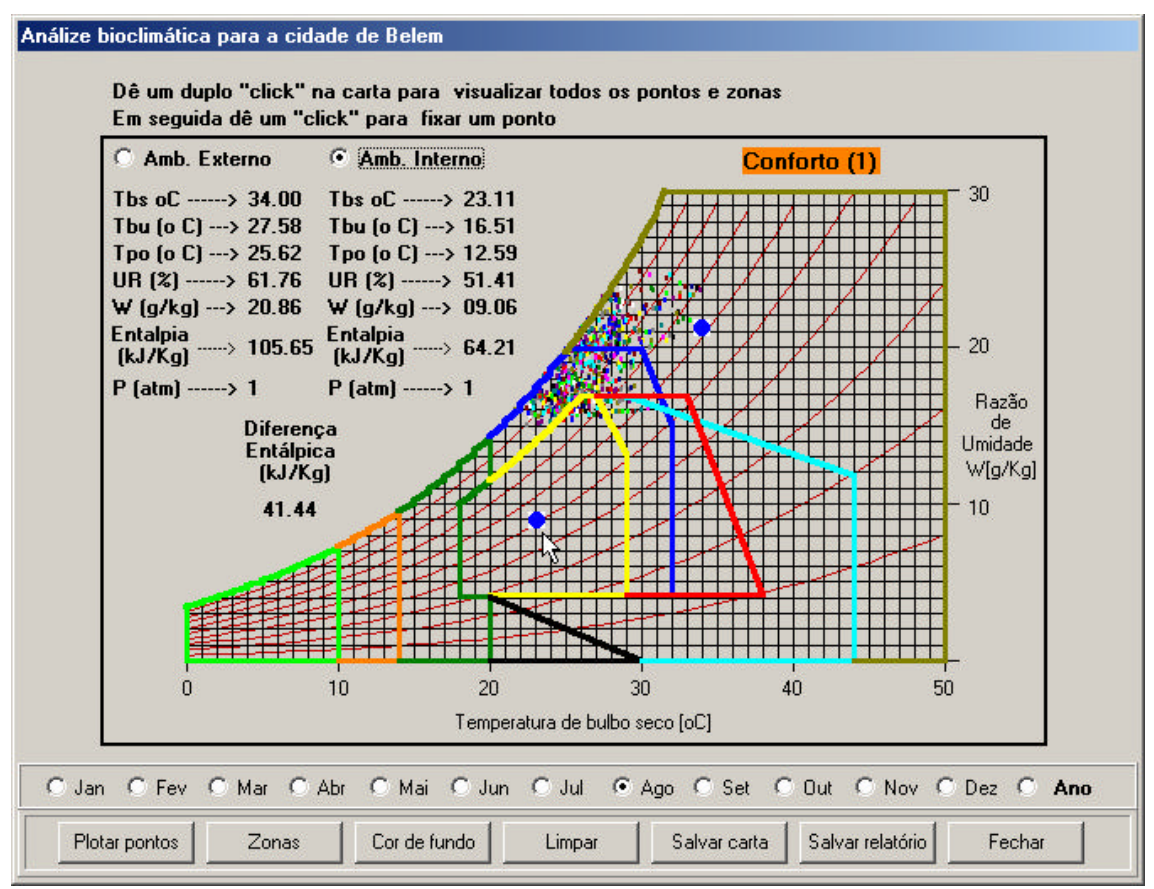

Figura 5.8 - Formulário do módulo "Análise Bioclimática".

O botão com o nome **C***or de fundo* serve para o usuário mudar a cor de fundo da figura quando desejar armazená-la. Para isto, deve-se utilizar o botão com nome *Salvar carta*, que armazenará a figura como um arquivo de extensão **\*.BMP**, que ocupa um espaço de 1,4 MB. Para reduzir o tamanho do arquivo, pode-se utilizar um aplicativo como o "Microsoft Paint" <sup>o</sup>, que permite converter o arquivo em um outro de extensão **\*.GIF ou \*.JPG**.

Para gravar o relatório com as percentagens de horas do ano para cada zona, deve-se utilizar o botão com o nome *Salvar relatório***.** O relatório é um arquivo com extensão **\*.DOC** e pode ser aberto no "Microsoft Word" . O botão com o nome *Limpar*, prepara o formulário para uma nova simulação.

# **5.2.2 - Módulo "Rosa dos Ventos"**

O formulário referente ao módulo "Rosa dos Ventos" está representado na figura 5.9. Neste formulário o usuário pode visualizar a percentagem de ocorrência dos ventos em uma determinada direção para um mês específico ou para o ano todo.

Os botões com os nomes *Cor de fundo* e *Salvar* têm as mesmas funções dos botões do formulário do Módulo "Análise Bioclimática".

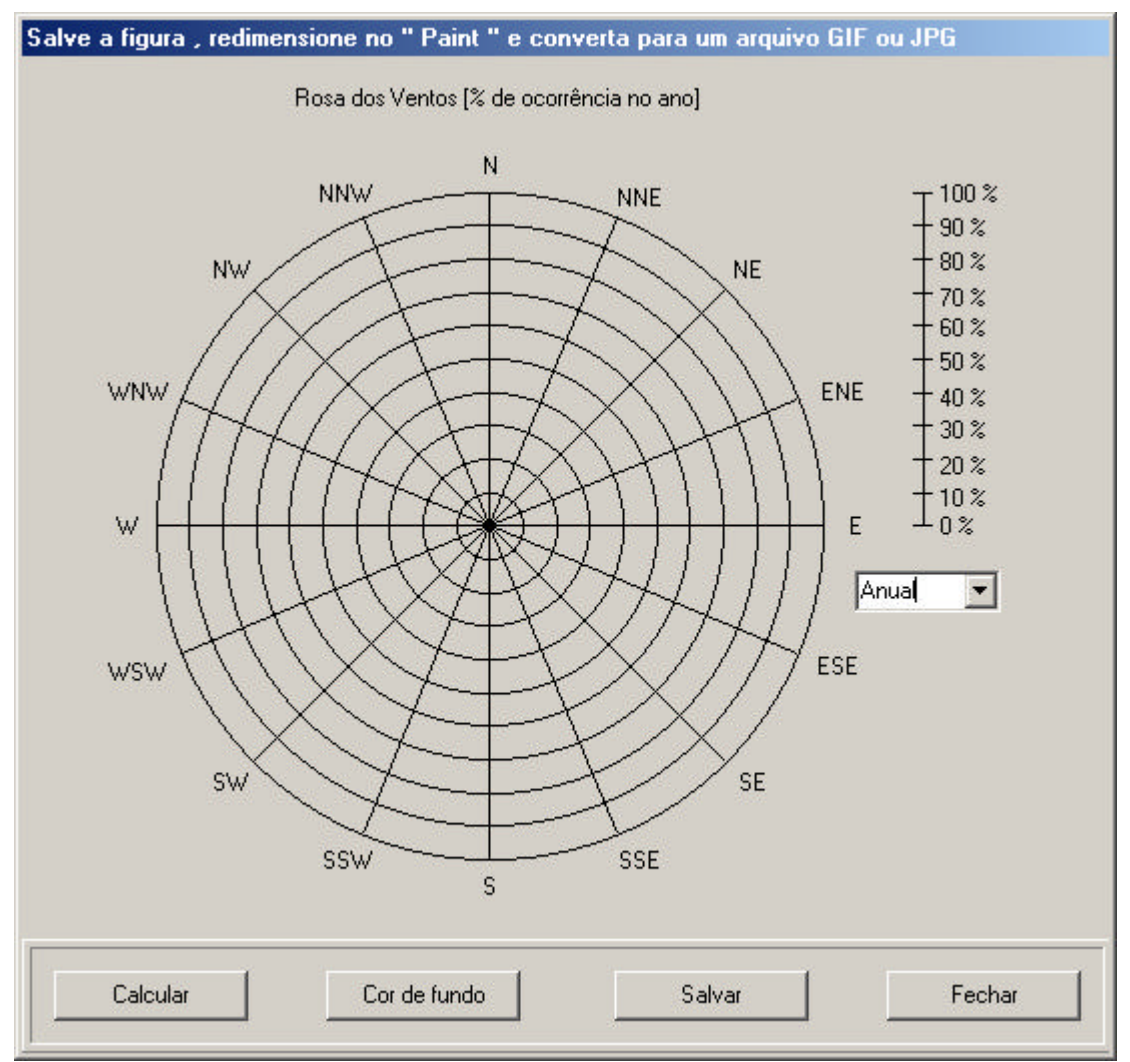

Figura 5.9 - Formulário do módulo "Rosa dos Ventos".

### **5.2.3 - Módulo "Sombreamento"**

Na figura 5.10 está representado o formulário que é aberto quando o módulo "Sombreamento" é executado. A função deste formulário é possibilitar ao usuário a simulação do sombreamento ao redor de uma edificação para um dia específico, que deve ser selecionado no formulário inicial, assim como o mês e a hora (figura 5.7).

Nos quadros indicados com o desenho de um Sol, o usuário pode modificar as dimensões da edificação (altura, comprimento e largura), acionando o botão *Atualizar*, para que a alteração seja aceita. Caso o tamanho da figura seja muito grande para a área disponível no formulário, o usuário deve ir ao menu *Mudar escala*, para diminuir o tamanho da mesma. O usuário pode também posicionar, com a seta do "mouse", a edificação em relação ao norte geográfico, como indicado na figura 5.10.

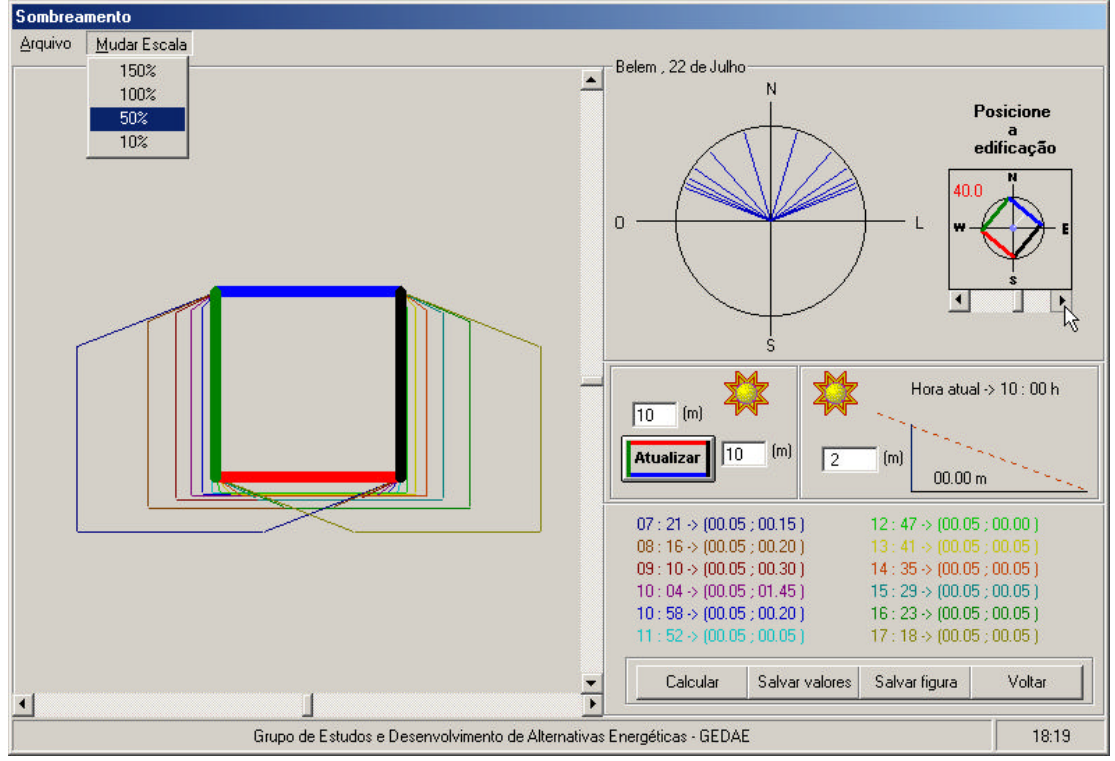

Figura 5.10 - Formulário do módulo "Sombreamento".

Feita a simulação, o usuário pode, em seguida, armazenar os valores correspondentes ao comprimento da sombra, em um arquivo com extensão **\*.DOC**, e em seguida, a figura, bastando para isto utilizar os botões com os nomes *Salvar valores* e *Salvar figura*, respectivamente.

#### **5.2.4 - Módulo "Iluminação Natural"**

No formulário do módulo "Iluminação Natural" mostrado na figura 5.11 existe o desenho de uma edificação (lado direito) com campos que o usuário deve preencher, que se referem às dimensões da casa e da obstrução, assim como ao número de janelas e altura do plano de trabalho que está no interior do ambiente.

No lado esquerdo, existe um campo onde o usuário deve preencher o nome do ambiente analisado e, em seguida, selecionar o tipo de abertura e o tipo de céu típico da região, indicando posteriormente a direção da parede da abertura, tal como é indicado com a seta do "mouse" na figura 5.11. Feito isto, o usuário deve executar o programa, utilizando o botão com o nome *Calcular* e, em seguida, armazenar os resultados com o botão de nome *Salvar*.

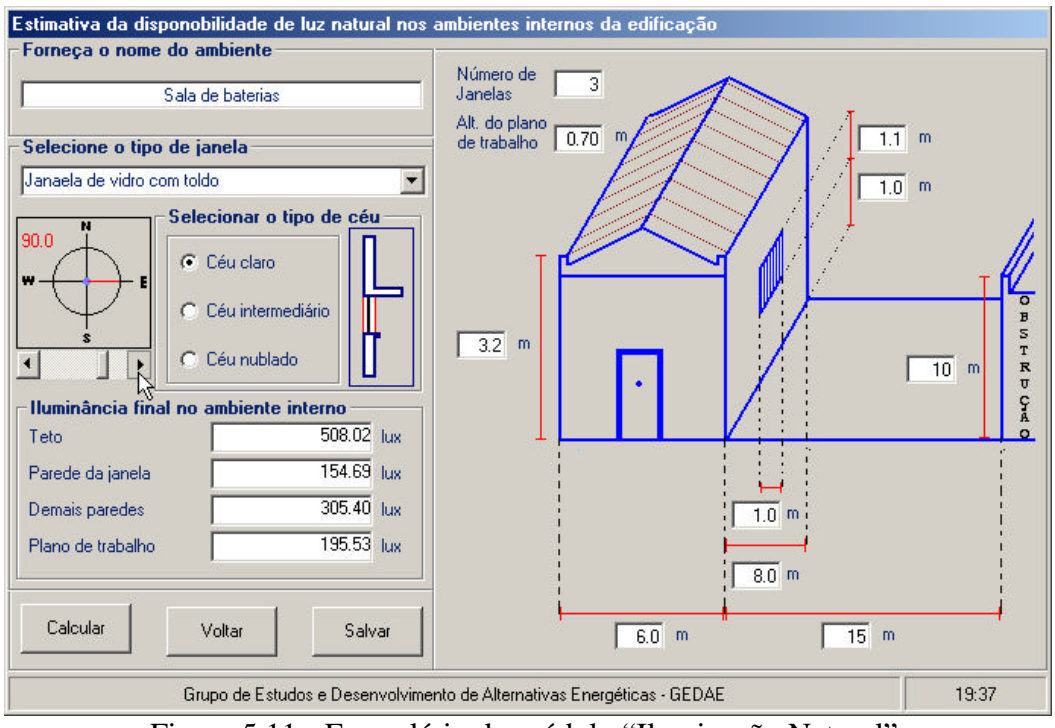

Figura 5.11 - Formulário do módulo "Iluminação Natural".

# **5.2.5 - Módulo "Geração Solar Fotovoltaica"**

Ao executar o módulo "Geração Solar Fotovoltaica", o usuário tem a possibilidade de escolher para qual tipo de sistema fotovoltaico será realizado o projeto (isolado ou interligado à rede da concessionária), tal como é apresentado na figura 5.12.

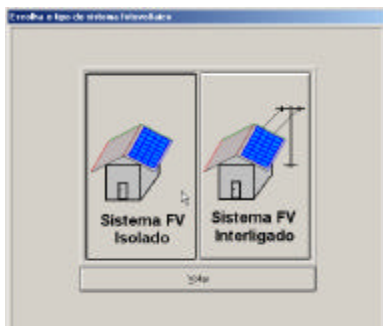

Figura 5.12 - Formulário para seleção do tipo de sistema fotovoltaico.

#### **5.2.5.1- Sistema Fotovoltaico Isolado**

O formulário da figura 5.13 é aberto quando o módulo Projeto de Sistema Fotovoltaico Isolado é executado. Para gravar um novo projeto, o usuário deve fornecer um nome e, em seguida, ir ao menu *Inserir/Carga*, para discriminar todas as cargas existentes na edificação.

Feito isto, o usuário dever selecionar o tipo de módulo fotovoltaico, o tipo de bateria e a tensão nominal do sistema. Caso não exista disponível no banco de dados um módulo ou uma bateria com as características desejadas, o usuário pode inserir o seu tipo no banco de dados, usando o menu *Inserir/Módulo ou Inserir/Bateria.*

No quadro com o nome bateria, é possível ao usuário modificar alguns valores "default**",** como profundidade de descarga do banco de baterias. O valor "default**"** da eficiência do inversor pode ser mudado nesse mesmo quadro.

| Projeto de Sistema Fotovoltaico Isolado                |                                                                                 |                      |                                                                |                 |                                                                                                    |                                                      |                                                        |  |
|--------------------------------------------------------|---------------------------------------------------------------------------------|----------------------|----------------------------------------------------------------|-----------------|----------------------------------------------------------------------------------------------------|------------------------------------------------------|--------------------------------------------------------|--|
| Arquivo                                                | Inserir                                                                         |                      |                                                                |                 | Módulo fotovoltaico<br>Fabricante<br><b>SIEMENS</b><br>Modelo<br><b>75 PVS</b><br>Ciclo de<br>Ciclo de<br>servico<br>servico<br>Potência nominal (W)  75<br>diário<br>semanal<br>[h/dia]<br>(dia/sem.)<br>0.5<br>5<br>Tensão de circuito aberto (V)  21.7<br>8<br>5<br>Corrente de curto circuito [A]  4.8 |                                                      |                                                        |  |
| Carga<br><b>Nome</b><br>Bateria<br>Modulo fotovoltaico |                                                                                 |                      |                                                                |                 |                                                                                                    |                                                      |                                                        |  |
|                                                        |                                                                                 |                      |                                                                | gedae           |                                                                                                    |                                                      |                                                        |  |
|                                                        |                                                                                 |                      | Carga instalada                                                |                 |                                                                                                    |                                                      |                                                        |  |
| <b>Descricão</b>                                       |                                                                                 | Tipo                 | Qtd                                                            | Potência<br>(W) |                                                                                                    |                                                      |                                                        |  |
|                                                        | <b>Lmpada PL</b>                                                                | <b>AC</b>            | 5                                                              | 20              |                                                                                                    |                                                      |                                                        |  |
| <b>Computador</b>                                      |                                                                                 | <b>AC</b>            | 1                                                              | 300             |                                                                                                    |                                                      |                                                        |  |
|                                                        |                                                                                 |                      |                                                                |                 |                                                                                                    |                                                      | $ A $ $ A $ $ A $<br>Localizar<br>Excluir              |  |
|                                                        | Dados do sistema<br><b>Resultados:</b><br><b>Bateria</b><br><b>Sistema</b>      |                      |                                                                |                 |                                                                                                    |                                                      |                                                        |  |
| C Crítico + Não crítico                                |                                                                                 | Fabricante<br>Modelo | <b>Autosil</b><br>Alt. val. default<br>n<br>E 12-110<br>30     |                 |                                                                                                    |                                                      | Calcular<br>Total de carga<br>00.40<br>instalado (kW)  |  |
| Tensão<br> 24<br>nominal [V]                           |                                                                                 | Tipo<br>Tensão (V)   | Desc. [%]<br>Solar<br>Fat. efic. do<br>0.95<br>inversor<br>112 |                 |                                                                                                    |                                                      | Atualizar<br>Cons. Tot Corrigido<br>02.06<br>[kWh/dia] |  |
| Dias de<br>autonomia                                   | 1.5                                                                             | Capac. (Ah) 110      |                                                                | Localizar       | 4 <br>Excluir                                                                                                    | $\blacktriangleright$ $\blacktriangleright$ $\sqcup$ | Corr. de pico [A]<br>16.67<br>Avançar<br>ド             |  |
|                                                        | 18:09<br>Grupo de Estudos e Desenvolvimento de Alternativas Energéticas - GEDAE |                      |                                                                |                 |                                                                                                    |                                                      |                                                        |  |

Figura 5.13 - Formulário para projeto de sistema fotovoltaico isolado.

Após todas as configurações, o usuário pode executar o programa (botão *Calcular*) e avançar para a etapa seguinte (botão *Avançar*). Nessa etapa é inicializado um novo formulário. Nele o usuário pode optar por realizar o projeto tendo os módulos agregados ou não à edificação. A figura 5.14 apresenta o formulário com a opção **módulos fotovoltaicos não agregados à edificação**.

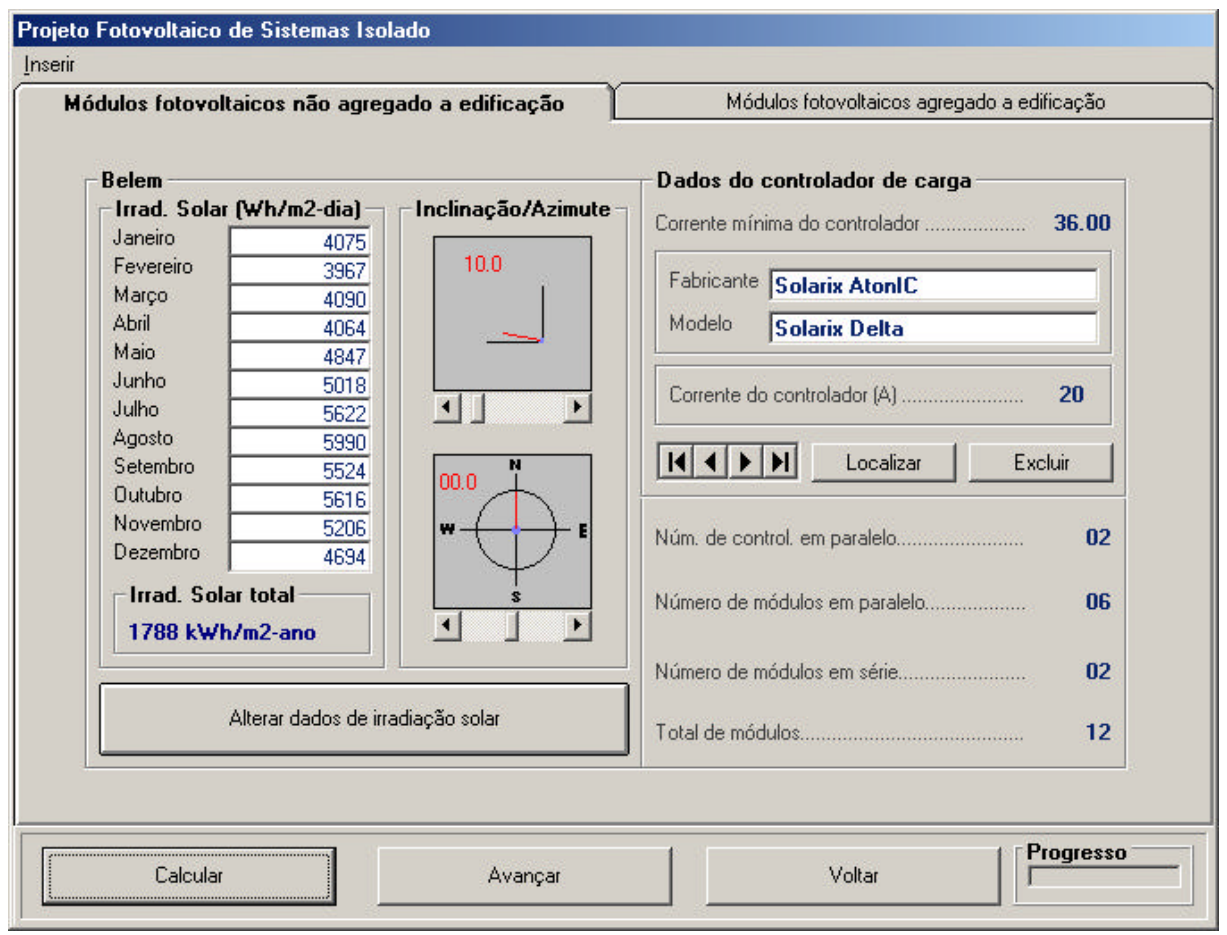

Figura 5.14 - Formulário para projeto com módulos não agregados à edificação.

A partir daí, o usuário pode escolher a inclinação do arranjo fotovoltaico e a direção azimutal e, em seguida, acionar o botão com o nome *Alterar dados de irradiação solar* para que as modificações sejam aceitas. O usuário deve selecionar também o tipo de controlador de carga, tomando sempre como referência o valor da corrente mínima do controlador, que é apresentada no formulário.

Após definir todas as configurações, o usuário deve executar novamente essa etapa do programa utilizando o botão *Calcular* e avançar para a nova etapa, na qual é inicializado um formulário que contém os dados de dimensionamento do sistema, tal como apresentado na figura 5.15. Esses dados podem ser gravados em um arquivo com extensão **\*.DOC.**

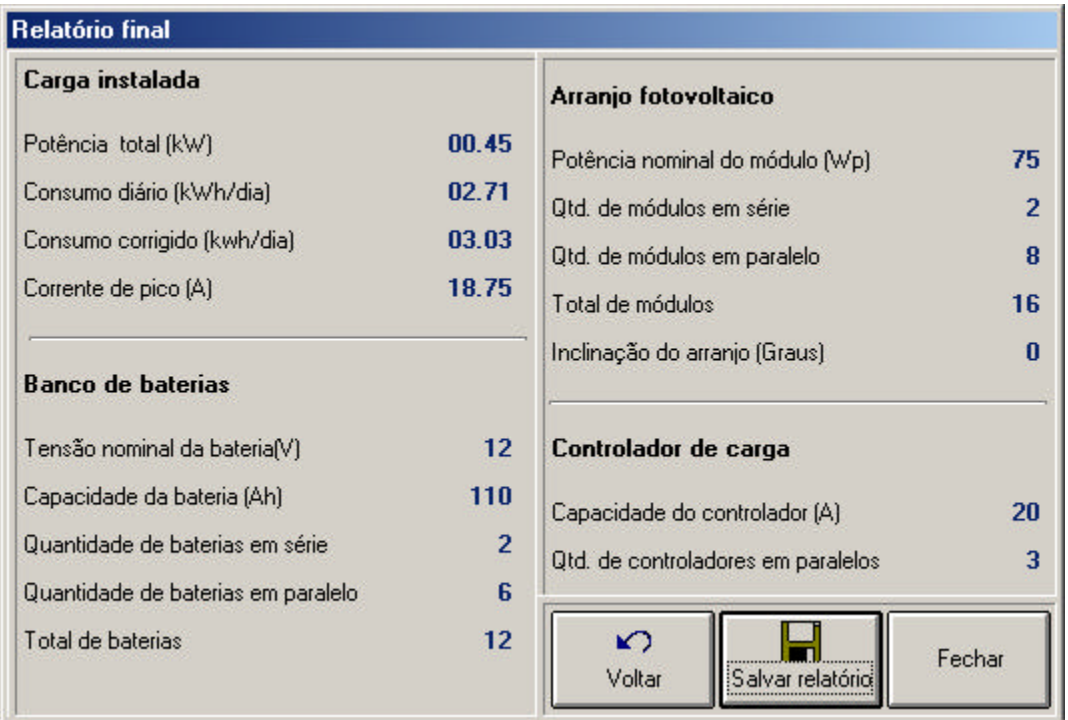

Figura 5.15 - Formulário para visualização dos dados de dimensionamento do sistema.

Caso o usuário opte em realizar o projeto tendo em vista que os módulos ficarão agregados à edificação, o formulário da figura 5.16 é inicializado. Para realização dos cálculos, o usuário deve fornecer os valores das dimensões da edificação, o tipo de telhado (uma ou duas águas), sua inclinação, e posicionar a edificação em relação os eixos norte e sul.

Toda vez que o usuário modificar a posição da edificação ou a inclinação do telhado, é necessário acionar o botão com o nome *Alterar dados de irradiação solar*, para que as modificações sejam aceitas. O usuário também tem a opção em realizar o projeto com módulos agregados apenas aos telhados ou paredes.

Após definir todas as configurações, o usuário deve novamente executar o programa e avançar para as etapas seguintes, que são idênticas ao caso de projetos com módulos não agregados à edificação.

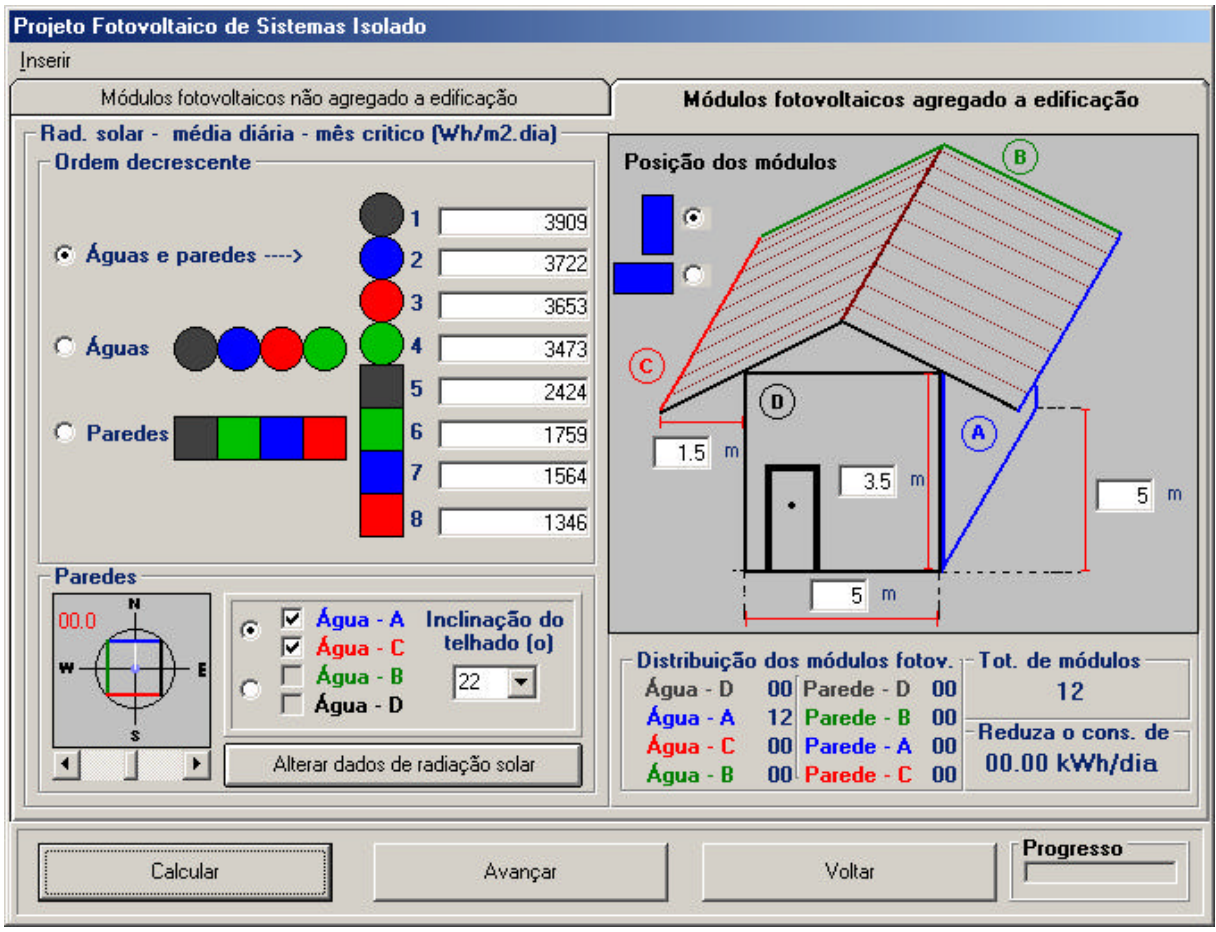

Figura 5.16 - Formulário para projeto com módulos agregados à edificação.

#### **5.2.5.2- Sistema Fotovoltaico Interligado à Rede**

Na figura 5.17 está representado o formulário que é aberto quando o módulo Projeto de Sistema Fotovoltaico Interligado à Rede é executado. Para gravar um novo projeto, o usuário deve fornecer um nome, em seguida ir ao menu *Inserir/Consumo* para definir o consumo mensal (valores discriminados na conta de energia elétrica fornecida pela concessionária). Feito isto, o programa fornece o consumo médio anual e a carga média instalada. Caso o usuário saiba o valor exato do total de carga instalada, esta pode ser modificada.

Neste formulário o usuário deve selecionar os tipos de módulo, bateria, e inversor a serem utilizados, sendo que o inversor deve ser selecionado tomando como referência o total de carga instalada. No quadro com o nome *Dados de operação do sistema,* existem campos onde o usuário deve fornecer a percentagem do consumo de energia da edificação a ser suprido, e o tempo de autonomia do sistema em caso de falha da concessionária. Definidas

todas as configurações, o usuário deve prosseguir para as etapas seguintes, que são idênticas as etapas já abordadas no item 5.2.5.1.

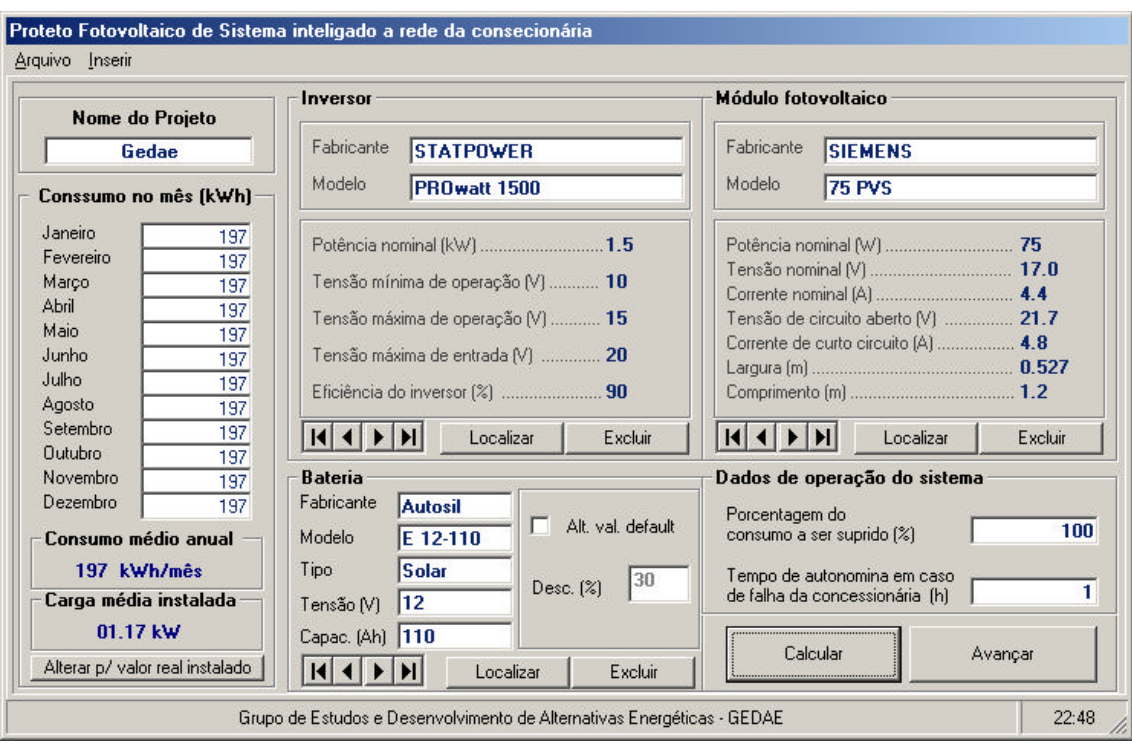

Figura 5.17 - Formulário para projeto de sistema fotovoltaico interligado à rede.

### **5.3 - Comentários Finais**

O programa desenvolvido é acompanhado de uma série de arquivos climatológicos gerados para várias localidades do Brasil e de outros países. Caso o usuário necessite de um arquivo climatológico para uma localidade específica, não constante no programa, ele deve dispor dos dados e proceder como indicado no item 5.1.

Todos os resultados referentes às simulações do programa podem ser gravados em arquivos (\*.DOC) ou (\*.BMP). De posse desses resultados, o usuário pode fazer uma série de análises qualitativas e quantitativas, que o ajudarão na fase de elaboração do projeto.

O programa pode ser utilizado também como uma excelente ferramenta de trabalho didático, pois possibilita visualizar, de maneira rápida, uma série de parâmetros, como por exemplo: as relações geométricas entre o Sol e a Terra, os parâmetros psicrométricos, etc.

# **CONCLUSÕES**

Este trabalho aborda o estudo de edificações energeticamente autônomas e eficientes, tendo como objetivo incentivar o uso de tecnologias de geração de energia baseadas em fontes renováveis não convencionais (solar, eólica, biomassa, etc.), assim como o combate ao desperdiço de energia, através do uso de sistemas artificiais mais eficientes integrados a sistemas naturais.

Como resultado desse estudo, foi desenvolvido um ambiente computacional para auxiliar engenheiros e arquitetos na elaboração de projetos arquitetônicos. O programa apresenta uma interface gráfica toda em ambiente Windows<sup>®</sup>, importante fator para garantia da competitividade, atratividade e o fácil manuseio do produto. Seus comandos são intuitivos e simples, proporcionando um aprendizado rápido e fácil, além de ser compatível com as ferramentas disponíveis comercialmente, tais como: Microsoft Word<sup>®</sup> e Access<sup>®</sup>.

O programa dispõe de cinco módulos de simulações, onde o usuário pode fazer uma série de análises qualitativas e quantitativas. Essas análises referem-se tanto à edificação quanto à localidade escolhida para a construção da mesma. Através desses módulos o usuário pode realizar a análise bioclimática do local, verificar a disponibilidade de vento em uma determinada direção, calcular o sombreamento ao redor da edificação, analisar a disponibilidade de iluminação natural dentro do ambiente e realizar projetos de sistemas solares fotovoltaicos.

Além da sua grande utilização como ferramenta de projeto, o programa mostra-se bastante atrativo ao meio acadêmico, pois possibilita visualizar, de maneira rápida e ilustrativa, uma série de grandezas estudadas em disciplinas dos cursos de engenharia e arquitetura.

Como propostas para continuação do trabalho, podem-se citar:

- Implementação do módulo "Cálculo de Carga Térmica". Com a implementação desse módulo, o usuário poderá dimensionar com maior eficiência os sistemas artificiais de climatização;

- Aperfeiçoamento do módulo "Sombreamento", pois, atualmente, este só realiza o cálculo do sombreamento para uma edificação com formato retangular;

- Implementação do módulo "Temperatura do Ambiente". Com esse módulo o usuário poderá estimar a temperatura do ambiente interno da edificação, através das características construtivas da mesma;

- Implementação do módulo "Geração Eólica", onde o usuário poderá dimensionar pequenos sistemas de geração de energia eólica para atender à demanda energética da edificação;

- Implementação do módulo "Análise de Tarifas". Com esse módulo o usuário poderá fazer uma análise de sua conta de energia elétrica, podendo, assim, optar pelo melhor contrato de fornecimento de energia com a concessionária.

- Implementação do módulo "Monitoração", que permitirá ao usuário armazenar todas as variáveis necessárias para avaliação da eficiência global da edificação e o grau de conforto obtido a partir do uso das estratégias empregadas na elaboração do projeto.

- Implementação do módulo "Célula a Combustível", que permitirá o dimensionamento de pequenos sistemas autônomos baseados em células à combustível.

# **REFERÊNCIAS BIBLIOGRÁFICAS**

- [1] "Energia Eólica Princípios e Aplicações", Centro de Referência para Energia Solar e Eólica Sérgio de Salvo Brito - CRESESB, 1999.
- [2] D. R. O. Zumarán, "Avaliação Econômica da Geração de Energia Elétrica Fotovoltaica Conectada à Rede em Mercados Elétricos Desregulados", Dissertação de Mestrado, PIPGE - EP/IEE/IF/FEA - USP, 2000.
- [3] http://www.planetasolar.com.br/quemsomos.htm.
- [4] R. Rüther, "Panorama Atual da Utilização da Energia Solar Fotovoltaica e O Trabalho do Labsolar nesta Área", Laboratório de Energia Solar (LABSOLAR), Departamento de Engenharia Mecânica, Universidade Federal de Santa Catarina, Florianópolis/SC.
- [5] "Vento" Enciclopédia Microsoft Encarta 2001. © Microsoft Corporation, 1993-2000.
- [6] http://www.alternativaenergia.com.br/pages/produtos.htm.
- [7] "Distribuição mundial de combustíveis em 1996."Enciclopédia Microsoft Encarta 2001. © Microsoft Corporation, 1993-2000.
- [8] J. B. Franco e J. M. Sánchez, "La biomasa como fuente de energía renovable", Artigo, www.energuia.com, março de 2000.
- [9] S. D. M. Alves, C. F. M. D. Melo e A. Wisniewski, "Biogás: Uma Alternativa de Energia do meio Rural", Anais do 1° e 2° Encontros de Profissionais da Química da Amazônia.
- [10] Trace Engineering, "Inversor de 4 kW Modelo SW4048", manual do usuário, 1998.
- [11] StartPower, "Inversor de 1,5 kW Modelo PROwatt 1500", manual do usuário, 1997.
- [12] Diversos autores, "Orientações Gerais para Conservação de Energia Elétrica em Prédios Públicos", Programa Nacional de Conservação de energia Elétrica - PROCEL, 1<sup>ª</sup> edição, abril de 2001.
- [13] Associação Brasileira de Normas técnicas, Norma ABNT 5413.
- [14] R. Lamberts, L. Dutra e F. O. R. Pereira, "Eficiência Energética na Arquitetura", 1<sup>ª</sup> edição, Editora PW Gráfico e Autores Associados, São Paulo, 1997.
- [15] -Transen, Manual de aquecimento solar Aquecedores solares e elétricos, 1999.
- [16] http://www.soletrol.com.br/Educacional/como\_funciona.asp.
- [17] E. C. D. Costa, "Física Aplicada à Construção Conforto Térmico", 3ª edição, Editora Edgard Blucher Ltda, São Paulo, 1981.
- [18] J. M. Pinazo, J. A. Villena e P. J. Martínes, " Aplicaciones de la Energía Solar a la Climatización - Análisis del funcionamiento de diferentes ciclos de absorción en el seno de una instalación solar ", Dpto. de Termodinámica Aplicada. Escuela Técnica Superior Ingenieros industriales Universidad Politécnica Valence, 1999.
- [19] J. Remund, R. Lang, S. Kunz. "METEONORM Versão 4.0". Suiss Federal Office of Energy, www.meteotest.ch, novembro de 1999.
- [20] HELIOS-PC, mit Windows-Oberfläche HELEX, http://www.econzept.com/start.htm
- [21] DOE, simulationresearch.lbl.gov
- [22] SUNCODE, http://nesa1.uni-siegen.de/softlab/suncode.htm
- [23] A. M. Cuepe, A. Roecker e J. Bonvin, "PVSYST Versão 3.1 Photovoltaic System Study", University Center of the Study of Energy Problems, 2000.
- [24] TRNSYS, University of Wisconsin, windows.lbl.gov/software/window/window.html
- [25] POLYSUN, The Program for Dimensioning Thermal Solar Systems, www.solarenergy.ch/d/polysun/index1.htm
- [26] LESOSAI, Solar Energy and Building Physics Laboratory of the Swiss Federal Institute of Technology, Lausanne, http://lesowww.epfl.ch.
- [27] SAI 380/1, Energie im Hochbau, 1988
- [28] Grupo de Trabalho de Energia Solar Fotovoltaica GTEF, Manual de Engenharia para Sistemas Fotovoltaicos, 2ª edição, 1999.
- [29] M. Iqbal, "An Introduction to Solar radiation", Academic Press, Toronto, 1983.
- [30] J. A. Duffie e W. A. Beckman, "Solar Engineering of Thermal Processes", 2ª edição, Editora John Wiley and Sons, New York, USA, 1991.
- [31] ASHRAE, "Handbook of Fundamentals", American Society of Heating Refrigerating and Air Conditioning Engineers, New York, I-P edition,USA, 1993.
- [32] R. W. Hyland e A. Wexler, "Formulations for the hermodynamic properties of dry air from 173.15 K to 473.15 K, and of saturated moist air from 173.15 K to 372.15 K, at pressures to 5 MPa", 1989.
- [33] P. R. Tregenza, "Mean Daylight Illuminance in Rooms Facing Sunlit Streets", Schoof of Architectural Studies, University of Sheffield, 1994.
- [34] E. Lorenzo, "Eletricidad Solar Ingenieria de los Sistemas Fotovoltaicos", 1ª edição, Instituto de Energía Solar/Universidad Politécnica de Madrid, 1994.
- [35] SolarCAD, www.mecanica.ufrgs.br/solar/